**T.C. SAKARYA ÜNİVERSİTESİ FEN BİLİMLERİ ENSTİTÜSÜ**

# **CRM DESTEĞİYLE ÖĞRENCİ BİLGİ SİSTEMİNİN GELİŞTİRİLMESİ**

# **YÜKSEK LİSANS TEZİ**

**Bilgisayar Müh. Mesut ONUŞ**

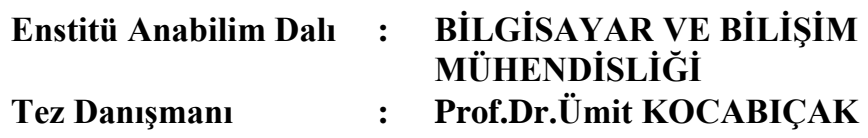

**Eylül 2010**

# T.C.<br>SAKARYA ÜNİVERSİTESİ FEN BİLİMLERİ ENSTİTÜSÜ

# **CRM DESTEĞİYLE** ÖĞRENCİ BİLGİ SİSTEMİNİN GELİŞTİRİLMESİ

## YÜKSEK LİSANS TEZİ

Bilgisayar Müh. Mesut ONUŞ

### Enstitü Anabilim Dalı : BİLGİSAYAR VE BİLİŞİM MÜH.

Bu tez 08/09/2010 tarihinde aşağıdaki jüri tarafından Oybirliği ile kabul edilmiştir.

Prof.Dr.Ümit KOCABIÇAK

Jüri Başkanı

Prof.Dr.İsmail **H.CEDİMOĞLU** Üye

Doç.Dr.Cemil ÖZ

### **ÖNSÖZ**

Eğitimde kalitenin yükselişinde en büyük etken kuşkusuz bilgisayar iletişim teknolojilerinin yeni yüzyılda sunduğu sonsuz bilgi paylaşım imkânlarıdır. Bu imkânlar sayesinde gerek öğrenciler hakkında bilgi toplamak ve onları tanımak, gerekse her çeşit eğitsel bilgiyi toplayıp öğrenciye aktarmak mümkün olmuştur.

Lisans ve lisansüstü eğitimde bilgi, belge, doküman, görev ve ödev paylaşımını kolaylaştırarak teknolojik katkı sağlayacağını düşündüğüm yüksek lisans tez çalışmamın gerek başlangıcında gerekse hazırlama sürecinde tecrübesiyle beni yönlendiren, ilgi ve bilgisi eksik etmeyen değerli danışman hocam Sayın Prof. Dr. Ümit KOCABIÇAK' a tüm bu katkılarından ve tez öncesi yüksek lisans eğitim sürecinde de verdiği destekten ötürü teşekkürlerimi sunarım.

Ayrıca bu çalışmada bana her zaman yanımda olan sevgili eşim Özlem Onuş' a ve tüm aileme sonsuz teşekkürlerimi iletmeyi borç bilirim.

Mesut ONUŞ

# **İÇİNDEKİLER**

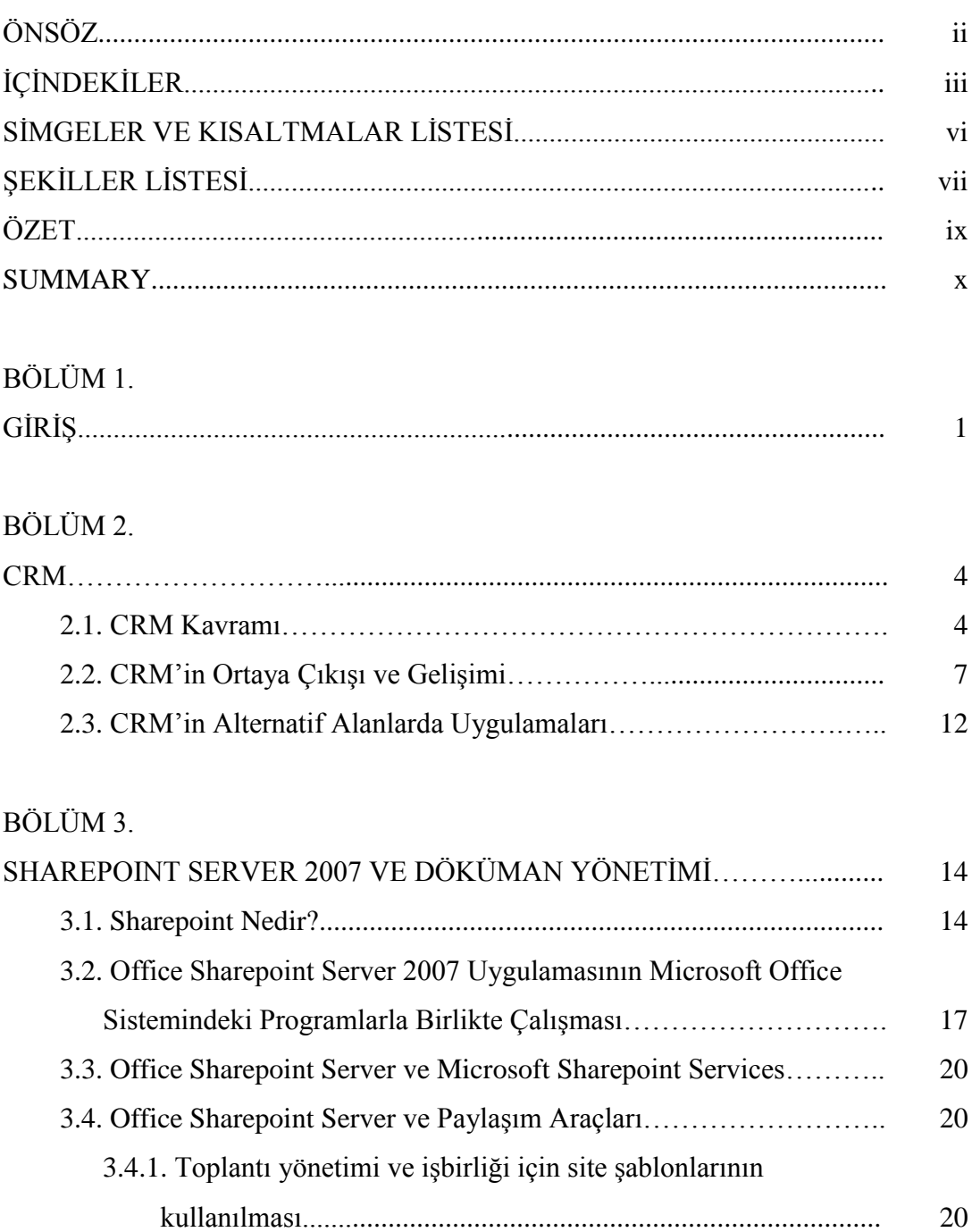

3.4.2. Belge,takvim,kiĢi ve görev paylaĢımı……………………….. 21

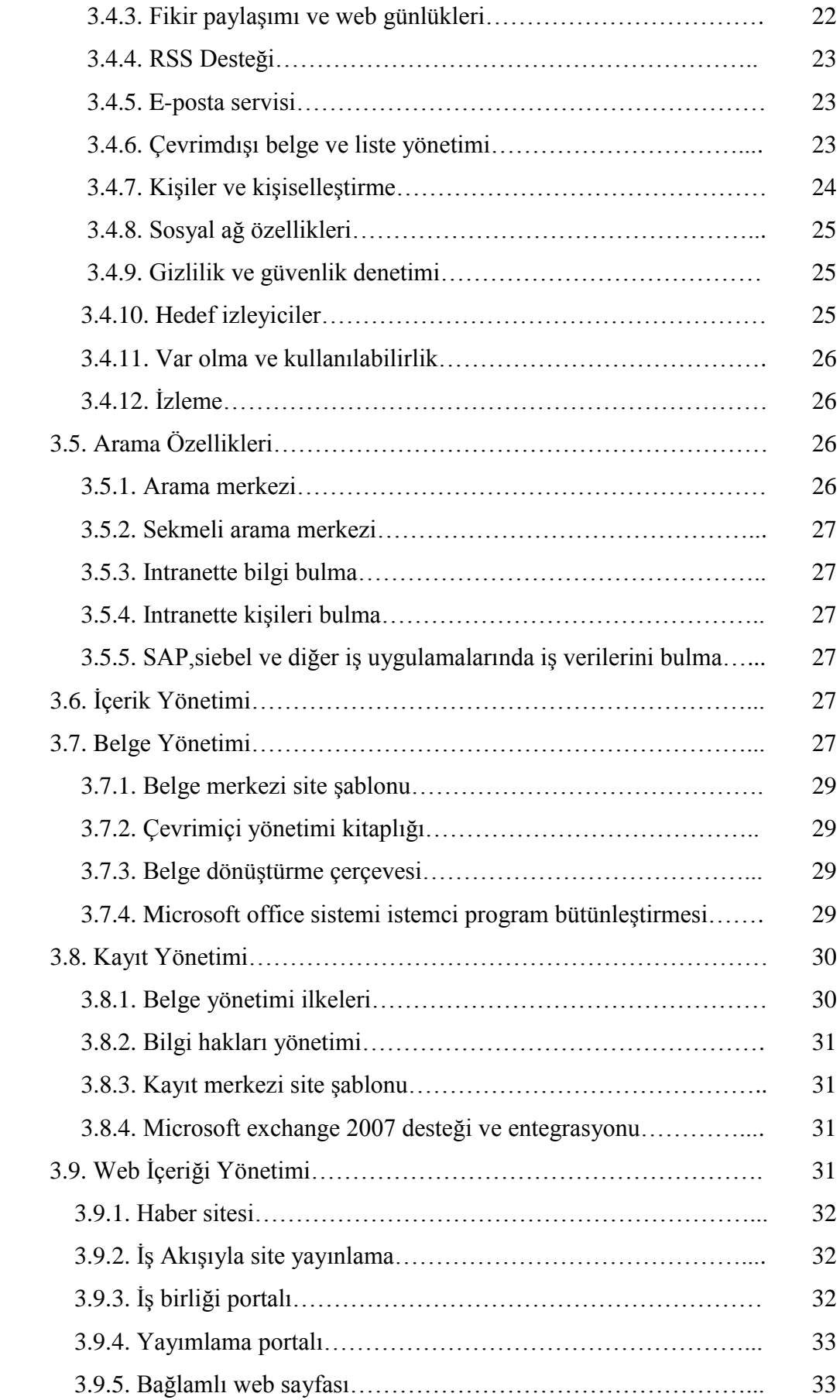

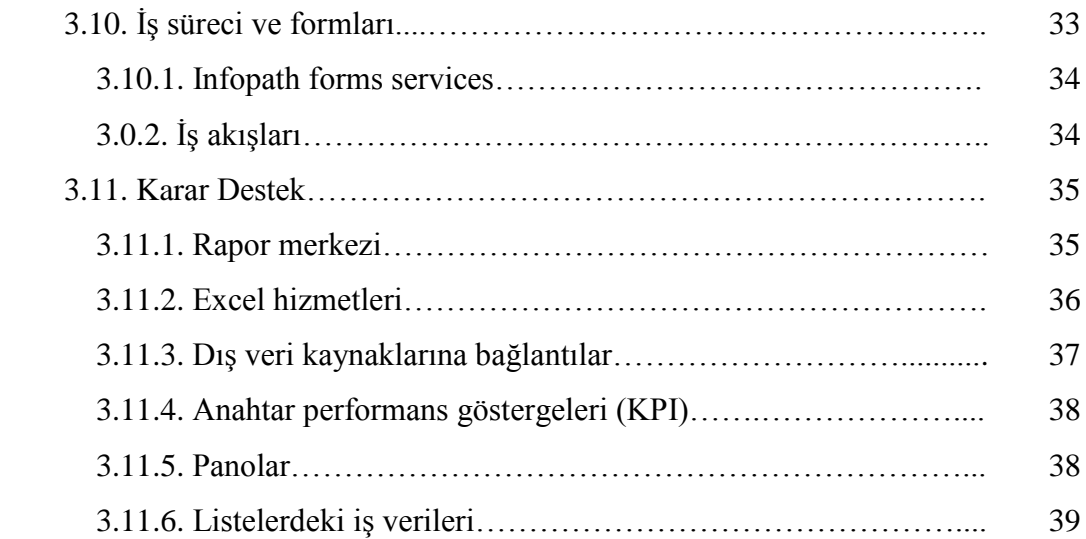

### BÖLÜM 4

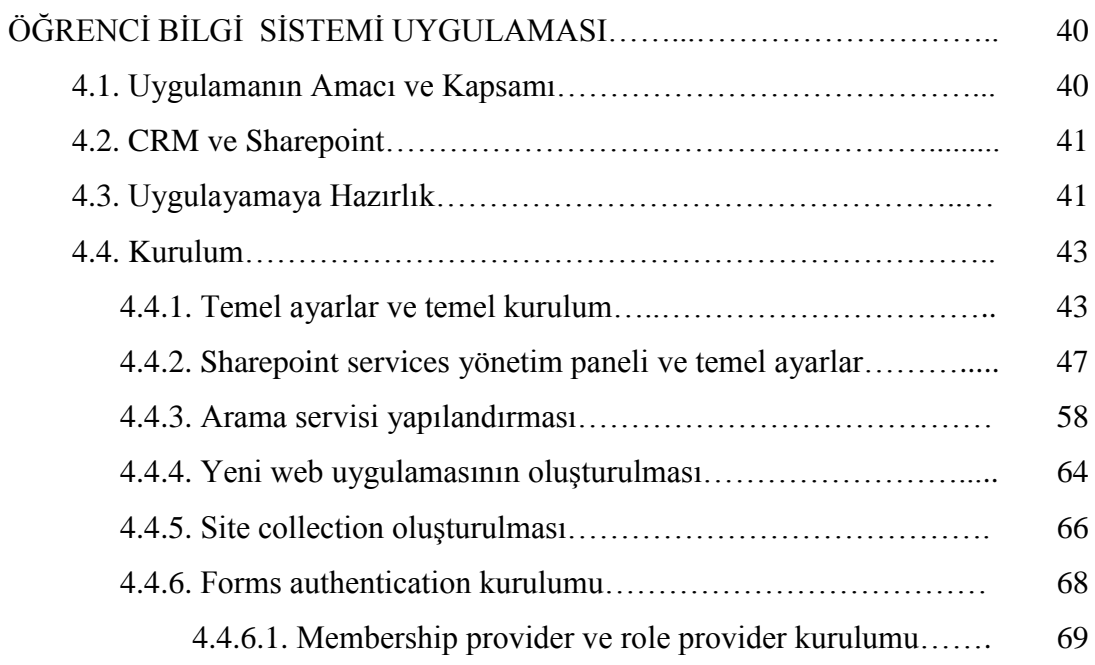

### BÖLÜM 3.

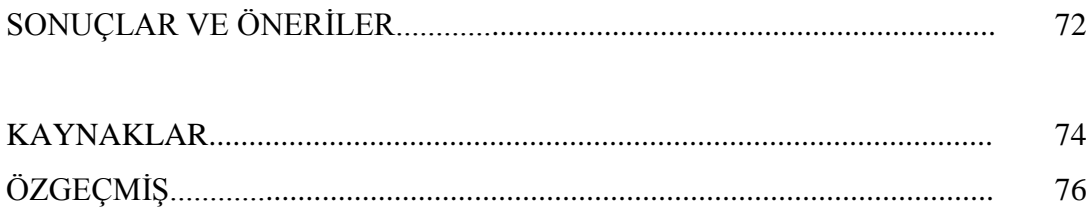

# **SİMGELER VE KISALTMALAR LİSTESİ**

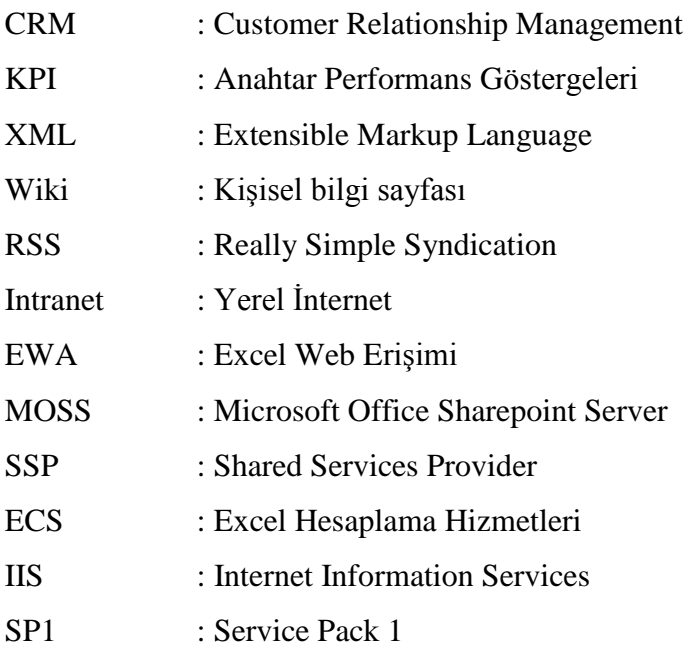

# **ŞEKİLLER LİSTESİ**

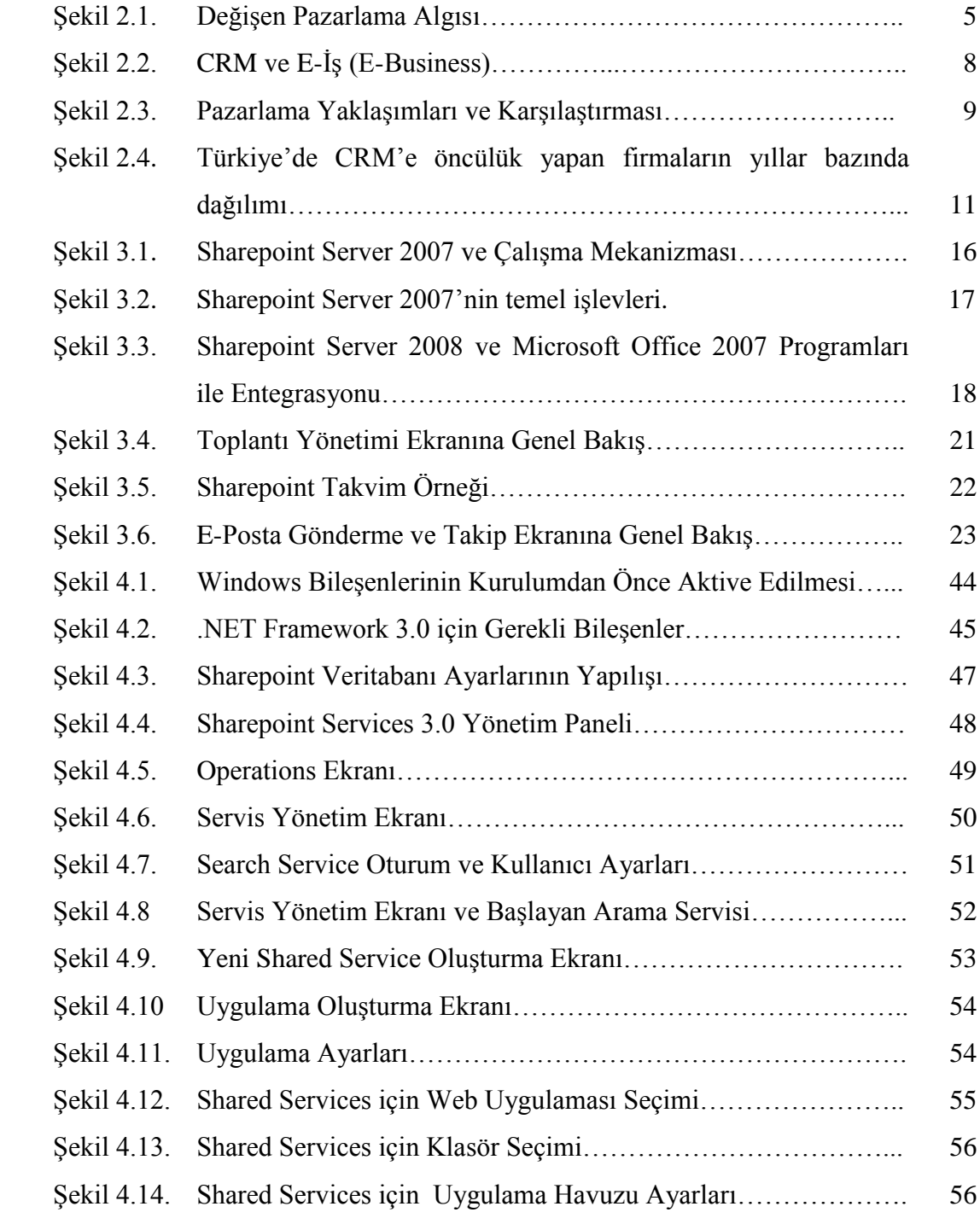

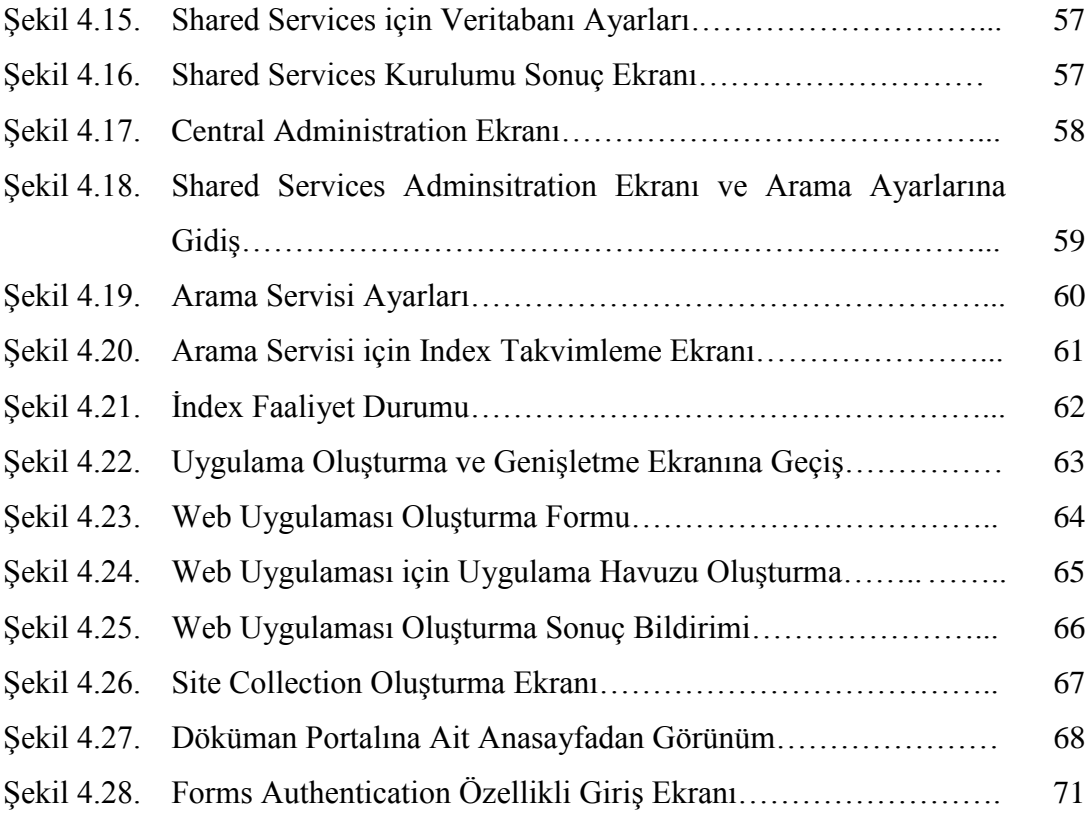

## **ÖZET**

Anahtar Kelimeler: Microsoft Sharepoint Server, Doküman Yönetimi, Portal, C#, ASP.NET, Doküman Paylaşımı.

Bu tezin amacı, Sakarya Üniversitesi Fen Bilimleri Enstitüsü'nün ihtiyaçları temel alınarak bir doküman paylaşım ve yönetim sistemini içeren intranet portalının Microsoft Sharepoint Server altyapısı kullanılarak modellenmesi, ardından sistemin internet ortamına açılarak öğrencilerinin de katılımının sağlanmasıdır. Bu süreçte Microsoft Sharepoint Services, Microsoft Visual Studio Team System 2008, Windows Server 2008 (64-bit), Microsoft SQL Server 2008 araçlarından faydalanılmış ve görsel öğelerin desteklenmesi amacıyla Adobe Photoshop CS3 yazılımlarına da başvurulmuştur. Her türlü belge ve görevin paylaşımının ve takibinin bilgisayar ağı üzerinden yapılmasının hedeflendiği sistemle tüm yapılar gerçek ihtiyaçlara uygun kurulmaya çalışılmıştır.

# **STUDENT INFORMATION SYSTEM APPLICATON USING CRM**

#### **SUMMARY**

Key Words: Microsoft Sharepoint Server, Document Management, Portal, C#, ASP.NET, Document Sharing

The main purpose of this thesis is to model a document sharing and management intranet portal by using Microsoft Sharepoint Server based on Sakarya University Science Institute's "needs" then opening system to internet in order to ensure student's attendance. Microsoft Sharepoint Services, Windows Server 2008 (64-bit), Microsoft SQL Server 2008 and Microsoft Visual Studio Team System 2008 are used in development process. Also Adobe Photoshop CS3 software is used to take advantage of visual objects.

## **BÖLÜM 1. GİRİŞ**

İnternetin gelişmesi ile sayısal ortamda gerçekleştirilen iletişim, genel olarak sanal iletisim olarak tanımlanmaktadır. [1]

Sanal iletişim, fiziksel ve teknolojik altyapılarındaki inanılmaz gelişim sonucu iletişimi mekandan bağımsız hala getirmiştir. Bu gelişim elbette her yerden her bilgiye ulaşma imkanı sağlayarak yepyeni fırsatlar getirmiştir.

Bilgisayarların iletişimde kullanılmasının dört prensibi bulunmaktadır:

a) Etkileşimli yaratım süreci,

b) İletişimde kolay ve serbestlikle birlikte kısa sürede yanıt alma,

c) Küçük yerel ağların birleşimiyle evrensel iletişimin doğması ve bu iletişimde yazıses-görüntü öğelerinin birlikte sunum imkânı,

d) Evrensel iletişim ile toplumlar ve bireyler arasında yakınlaşma ve ortak ilgilerin oluşması.

İnternet ile etkileşimli bir iletişim süreci doğmuştur. Geleneksel medyadaki yansıma gecikmeleri ve okurdan tepki alamama sorunlarına karşın, İnternet ortamında okurdan anlık tepkiler alabilme olanağı bulunmaktadır.[1] Çünkü İnternet kullanıcısı, bilgisayar ekranında okuduğu yazının tepkisini, herhangi bir materyale (kâğıt, kalem, zarf, telefon vb.) ihtiyaç duymadan, web sayfasındaki ilgili yere tıklayarak anında ve hızla iletebilmektedir. Bu kolay ve çok basit bir şekilde kitleden yanıt alabilme; Internet kullanıcısının görüşlerini, deneyimlerini, gördüklerini aktarabilme olanağını doğurmuş ve etkileşimli bir iletişim süreci oluşturmuştur.

İnternetteki evrensel iletişimde yazı-ses ve görüntü aynı ortamda kullanılmakta; bu da iletişimi diğer geleneksel medyaya göre daha etkin kılmaktadır. Böylece İnternet, gazete, radyo ve televizyonun üstünlüklerini aynı ortamda bir araya getirerek güçlü bir enformasyon sunumu gerçekleştirmektedir. İnternetin oluşturduğu sanal iletişim çerçevesinde bireyler ve toplumlar arasında yakınlaşma ve ortak ilgiler oluşturma ile sanal kültür ortamı da doğ-muştur. Sanal iletişimle oluşan sanal kültürde İnternet kullanıcıları, farklı yaşam koşullarında ve kültürlerde yaşayanlarla yakınlaşmakta ve kültürel değişim gerçekleştirmektedir.

Geleneksel medya; "birden birçoğa modelindedir. Bu modelde, iletişim aracının sahibi, gazete, matbaa, radyo, televizyon altyapısı olarak bir yatırım yapar ve kuruluşun bünyesinde belirli bir süzgeçten geçiril-dikten sonra üretilen enformasyon çok sayıda kişiye ulaştırılır. Burada, üretilen enformasyona yönelik bir tepki çoğunlukla alınamaz ya da gecikmeli olarak ve çok az sayıda alınır. Oysaki İnternetle oluşan İletişim süreci; "birçoktan bir-çoğa modeli" uygulamaktadır. Burada, iletişim aracının (İnternet'in) bir sahibi bulunmamaktadır ve üretilen enformasyon, geleneksel medyadaki gibi bir süzgeçten geçmeden doğrudan diğer insanların yararına sunulmaktadır. Bu modelin temel avantajı ise iletişim sürecine, geleneksel medyadakinin aksine, herkesin katılımcı olarak katılabilmesidir. Burada her İnternet kullanıcısı bir yayımcıdır, dolayısıyla bir kaynaktır; ayrıca enformasyon tüketicisidir yani hedef kitlenin bir üyesidir. Bu bağlamda *Internet,* geleneksel medyanın iletişim sürecine göre oldukça farklı bir yapı göstermektedir. [1]

Kurumsal iletişim aracı olarak internetin kullanılması fikri web tabanlı teknolojilerin ve iletişim altyapısının gelişiminden sonra ivme kazanmıştır. Bugün bilgisayarların birbirine bağlanması ile hem sesli, hem görüntülü hem de verisel bağlantı da sağlanmış olmaktadır. Böylece kurumlar analog telefondan IP telefona, fakstan elektronik posta yazışmalarına, kâğıt-belge esaslı operasyon takibinden geniş alanların ve operasyonların yazılımlar ile çevrimiçi ( online ) takibine doğru bir yönelim göstermiştir. İnternetin bilgisayar ağlarına kattığı bir yenilik olarak "iletişimde mesafe" sorununu aşması kurum içi dağınık yapılanmalarını da mümkün kılmış, hatta ülke dışındaki birimler dahi geniş bilgisayar iletişim araçları ile adeta aynı ofisi paylaşır duruma gelmişlerdir. Tüm bunlar kurumların bilgisayarı bir hesap aracından ziyade bir iletişim noktası olarak görmeye başlamasına yol açmış, adeta bilgisayar dünyanın herhangi bir noktasına açılabilen sihirli bir "portal" halini almıştır. .

Yaşanan gelişmelere doküman paylaşımı ve yönetimi teknikleri de ayak uydurmuş ve hatta bu gelişim bilgisayar çağında yepyeni bir çığır açmıştır. Bunun ilk aşaması basılı materyalin doğrudan kâğıtta oluşturulması yerine öncelikle bilgisayarda yazılması, ardından yazıcı ile kâğıda dökülmesi ile bir geçiş dönemi yaşamış, günümüzde ise kâğıdın ortadan kalkarak dokümanların doğrudan bilgisayarda işlenmesi ve kullanılmasını kapsayan bir boyuta geçmesine kadar gelmiştir. Yani artık bilgisayar dokümanın hazırlanmasını sürecinin dışında doğrudan kullanımına da imkân veren bir aşamaya gelmiştir. Bunda sanal ve mobil imza teknolojileri ile internet tabanlı yazılım teknolojilerinin gelişimi sürükleyici olmuştur.

## **BÖLÜM 2. CRM**

#### **2.1. CRM Kavramı**

**C**ustomer **R**elationship **M**anagement açılımıyla bilinen CRM, uygulayacak her şirkete uygun tek bir tanımla özetlenemeyecek kadar geniş kapsamlı bir stratejiler bütünüdür. CRM'in çok farklı tanımlarının yapılması, CRM tariflerinin uygulama alanına ve uygulayıcılarına bağlı olarak farklılaşması gerekliliğinin bir sonucudur. Bununla birlikte genel bir tanımla ifade edersek; CRM, müşteri memnuniyetini kar maksimizasyonuna dönüştürmek amacı taşıyan, istediği müşteriye istediği deneyimi yaşatabilecek kabiliyette bir kurum felsefesi ve bu hedefe ulaşmak için gerekli insan, süreç (süreç), teknoloji yapılanmasıdır.[3]

CRM'in ortaya çıkış nedenleri :

**i.** Kitlesel pazarlamanın gittikçe pahalı bir müşteri kazanma yolu olması.

**ii.** Pazar payının değil müşteri payının önemli hale gelmesi.

**iii.** Müşteri memnuniyeti ve müşteri sadakati kavramlarının önem kazanması.

**iv.** Var olan müşterinin değerinin anlaşılması ve bu müşteriyi elde tutma çabalarına gerek duyulması.

**v.** Bire-bir pazarlamanın önem kazanmasıyla beraber her müşteriye özel ihtiyaçlarına göre davranma stratejilerinin gerekliliği.

**vi.** Yoğun rekabet ortamı.

**vii.** İletişim teknolojileri (web, e-mail, vb.) ve veri tabanı yönetim sistemlerinde yaşanan gelişmeler.[7]

Olarak özetlenebilir.

Küreselleşen bir dünyada değişen müşteri yapısı, işletmeleri çok ciddi bir şekilde yeniden yapılanmaya ve müşterilerine yönelik stratejilerini yeniden gözden geçirmeye zorunlu hale getirmiştir. Bu bağlamda, müşterilere yönelik olarak uygulanacak temel pazarlama stratejilerinden biri, müşteriyi işletmenin odak noktasına yerleştiren ve müşteri memnuniyetinin ötesine geçip, müşteriye değer sağlamayı hedefleyen müşteri ilişkileri yönetimi yaklaşımıdır[3].

CRM uygulayan – uyguladığını iddia eden şirketlerin tümündeki "Müşteri Memnuniyeti" sloganı, aslında çok eskilerden beri bildiğimiz "Müşteri Velinimetimizdir" deyisi kadar basit ve sade gözükse de; günümüz şirketlerinin müşteri sayıları ve müşterilerin yükselen beklentileri göz önüne alındığında, "müşteriyle temas edilen her noktada müşteri memnuniyetini sağlayabilmek", gerçekten çok iddialı bir hedeftir[3].

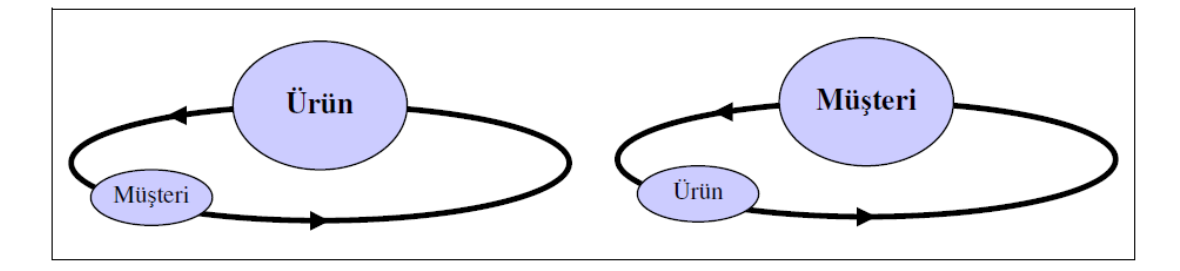

Şekil 2.1. Değişen pazarlama algısı[3]

CRM'in halen Türkçe karşılığıyla Müşteri İlişkileri Yönetimi olarak anılamamasının sebebi de buradan gelir. Müşteri İlişkileri denilince akla, gülümseyen genç insanlardan oluşan çağrı merkezlerinde, müşteri memnuniyeti için anlık ve tek seferlik çözümler bulunması gelirken; CRM, bu memnuniyeti gerçek ve sürekli kılan karmaşık bir yapıdan bahseder. Çünkü günümüz tüketicisi, hakli olduğunu duymaktan ve gülümseyen bir yüzden daha fazlasını ister. Şikâyeti oluştuğunda, prosedürlerinize bakmaksızın sorununun çözülmesini isteyecek yüksek beklentilere ve verdiğiniz urun - hizmeti başka yerden de alabilecek yığınla seçeneğe sahiptir. Müşterilerinizi gerçekten memnun edebilmeniz için, ürünün kalitesi yanında tüm satış sonrası hizmetler, servis, dağıtım gibi, müşterinize yaşattığınız deneyimin her ayrıntısında yüksek verimliliğe ve verdiğiniz standart hizmetin bir adim ötesinde, farklı beklentilerini karşılayacak esnekliğe sahip olmanız gerekir[3].

CRM'in üç temel unsurunu oluşturan insan, süreç ve teknoloji yapılanmasında; İnsan (çalışanlar), müşterinin beklentilerini anlayıp, standart prosedürlerin ötesinde çözümler üretirken; Proses, çalışanların ilettiği müşteri taleplerini hızlı süreç revizyonları ile müşteri odaklı yapılanmaya dönüştürür. Teknoloji ise müşteri bilgilerinin tüm temas noktalarından takip edilmesine ve farklı müşteri isteklerine hızlı çözüm üretilmesine imkân tanıyacak şirket içi otomasyonu sağlar. Aslında büyük bir takim oyunu olan CRM, asla tek bir bölümün ya da departmanın işi olmayıp, organizasyonun tüm birimlerinin katılımını gerektirir[3].

Elbette bu sonsuz, şartsız, koşulsuz "Müşteri Memnuniyeti"'ni oluşturabilmenin ciddi bir maliyeti vardır. Nitelikli insan kaynağının yüksek maaşları, müşterilere ve CRM uygulamalarına harcanan işgücü, süreç yapılanması ve şirket içi değişim yönetimi maliyetleri, CRM programına ödenen yüklü tutar ve müşteriye yakin olabilmek için gerekli ilişki maliyeti (birebir pazarlama giderleri), üründen ya da verdiğiniz hizmetten ettiğiniz karin üzerine çıkmamalıdır. Burada, CRM tanımında özellikle değindiğim, "istenen müşteriye istenen deneyimi yaşatabilme kabiliyeti" devreye girer ve müşteri segmentasyonu (müşterileri değerlerine göre sınıflandırma) ortaya çıkar. Ürününüzün standart kalitesi ve standart ek hizmetleriniz yanında, müşterinizle kuracağınız ilişkinin "özel"liği, müşterinizin şirketinize kattığı değere göre belirlenmelidir. % 1 karla hatıra binaen çalıştığınız müşterinizin ekstra taleplerini, "Müşteri Memnuniyeti" adına karşılıyor olmanız, vakıflara yakışır örnek bir davranış olmakla birlikte, şirketinizdeki CRM uygulamalarının başarısızlıkla sonuçlanacağı aşikârdır[3].

Müşterileri iç ve dış müşteriler olarak iki ana gruba ayrılabilir. Aslında, bir alışveriş ortamında her iki taraf da birbirinin müşterisi konuma gelmektedir. Bu, ticaretin doğasının bir gereğidir. Müşteri; ürüne ya da hizmete ihtiyaç duyarken, satıcı firma da müşterinin alım gücünü elde etmeye, yani müşterinin parasına ihtiyaç duymaktadır. Bu kapsamda firmalar; ihtiyaçlarını temin ettikleri diğer firmalar ile ticari ilişkiye girdiklerinde onları müşterileri olarak kabul ettikleri gibi, aynı zamanda tedarikçilerini de kendi müşterileri haline getirmektedirler. Çalışanlar ise ücretlerini ve belirli hizmetleri almak konusunda, firma çalışanlarının iş gücüne ihtiyaç duymaktadırlar. Bu çerçevede; firmanın tedarikçileri, çalışanları ve hizmet alan

müşterileri o firma için farklı modellerde de olsa birer müşteri olarak ile kabul edilebilir. Hatta, hizmeti ya da ürünü fiilen satın alan kişilerin çevresinde, bu hizmet ya da üründen etkilenen kişiler de aslında firmanın gerçek müşterileri olmaktadır. Son olarak, tabii ki firmanın sahipleri ve firma ile yasal ilişkisi bulunan devlet de firmanın farklı bir alanda olsa da müşterileridir. Bu çerçevede, gerçek bir Müşteri İlişkileri Yönetimi için yukarıda belirtilen tüm müşteriler ile etkili bir temasın sağlanması esas olmalıdır[10].

İyi tasarlanmış bir CRM birimi, birebir kişiselleştirme sağlayabilmektedir. Burada kastedilen müşteriye özel pazarlama mesajının yanı sıra müşteriye özel bir ortamın sağlanmasıdır[14].

#### **2.2. CRM' in Ortaya Çıkışı ve Gelişimi**

CRM'in etkin olduğu alanlar iş süreçlerinin ve pazarın oturduğu, müşteri sayısının ise fazla olduğu alanlardır. Bu sebeple CRM'in öncüleri de bu tanıma uyan büyük işletmeler olmuştur.

Türkiye'de CRM'in ilk örnekleri ise 1990'ların ikinci yarısında Garanti, Yapı Kredi, İntema, Migros gibi, sektörlerinin öncüsü şirketlerden gelmiştir. Son 2-3 yılda ise bu sistemlere gösterilen ilgi artmıştır. Her sektörden şirket CRM'e büyük yatırımlar yaptı, ortaya birbirinden başarılı projeler çıkmıştır[8].

Gartner'ın "Dataquest Insight: CRM Software Market Share Analysis, Worldwide 2008 raporuna göre dünya çapında; yazılım, donanım, uygulama ve danışmanlık gibi CRM harcamalarında bir önceki yıla göre; %12,5 oranında artış göstererek 9,6 milyar dolar'a (14,6 milyar TL) ulaşmıştır. 2012 yılında bu rakamın 13 milyar dolara (19,8 milyar TL) ulaşması öngörülmektedir[9].

2009 yılında da şirketlerin resmi olmayan veriler ışığında ciddi yatırımlar yapacakları tahmin edilmekle birlikte CRM'in bir kültür olarak ülkemizde de sorgulanmaya başlandığı gözlemlenmekte. Türkiye'deki yatırımların 2008 – 2009 periyodunda neredeyse 2 kat büyüme gösterdiği tahmin edilmektedir[9].

Özellikle 2008–2009 yıllarında Türkiye'deki CRM yatırımlarının 2 kat büyümesi ekonomideki canlılık, pazara giren yeni CRM ürünleri ve Microsoft CRM 3.0'ın ilgi görmesi olarak açıklanabilir.

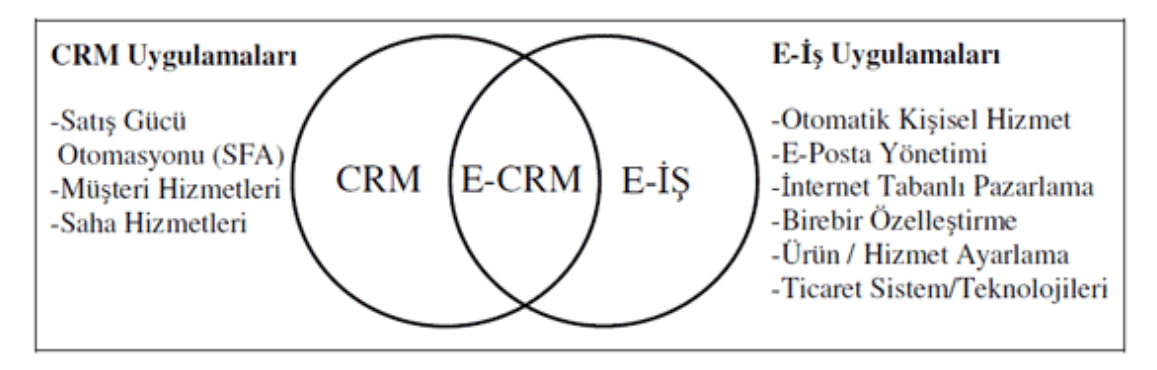

Şekil 2.2. CRM ve E-İş (E-Business)

CRM'in ortaya çıkışı gibi gelişmesi de oldukça hızlı seyretmiştir. Aslında CRM'in bildiğimiz mânâda yapıya kavuşması 2000'li yıllarla birlikte ortaya çıkan nesneye yönelik (object-oriented) yaklaşımın bir programlama yöntemi olmaktan taşıp bu yöntemle yazılmış yazılımların kullanıldığı sektörlerdeki iş süreçlerine yansımasının bir örneği olarak değerlendirilebilir. Yani bir bakıma bir programlama yöntemi olan Nesne yönelimli yaklaşım diğer iş alanlarına bulaşmıştır.

Buna göre her iş, olay, süreç, müşteriler ve personel bir nesne (object) olarak etiketlenip takip edilebilmektedir. Yani personel, müşteriler, iş, ürün ve giderlerden oluşan bir yapıda süreçler hem personel hem müşteri hem ürün hem de gider-gelir bazında takip edilebilmektedir (object - oriented). Buna başka iş nesnelerini de eklemek mümkündür. Fakat esas olan tüm elemanların nesne olarak ayrı bir hüviyete sahip olduğu ortamda her şeyin parametrik ve esnek olmasıdır.

Elbette bu CRM'den önce ERP yazılımlarında ortaya çıkan bir özelliktir. Bunun öncüsü ise alman yazılım firması olan SAP olmuştur. SAP, iş hayatında tüm süreçlerini (pazarlama, satış, lojistik, insan kaynakları, vb) ortaya koyarak sektör bağımsız olarak tümünü kapsayan bir yapıyı ortaya koymuştur. Elbette bu object oriented ve parametrik bir yapıdır. Bunun sonraki yıllardaki yansıması ise CRM üzerinde kendisini gösterecektir.

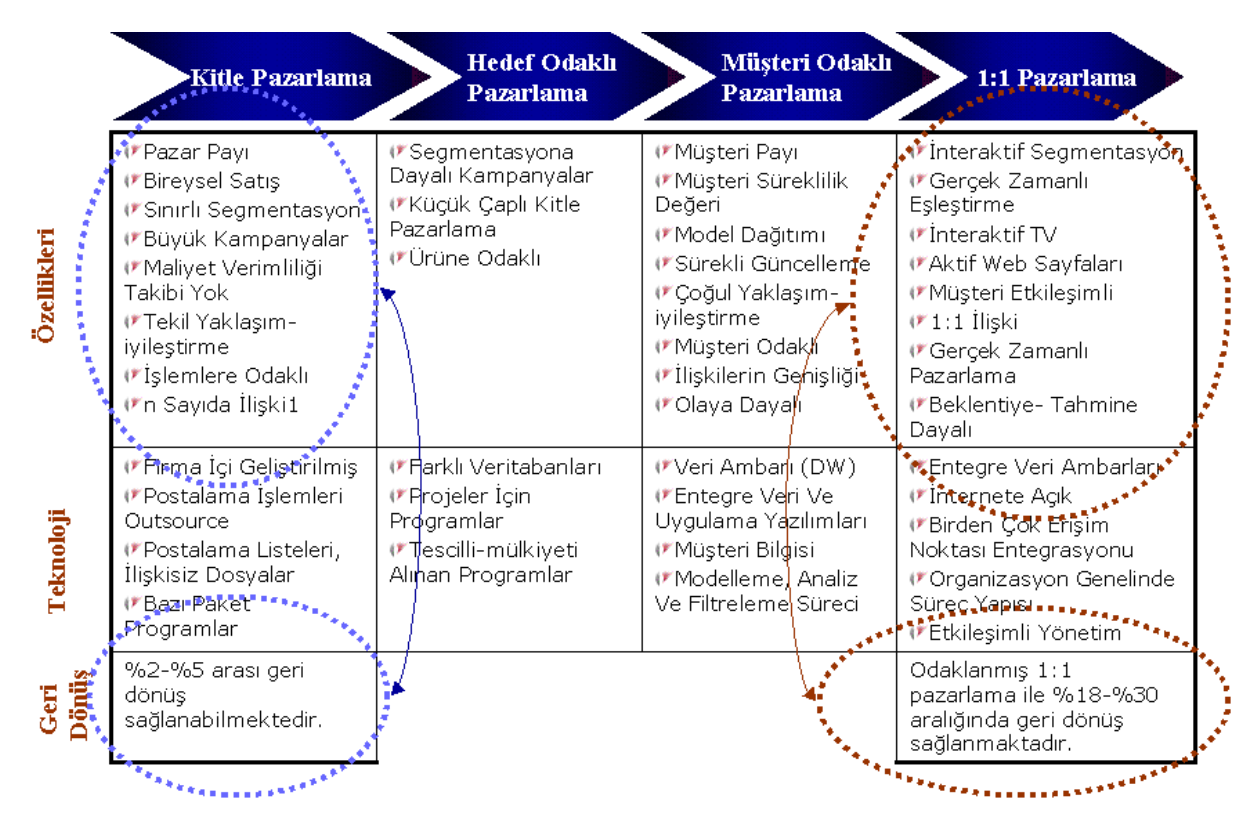

Şekil 2.3. Pazarlama yaklaşımları ve karşılaştırması[11]

Yeni ekonomiyi tanımlayan unsurlardan biri marjinal maliyetlerin düşük hatta sıfıra yakın olmasıdır. Bu tip piyasalarda, ürünü geliştirmenin maliyeti önemli fakat bir kez üretildikten sonra onu kopyalamanın veya benzerlerini piyasaya sürmenin maliyeti son derece düşüktür. Bu tip piyasalarda faaliyet gösteren teşebbüsler ürünlerinin satış fiyatını saptamakta güçlük çekebilirler. Zira rekabetçi piyasalar için bilinen fiyat = marjinal maliyet denklemi bu tip pazarlarda tutmamaktadır. Firmalar ürünlerini öyle bir fiyattan satmalılar ki bu fiyat hem marjinal maliyetin üstünde olmalı, hem de satış gelirleri firmanın ürün geliştirmeye harcadığı yüksek sabit maliyetleri karşılamalıdır. İlk ürünün maliyeti ile onu takip eden ürünlerin maliyeti arasındaki önemli fark, maliyet + gibi diğer geleneksel fiyatlandırma metotlarının da uygulanmasını güçleştirmektedir. Bu nedenle, yeni ekonominin özelliklerini taşıyan piyasalarda faaliyet gösteren firmaların başvurdukları fiyatlandırma stratejileri hâkim durumda olmaları halinde rekabet kurallarını ihlal edebilecek nitelikte olabilmektedir. Örneğin bu tip bir pazar yapısında satış gelirlerini artırmanın en etkin yöntemlerinden birini ürün farklılaştırmasına giderek müşteri bazında fiyat ayırımcılığı uygulamaktır [11].

Ürün farklılaştırması, ürünün rekabet kuralları bakımından farklı bir ürün piyasasında yer alması sonucunu doğurduğu takdirde daha kolaylıkla kabul görebilir. Ancak ürün farklılaşmasının sayısal ürünlerde tatbik edilen bir strateji olan ürünün yapay bir şekilde özelliklerinin değiştirilerek piyasaya sürülmesi sonucunda ortaya çıkması halinde ilgili ürün piyasasının tanımı rekabet otoritesinin yorumuna kalmaktadır. Bu durumda da rekabet otoritesi, geleneksel piyasalarda uyguladığı kurallardan farklı bir yaklaşımı benimsemek durumunda kalabilir[12].

Tüm bu yaklaşımlar mikro pazarlama stratejiler üretme imkânı sağlayan CRM'i ortaya çıkaran koşulları oluşturmuştur. Mikro pazarlama, müşteri özelinde pazarlama yapmayı olanaklı kılmaktadır.

Türkiye'de CRM'e geçişte öncülüğü yine bankalar yapmışlardır. Sırasıyla Yapı Kredi, Garanti Bankası bu yeni yaklaşıma ve teknolojiye ilk geçenlerdir. Bankaları sırasıyla otomotiv, beyaz eşya ve diğer sektörler takip etmişlerdir.

Maalesef Türkiye'nin CRM'le tam olarak tanışması dünyadan biraz daha geç olmuştur. Bunun nedeni ise 2001 ekonomik krizidir. Elbette kimi firmalar yaklaşım olarak kriz ortamında pazarlamaya ağır verme benimsemek suretiyle CRM yatırımları yapmış olsalar da firmaların geneli tüm yatırımlar gibi CRM yatırımı yapmaktan da geri durmuşlardır. Bu gidiş 2004 yılıyla değişti denebilir. Microsoft CRM 3.0 versiyonu ile bir çok bilişim firması bu altyapı üzerinde müşterileri için çözüm geliştirmeye başlamışlardır. Bu geliştirme daha çok Microsoft CRM' in esnek ve güçlü altyapısı üzerinde formlar tanımlama, modifikasyonlar yapmayı içeren ve hazır veritabanı üzerinde işleyen bir çalışma olduğu için oldukça pratiktir. Bu yönden Microsoft CRM, SAP'nin parametrik olma konusundaki özellikleri ile benzeşmektedir. Birçok firma bu karlı işe soyunmuş ve sektör büyümüştür.

| 14 şirket CRM'den nasıl faydalandı |                      |                                                                                                    |  |  |  |  |  |
|------------------------------------|----------------------|----------------------------------------------------------------------------------------------------|--|--|--|--|--|
| Sirket                             | CRM'e<br>beşlema yık | Nasıl sonuçlar olda adildi?                                                                                                    |  |  |  |  |  |
| YAPI KREDÎ<br>BANKASI              | 1997                 | Daha hızlı ve kolay strateji belirleniyor. Müşteri bazında ürün sahipliği,<br>hacim ve kör rakamları hızlı arttı. Bu artıslar daha etkin ölcülüyor.              |  |  |  |  |  |
| <b>GARANTI</b><br><b>BANKASI</b>   | 1998                 | .<br>Müşteriler günlük takip ediliyor. Bu sayede maliyetler iyi ve doğru<br>yönetiliyor. Satın alma eğilimi yüksek olan ürünler belirlenebiliyor.                |  |  |  |  |  |
| <b>INTEMA</b>                      | 1998                 | 12 bin profesyonel müsteri 50'nin üzerinde farklı kriterde incelenmeye<br>başlandı. Bu müşterilerle iletişim için PartnersClub kuruldu.                          |  |  |  |  |  |
| <b>MIGROS</b>                      | 1998                 | 4,5 milyon üye 47 segmente ayrıldı. Bu segmentasyon ile kişiye özel<br>pazarlama ve kampanya calismalari yapılmaya baslandı.                                     |  |  |  |  |  |
| <b>DISBANK</b>                     | 2000                 | Müşteri merkezli yapıya geçildi. Doğru müşteriye doğru değer teklifi<br>sunuldu. Operasyonel verimlilik ve kürlilik artışı soğlandı.                             |  |  |  |  |  |
| <b>TURKCELL</b>                    | 2002                 | Bütün süreçler müşteri bazında yapılandı. Tarife, servis,ürün,<br>kampanya karar mekanizmalan CRM sürecleri üzerine oturtuldu.                                   |  |  |  |  |  |
| <b>SHELL</b>                       | 2002                 | Shell Club Sangrt ile Shell'in tercih edilme oranı artırıldı. Uygulanan<br>bu çalışmalar marka gücü ile birleşince rekabet avantajı yarattı.                     |  |  |  |  |  |
| <b>DENIZBANK</b>                   | 2003                 | Kurulan sistem müşterilere doğru ürün teklifi ile gidilmesini sağladı.<br>Bu da satış süreçlerini hızlandırdı, memavniyeti ve kalıcılığı artırdı.                |  |  |  |  |  |
| <b>TRAKMAK</b>                     | 2003                 | 25 bin çiftçi eğitildi. 500 bini ise yayınlar ile bilgilendirildi. Yılda 10 bin<br>çiftçinin servis günlerine katılımı sağlanırken 30 bini ise ziyaret ediliyor. |  |  |  |  |  |
| ECZACIBASI-<br>BEIERSDORF          | 2003                 | Bire bir ilefişime geçilen müşterilerin Nivea'ya bağlılık oranlarının ve<br>ürün tüketiminin diğerlerine oranla daha yüksek olduğu gözlendi.                     |  |  |  |  |  |
| GROUPE SEB<br>ISTANBUL             | 2004                 | Sirket içinde müsteri adaklılık bilinci arttı. Tüm enstrümanlar hazırlandı.<br>lik somut sonuçlar birkoç ay icinde sirkete ulaşmış olacak.                       |  |  |  |  |  |
| <b>TOYOTASA</b>                    | 2004                 | .<br>Elde edilen memnuniyat seviyasi diğar markalara göre daha yüksek.<br>Bu çalışmalar sayesinde tekrar satınalına oranı sektöre göre yükseldi.                 |  |  |  |  |  |
| <b>ARCELIK</b>                     | 2004                 | 16 milyon hannye ait bilgi tek bir bilgisayar programı ile toparlandı ve<br>analiz edildi. Tüketiciler seamentlere ovrularak incelenmeve baslandı.               |  |  |  |  |  |
| <b>RENAULT MAIS</b>                | 2004                 | Renoult CarDvisit de Renault araç sahiplerine, markaya kazandırdıkları<br>boyutta yeni araç ve servis hizmetlerinde indirim sağlanıyor.                          |  |  |  |  |  |
|                                    |                      | Nat: Profesyonel okatak CON calganakanan başladığı yıl eses alınmıştır.                                                                                          |  |  |  |  |  |

Şekil 2.4. Türkiye'de CRM'e öncülük yapan firmaların yıllar bazında dağılımı [8]

CRM ciddi yatırım gerektirdiğinden elbette bu sistemin kullananlar genellikle sermayenin yüksek olduğu bankacılık,iletişim,otomotiv sektörleri olmuştur. Fakat CRM her sektörde mutlak başarıyı getirmez. Örneğin farmasötik endüstrisinde CRM yayılma olanağı bulamamıştır.

CRM'in diğer endüstrilerdeki başarısı daha basit iş akışı ve daha fazla e-uyumlu kanalları içermesine dayanmaktadır. Sağlık bakımı alanında ise doktor muayenehanesi ve eczaneler gibi diğer zincir üyeleri e-uyumlu olmayabilmektedir. Bu da CRM'in farmasötik endüstri için önemini sınırlayan bir faktör konumundadır [14].

CRM modeli kapsamında müşterilere ait verilerin toplanması, işlenmesi ve saklanması süreçlerinde belirli risk faktörleri ortaya çıkabilmektedir. Gizlilik ve güvenlik stratejileriyle birlikte gerçekleştirilen teknoloji sistem uygulamaları bu risklerin ortadan kaldırılmasını amaçlamaktadır[14].

Elektronik iletişimdeki inanılmaz hızdaki değişim satışı-müşteri ilişkilerinde de yeni değişimlere yol açmıştır. Bunların en önemli olanı elektronik ticaret ile satıcının ulaşabileceği müşteri sayısında fiziksel sınırlar ortadan kalkmıştır. Ayrıca normal satış alanlarından farklı olarak elektronik ticaret alanlarında müşteri kaydı alınmakta, müşteriyle ilgili bilgiler toplanabilmekte, alışveriş geçmişi ve alışkanlıkları saptanabilmektedir. Bu imkânlar CRM i en etkin şekilde kullanmayı da mümkün kılmaktadır. Zira her şey elektronik ortamda gerçekleştiği için CRM'e bilgi yüklenmesi de otomatikleşmiş olmakta, anında karar verebilen bir mekanizma gerçekleştirilip müşteri hakkındaki detaylı bilgiler ve raporlar ışığında özel pazarlama yapılabilmektedir. Bu sebeple özellikle bankalar internet şubeleri aracılığıyla CRM sistemlerini etkin olarak kullanabilmektedir.

#### **2.3. CRM' in Alternatif Alanlarda Uygulamaları**

CRM'i sadece müşteri-satıcı ilişkilerini geliştiren bir araç olarak düşünürsek kendimizi sınırlandırmış oluruz. Buradaki "müşteri", bedel karşılığı ürün veya hizmet alan kişiyi ifade etmektedir. Ancak bu CRM'i, hizmetin bedel karşılığı alınmadığı veya kârın amaç olmadığı kurumlarda kullanamayacağımız anlamını taşımaz.

Örneğin bir üniversitedeki öğrenci-üniversite ilişkisi müşteri-satıcı ilişkisinden hem çok farklı hem de çok benzerdir. Üniversitedeki öğrenci-kurum ilişkisi kâr amacına dayanmadığından farklı, hizmet veren-hizmet alan ilişkisi taşıdığı için benzerdir. Esasında her öğrenci harç ödediği ve eğitim hakkının yasal dayanağı onlara en iyi hizmeti vermeyi mecburi kılmaktadır. Bu sebeple CRM onlara öğrenciye özel hizmet vererek sonuç olarak amaçlanan "en iyi eğitim" hedefini tutturma imkânını tanıyabilir. Örneğin öğrenci bazında takip; ilgi alanlarının tespiti ve başarı düzeylerinin gözlemlenmesini mümkün kılarak öğrencinin doğru yönlendirilmesi, ödevlerin ve tez çalışmalarının bu doğrultuda tespit edilmesi ile en iyi yönlendirmeyi sağlayabilir. Elbette bu eğitimin kalitesi ve başarısı açısından faydalı olacaktır. CRM özellikle e-eğitim çalışmalarında fayda sağlayabilir. Zira internet tabanlı yürüyen sistemler daha önce de açıklandığı üzere CRM için güçlü bir altyapıyı da sunmaktadır. Örneğin e-eğitim verilen bir sistemde farklı eğitim havuzları oluşturularak öğrenciler ilgi alanlarına ve başarı düzeylerine göre farklı havuzlara yönlendirilebilir.

# **BÖLÜM 3. SHARE POINT SERVER 2007 VE DOKÜMAN YÖNETİMİ**

#### **3.1. Sharepoint Nedir ?**

SharePoint Server 2007 uygulaması 2007 Microsoft Office sistemi yazılımlarının bir parçası olan yeni bir sunucu uygulamasıdır. Kuruluşlar bunu kullanarak işbirliği yapmaya olanak sağlayabilir, içerik yönetimi özellikleri sunabilir, iş süreçlerini yürürlüğe koyabilir ve kuruluş hedef ve süreçlerinde esas olan bilgilere erişim sağlayabilir[16].

Sharepoint'in Türkçe karşılığı "Paylaşım Noktası"'dır. Dokümanlar, görevler, formlar ve raporlar bir noktada toplanarak çeşitli hiyerarşiler ile paylaşım ve katılım sağlanır.

Office SharePoint Server 2007 uygulamasındaki site şablonlarını ve diğer özellikleri kullanarak, kuruluşlarda söz konusu olabilecek, belirli içerikleri yayımlama, içerik yönetimi, kayıt yönetimi veya iş bilgileri toplama gereksinimlerini destekleyen siteler hızlı ve verimli şekilde oluşturulabilir. Örneğin, kuruluşa ait portal siteleri veya Internet'te bulunma siteleri gibi kuruluş düzeyinde siteler ya da içerik depoları veya toplantı çalışma alanları gibi branş siteleri oluşturmak mümkündür. Bu siteler, kuruluşun içinde veya dışında bulunan kişilerle işbirliği yapmaya veya bilgi paylaşmaya olanak sağlar. Ayrıca, Office SharePoint Server 2007 uygulaması, verimli şekilde kişi, belge ve veri aramaları yapmak, form merkezli çalışan iş süreçleri tasarlamak ve bunlara katılmak, büyük miktarda iş verilerine erişip bunları çözümlemek amacıyla da kullanılabilir[16].

Başka şeylerin yanı sıra, Office SharePoint Server 2007 uygulamasını aşağıdakiler için de kullanılabilir:

 Kuruluşlardaki başka kişilerle verimli şekilde işbirliğinde bulunma. Örneğin, ekip olaylarının ne zaman olduğunu görmek için takvimleri kullanabilir ya da ekip, bölüm veya kuruluş belgelerini saklamak için belge kitaplıklarını kullanabilirsiniz. Ayrıca, Web günlüklerini kullanarak sorunları tartışabilir veya kullanıcılar tarafından yönetilen veritabanları olan bilgi alanlarında bilgi yakalayıp tutabilirsiniz.

 Bilgilerin yönetilebileceği ve başka kullanıcılarla paylaşılabileceği kişisel siteler oluşturma. Örneğin, tüm belgeler, görevler, bağlantılar, Microsoft Office Outlook 2007 takvimi, çalışma arkadaşları ve diğer kişisel bilgiler tek bir merkezden görüntülenip yönetebilir, kullanıcıya ait portal oluşturulabilir.

 Kişi, uzman ve iş uygulamalarında veri bulma. Örneğin, intranette Sitelerim içinde arama yaparak, adı bilinmese bile, belirli bir yetenek veya ilgi alanına sahip biri bulunabilir. Ayrıca bir şirket veritabanında veya Customer Relationship Management (CRM) uygulaması gibi bir kuruluş iş uygulamasında da veri bulmak mümkündür.

 Belge, kayıt ve Web içeriklerini yönetme. Örneğin, kuruluşunuz belirli bir süre geçtiğinde belgeler yürürlükten kaldırılmasına veya geçersiz kılınmasına yönelik bir süreç geliştirebilir.

 Veritabanıyla veya başka iş uygulamalarıyla bütünleşen Extensible Markup Language (XML) tabanlı iş formları bulundurma. Örneğin, bir yerel yönetim kuruluşu için çalışıyorsanız, Microsoft Office InfoPath 2007 uygulamasında ruhsat başvuru formları tasarlayabilir ve kullanıcıların doğrudan bir tarayıcı kullanarak form doldurabilmeleri için bunları Office SharePoint Server 2007 uygulamasında tutabilirsiniz. Forma girilen veriler yönetim kurumunun ağındaki bir veritabanına gönderilebilir.

 AP, Siebel ve Microsoft SQL Server 2005 gibi iş uygulamalarına bağlayarak kolayca rapor, liste ve anahtar performans göstergeleri (KPI) yayımlama [16].

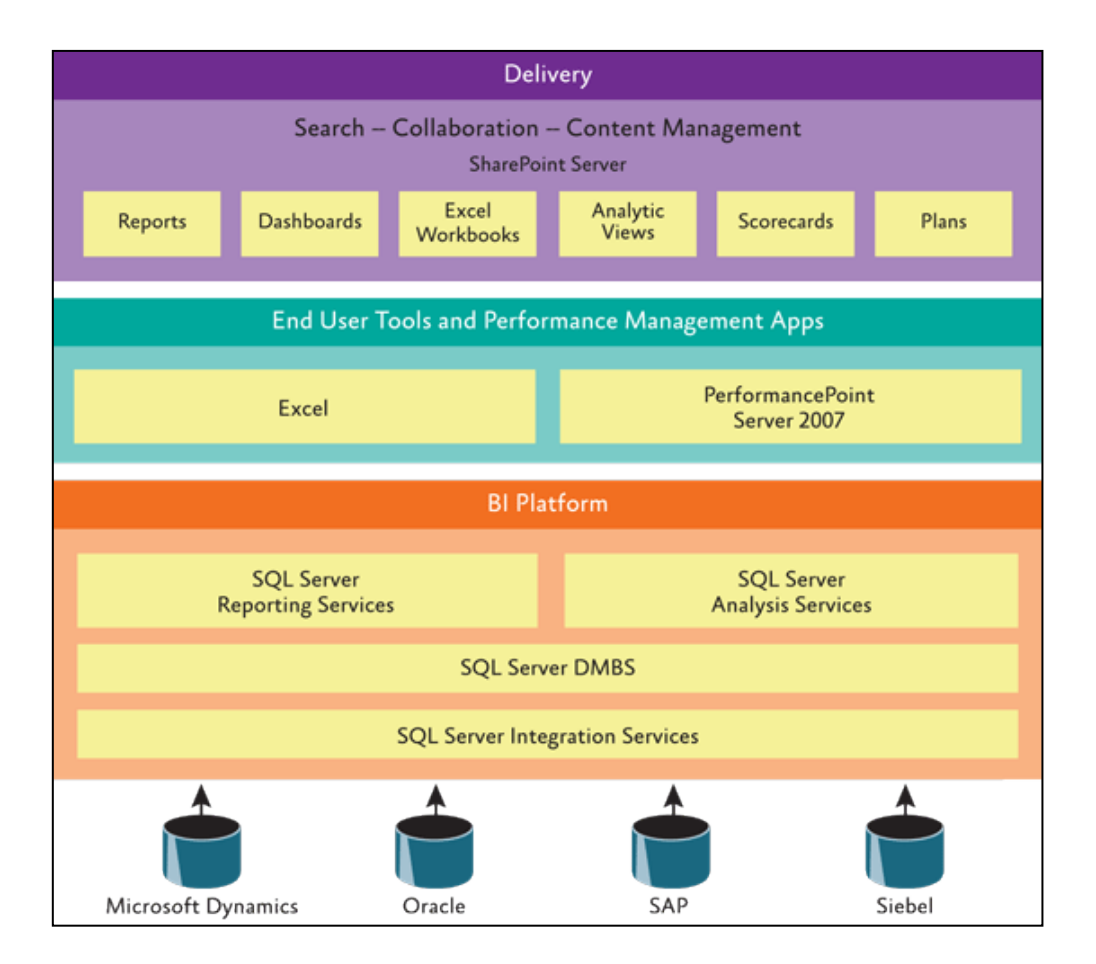

Şekil 3.1. Sharepoint Server 2007 çalışma mekanizması

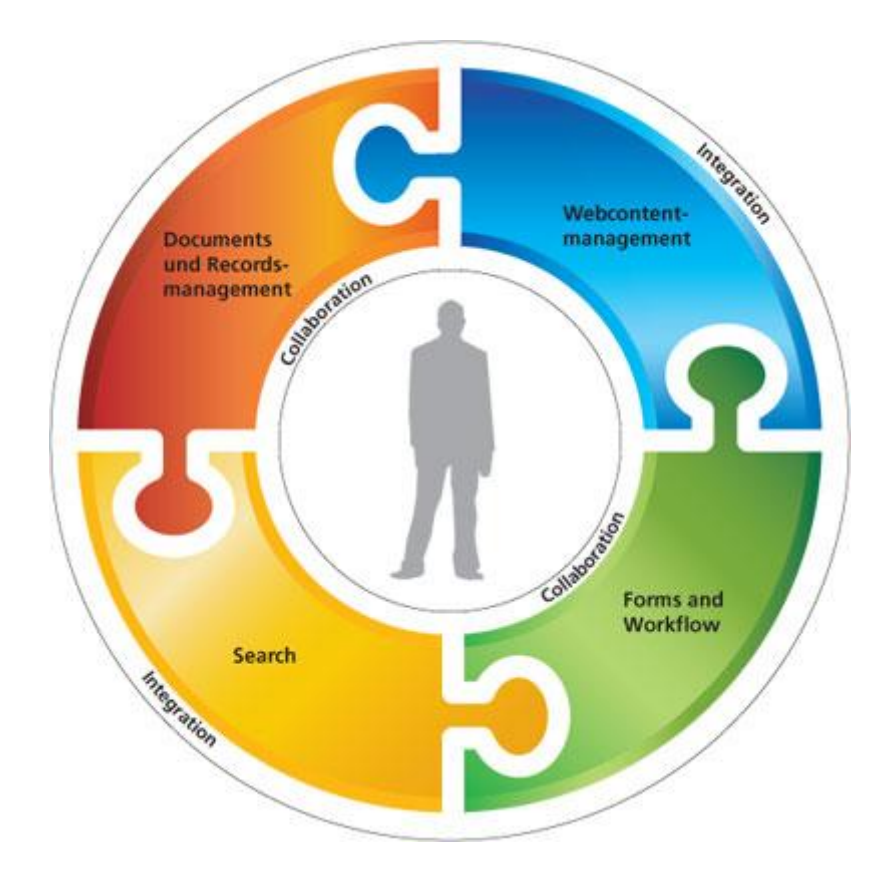

Şekil 3.2. Sharepoint Server 2007'nin temel işlevleri

### **3.2. Office Sharepoint Server 2007 Uygulamasının Microsoft Office Sistemindeki Programlarla Birlikte Çalışması**

Office SharePoint Server 2007 uygulaması 2007 Microsoft Office sistemi sistemindeki diğer program ve sunucularla verimli çalışacak şekilde tasarlanmıştır[16].

Microsoft Office PowerPoint 2007 kullanıyorsanız, bir Office SharePoint Server 2007 sitesindeki diğer kullanıcılarla paylaşılabilecek PowerPoint slaytlarından oluşan bir kitaplık oluşturabilirsiniz[16].

Microsoft Office Access 2007 kullanıyorsanız, bir SharePoint listesini çevrimdışı durumda alıp, Office Access 2007 uygulamasındaki raporlama özelliklerini kullanarak verileri görüntüleyebilir ve raporlar oluşturabilirsiniz. Örneğin gezideyseniz, dizüstü bilgisayarınıza bir SharePoint listesinin yerel kopyasını alıp

burada listeyi, Office Access 2007 uygulamasındaki herhangi bir tabloda olduğu gibi düzenleyip sorgulayabilirsiniz. SharePoint listesini kullanan form ve raporlar tam etkileşimli çalışır ve daha sonra dizüstü bilgisayarınız yeniden çevrimiçi olduğunda Office Access 2007 yerel listeyi çevrimiçi listeyle eşitleyebilir[16].

Office Outlook 2007 kullanıyorsanız, belge kitaplıklarını çevrimdışı durumda alabilirsiniz. SharePoint klasörleri tıpkı diğer Outlook klasörleri gibi görünür. Office InfoPath 2007 kullanıyorsanız, tarayıcı uyumlu form şablonları tasarlayabilir, bunları bir Office SharePoint Server 2007 sitesine yayımlayabilir ve bir Web tarayıcısında kullanılmalarını sağlayabilirsiniz[16].

Microsoft Office Excel 2007 kullanıyorsanız, kullanıcıların bir tarayıcı kullanarak erişebilmesi için bir SharePoint sitesine çalışma sayfaları kaydedebilirsiniz. Bu çalışma sayfalarıyla, tek bir merkezi ve güncel sürüm bulundurup bunu verimli şekilde paylaşıma açarken, bir yandan da çalışma sayfasına katıştırılmış finans modelleri gibi özel bilgilerin korunmasını kolaylaştırmış olursunuz.

|                                                 |        |                              |                          |                            |                    | Product Sales by Quarter - Windows Internet Explorer                                                   |                             |                                                                 |                                                                                          |  |                                           | $100 - 100$                   |
|-------------------------------------------------|--------|------------------------------|--------------------------|----------------------------|--------------------|----------------------------------------------------------------------------------------------------|-----------------------------|-----------------------------------------------------------------|------------------------------------------------------------------------------------------|--|-------------------------------------------|-------------------------------|
|                                                 |        |                              |                          |                            |                    | (C) (c) < (e) = (e) http://win2.tim.attwood.ca/Lists/Product/20Sales/C20ky/L20Quarte = (+)  X   Gropiz |                             |                                                                 |                                                                                          |  |                                           |                               |
|                                                 |        |                              |                          |                            |                    |                                                                                                    | 25 Product Sales by Quarter |                                                                 |                                                                                          |  |                                           | 9 0 0 4 2 cm 0 ton            |
| ы<br>$17 - 01$<br>Book1 - Microsoft Excel<br>Ch |        |                              |                          |                            | Weigere to Area De |                                                                                                    |                             |                                                                 |                                                                                          |  | Welcome Wednes Sharehorn Services Adm . 1 |                               |
|                                                 |        |                              |                          |                            |                    | 55 Welcome to Acme Inc.                                                                                |                             |                                                                 |                                                                                          |  | The List . w.                             |                               |
| Home                                            | Insert | Page Layout                  | <b>Formulas</b>          | Data                       | <b>Review</b>      | Hume: Cal-Center Bog Corpettive Analysis - 580                                                         |                             |                                                                 | Helzune to Azme Inc., a Product Sales by Quarter                                         |  |                                           | <b>Sile Actions *</b>         |
| Table Name:                                     |        | 53 Summarize with PivotTable | 典                        | ШT                         | V Headi            |                                                                                                    |                             |                                                                 | <b>Product Sales by Quarter</b>                                                          |  |                                           |                               |
| Table_owssvr_1                                  |        | Remove Duplicates            |                          | c                          | Total              | Very All Site Content                                                                                  |                             |                                                                 | <b>New Conditionship Continued **</b>                                                    |  |                                           | <b>West Al Bens</b><br>۰      |
|                                                 |        |                              |                          | <b>Export Refresh</b>      |                    | Environments<br>. Shared Documents                                                                     | Taiw<br>٠                   | <b>MONTH</b><br>М                                               | I did in Data cheet<br>Bulk will have using a datasheet                                  |  | Ouinter                                   | <b>Sales</b>                  |
| Resize Table                                    |        | Convert to Range             |                          | 嶺                          | $J$ Bandi          | . Schools Form                                                                                         | o                           |                                                                 | Export to Spreadsheet                                                                    |  |                                           | <b>ML243.25</b><br>\$7,542.36 |
| Properties                                      |        | Tools                        |                          | <b>External Table Data</b> |                    | . Presentation                                                                                         | D                           | w.                                                              | Analyze here with a spreadsheet                                                          |  |                                           | 810.255.20                    |
| A                                               | B      | C                            | Ð                        |                            | ε                  | <b>Links</b><br>· Calendar<br>$-$ Tanks                                                                | D                           |                                                                 | <b>Open with Access</b><br>Works with items in a Microsoft Ciffice.<br>Access distalment |  |                                           | 812,581.94                    |
| <b>Title Colluarter</b><br>1                    |        | <b>Sales</b>                 | Item Type <b>Ni Path</b> |                            |                    | + Cardella                                                                                             |                             | Syndrals items with an RGS reader.<br>Alant Har<br>Arms change. | <b>Were RSS Feed</b>                                                                     |  |                                           |                               |
| 2<br>Q1                                         |        | 1 \$ 5,243.25 Item           |                          | Lists/Product Sales by     |                    | . Product Sales by<br><b>Custom</b>                                                                    |                             |                                                                 |                                                                                          |  |                                           |                               |
| 3                                               |        |                              |                          |                            |                    | Electronicale                                                                                          |                             |                                                                 | Receive e-mail nutrications where                                                        |  |                                           |                               |
| Q2                                              |        | 2 \$ 7,542.36 Item           |                          | Lists/Product Sales by     |                    | . Team Distribution                                                                                    |                             |                                                                 |                                                                                          |  |                                           |                               |
| 4<br>Q3                                         |        | 3 \$10,250.20 Item           |                          | Lists/Product Sales by     |                    | Silves<br>. Cal Center                                                                                 |                             |                                                                 |                                                                                          |  |                                           |                               |
| 5<br>Q4                                         |        | 4 \$12,581.94 Item           |                          | Lists/Product Sales by     |                    | · Bog                                                                                                  |                             |                                                                 |                                                                                          |  |                                           |                               |
| 6                                               |        |                              |                          |                            |                    | Corpettive Analysis<br>$-580$                                                                          |                             |                                                                 |                                                                                          |  |                                           |                               |
| $\overline{7}$                                  |        |                              |                          |                            |                    | <b>People and Groups</b>                                                                               |                             |                                                                 |                                                                                          |  |                                           |                               |
|                                                 |        |                              |                          |                            |                    | E directe for                                                                                          |                             |                                                                 |                                                                                          |  |                                           |                               |

Şekil 3.3. Sharepoint Server 2007 ve Microsoft Office 2007 programları ile entegrasyonu.

Microsoft Office SharePoint Designer 2007 kullanıyorsanız, Office SharePoint Server 2007 sitelerini ve iş akışlarını özelleştirerek, bunların gördüğünüzü-alırsınız (WYSIWYG) türünden bir ortamda sezgisel olarak kavranmasını sağlayabilirsiniz. En yeni ASP.NET teknolojisini, Genişletilebilir Köprü Biçimlendirme Dili

(XHTML) kodu gibi belirlenmiş Web standartlarını ve basamaklı stil sayfaları (CSS) kullanarak SharePoint sitelerini gereksinimlerinize uyarlayabilir ve marka gereksinimlerini belirleyebilirsiniz. Örneğin, bir iş analistiyseniz, video kayıtlı müşteri olay çalışmaları geliştirilmesinde işbirliği amacıyla kullanılacak yeni bir Office SharePoint Server 2007 sitesi oluşturup özelleştirmeniz istenebilir. Bu senaryoda, Office SharePoint Designer 2007 uygulamasını kullanarak, yazarların, video kaydedenlerin ve pazarlama ekibi üyelerinin videolu olay çalışmaları geliştirmede birlikte çalışabilecekleri yepyeni bir Office SharePoint Server 2007 sitesi oluşturabilirsiniz $[16]$ .

Microsoft Office SharePoint Designer 2007 kullanıyorsanız, Office SharePoint Server 2007 sitelerini ve iş akışlarını özelleştirerek, bunların gördüğünüzü-alırsınız (WYSIWYG) türünden bir ortamda sezgisel olarak kavranmasını sağlayabilirsiniz. En yeni ASP.NET teknolojisini, Genişletilebilir Köprü Biçimlendirme Dili (XHTML) kodu gibi belirlenmiş Web standartlarını ve basamaklı stil sayfaları (CSS) kullanarak SharePoint sitelerini gereksinimlerinize uyarlayabilir ve marka gereksinimlerini belirleyebilirsiniz. Örneğin, bir iş analistiyseniz, video kayıtlı müşteri olay çalışmaları geliştirilmesinde işbirliği amacıyla kullanılacak yeni bir Office SharePoint Server 2007 sitesi oluşturup özelleştirmeniz istenebilir. Bu senaryoda, Office SharePoint Designer 2007 uygulamasını kullanarak, yazarların, video kaydedenlerin ve pazarlama ekibi üyelerinin videolu olay çalışmaları geliştirmede birlikte çalışabilecekleri yepyeni bir Office SharePoint Server 2007 sitesi oluşturabilirsiniz $[16]$ .

Çoğu 2007 Office sürümü programında, belgelerin başında bir takım düzenlenebilir alanlar olarak görünen Belge Bilgileri Bölmesi'nde bir sunucu belgesinin özelliklerini güncelleştirebilirsiniz. Örneğin, bir Word belgesinde, yazar adı, oluşturma tarihi ve belge türü özelliklerini düzenlemeniz gerekebilir. Bu da sunucuda aradığınızı bulmanızı son derece kolaylaştırır. Örneğin, müşteri özelliğinin belirli bir müşterinin adıyla eşleştiği tüm basımları hemen bulabilirsiniz[16].

2007 Office sürümü programında, belge veya öğelerin bir iş süreciyle ilişkili eylem ve görevlerde belirli bir sırayla otomatik olarak hareket ettiği iş akışları başlatabilir ve katılabilirsiniz. İş akışları belge onayı veya gözden geçirme gibi ortak iş süreçlerini tutarlı şekilde yönetmek için kullanılabilir[16].

#### **3.3. Office Sharepoint Server ve Microsoft Sharepoint Services**

Office SharePoint Server 2007 uygulaması Windows SharePoint Services teknolojisini kullanan bir üründür. Merkezi listeler ve kitaplıklar, Web günlükleri, Wiki'ler ve toplantı çalışma alanı gibi ekip çalışma alanları oluşturma olanağı da dahil olmak üzere Windows SharePoint Services'te bulunan tüm özellikler Office SharePoint Server 2007 uygulamasında da vardır.

Office SharePoint Server 2007 listeler ve belge kitaplıkları için tutarlı, tanıdık bir çerçeve, site yönetimi ve site özelleştirme olanakları sağlamak için Windows SharePoint Services'ten yararlanır. Bununla birlikte, Office SharePoint Server 2007 uygulaması Windows SharePoint Services sitelerinde bulunmayan geliştirilmiş veya ek özellikler de sağlar. Örneğin, Office SharePoint Server 2007 uygulaması Windows SharePoint Services ile aynı arama teknolojisini kullanır, ancak, SAP, Siebel ve diğer iş uygulamalarında iş verileri arama olanağı gibi, özellikle büyük kuruluşlardaki çalışanlar için yararlı olan ek özellikler de içerir .

#### **3.4. Office Sharepoint Server ve Paylaşım Araçları**

Office Sharepoint Server uygulaması kurumlara, gerek belge, gerek kişi, gerekse görev paylaşımı noktasında çeşitli şablonlar ile geniş imkanlar getirmektedir.

#### **3.4.1. Toplantı yönetimi ve işbirliği için site şablonlarının kullanımı**

İşbirliği yapmak ve toplantıları yönetmek için site şablonları kullanma Yeni bir Office SharePoint Server 2007 sitesi oluştururken, başkalarıyla birlikte çalışmak ve toplantıları yönetmek için çeşitli türden bazı site şablonlarından birini seçmekle başlayabilirsiniz. Örneğin, İşbirliği grubundaki site şablonları bir kuruluştaki ekiplerin projelerde işbirliği yapmasına, belgeler üzerinde birlikte çalışmasına yardımcı olacak şekilde tasarlanmıştır. Örneğin, Belge Çalışma Alanı site şablonunu

kullanarak, başkalarıyla bir belge veya bir takım belgeler üzerinde birlikte çalışabilirsiniz. Toplantılar grubundaki site şablonları bir kuruluştaki ekiplerin çeşitli türden toplantıları yönetmesine yarımcı olacak şekilde tasarlanmıştır. Bu gruptaki şablonlar temel toplantılardan karar odaklı toplantılara ve hatta sosyal etkinliklere kadar her şeyi destekler.

| <b>SS</b> Weekly Meeting<br><b>Hume</b>              |                                                                                                    |                     |                                                  |              |                |                                                                                                    | This Site: Weekly Meeting | ₩        | Site Actions * |  |
|------------------------------------------------------|----------------------------------------------------------------------------------------------------|---------------------|--------------------------------------------------|--------------|----------------|----------------------------------------------------------------------------------------------------|---------------------------|----------|----------------|--|
| 盛                                                    | <b>Weekly Meeting</b><br>Date: 7/22/2009 Tame: 20/00 AM - 11/00 AM >><br>Location: Room 1.32<br><b>Past Processing</b><br>Home                                                       |                     |                                                  |              |                |                                                                                                    |                           |          |                |  |
| Select a date from<br>the lat below:                 | Agenda<br>٠                                                                                                    |                     |                                                  |              |                | Links - (Series Items)                                                                                                    |                           |          |                |  |
| ٠<br>7/21/2009<br>7/29/2009<br>8/5/2009<br>B/12/2009 | Agenda Number Subject<br>Ting<br>Outset<br>There are no items to show in this view of the "Agenda" list. To create a new item,<br>dick "Artificess (fami" below.<br>iii Add new item |                     |                                                  |              |                | a Hinutes configuration and creation<br># Moutes Nanagement Library<br>» View all site content<br># Advanced permasons.              |                           |          |                |  |
| R/19/2009<br>8/26/2009                               | Objectives                                                                                                    |                     |                                                  |              |                | Add new link                                                                                                    |                           |          |                |  |
| 9/2/2009<br>9/9/2009                                 | There are no items to show in this view of the "Objectives" list. To create a new<br>item, dick "Add new item" below,                                                                |                     | <b>Documents</b><br>Children Ro.<br>Time<br>Name |              |                |                                                                                                    |                           |          |                |  |
| 9/16/2009<br>9/23/2009                               | E Add new item                                                                                                    |                     |                                                  |              |                | There are no items to show in this view of the "Documents" document<br>Ibrary. To create a new item, click "Add new document" below. |                           |          |                |  |
| <sup>4</sup> Primiteut Next <sup>3</sup>             | Attendees<br><b>June</b>                                                                                                    | Attendance          | Registras                                        | Meeting Kale |                | iii Add new document                                                                                                    |                           |          |                |  |
|                                                      | <b>Administrator</b>                                                                                                    | Organizer           | tione                                            |              |                | Taskis                                                                                                    |                           |          | ۰              |  |
|                                                      | Franciska Kilvi                                                                                                    | Required            | highe                                            |              |                | Title                                                                                                    | D Assgred To              | Die Dale | Priority       |  |
|                                                      | <b>Hatthas Hupe</b><br><b>Chefan Mumala</b>                                                                                                    | Required<br>Request | <b>Signie</b><br>None                            |              |                | There are no items to show in this view of the "Tasks" list. To create a new<br>item, click "Add new item" below.                    |                           |          |                |  |
|                                                      | Ill Hanage attendees                                                                                                    |                     |                                                  |              | E Add new item |                                                                                                    |                           |          |                |  |

Şekil 3.4. Toplantı yönetimi ekranına genel bakış

#### **3.4.2. Belge, takvim, kişi ve görev paylaşımı**

Belge, kişi, görev ve takvimleri paylaşma Office SharePoint Server 2007 takviminizi Outlook ile eşitleyebilirsiniz. Tam günlük olaylar girebilir ve başka türlerde yinelenen olaylar belirtebilirsiniz. Görsel gün ve ay görünümleriyle ekip projelerini daha verimli şekilde izleyebilirsiniz

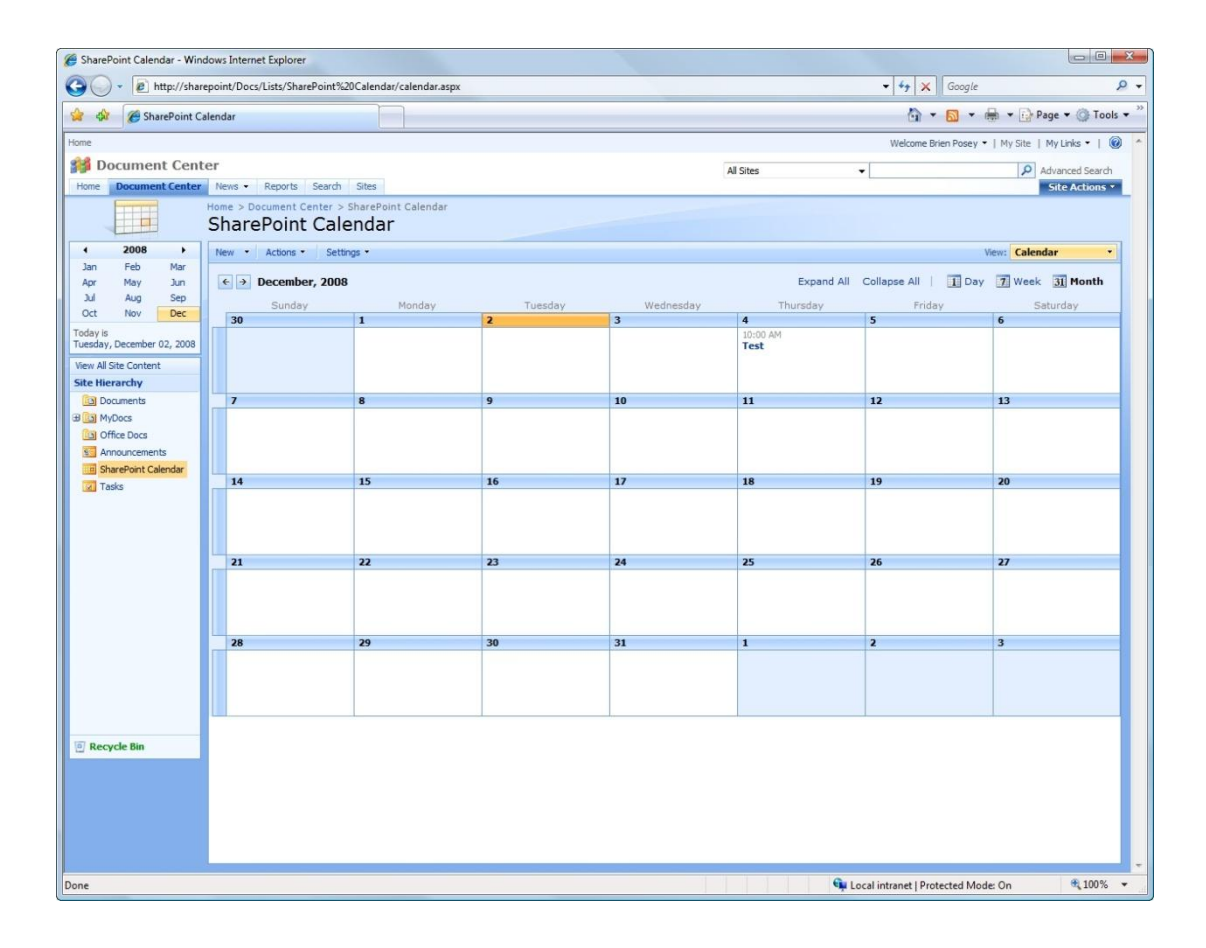

Şekil 3.5. Sharepoint Takvim Örneği

#### **3.4.3. Fikir paylaşımı ve web günlükleri**

Weblog da denilen web günlükleri, sık gerçekleşen kısa postalardan oluşur. Postalar en yeni postadan başlanarak görüntülenir. Office SharePoint Server 2007 ile, web günlüğü oluşturmak, web günlüklerine posta göndermek, web günlüğü güncelleştirmelerine abone olmak ve web günlüklerini özelleştirmek için birkaç tıklatma yeterlidir. Bir web günlüğünün açıklama kabul etmesini sağlayabilir veya açıklamaları kapatabilirsiniz. Bir yöneticinin fikir ve görüşlerini paylaşmaya yönelik güncesi, müşteri ilişkileri oluşturmaya yönelik bir topluluk veya ekiplerin haber ve ipuçlarını paylaşabilecekleri resmi olmayan bir site olası kullanımlardan bazılarıdır.

#### **3.3.4. RSS desteği**

Çalışma grubunuzun üyelerinin güncelleştirmeleri otomatik olarak alabilmesi için, liste ve kitaplıklar Really Simple Syndication (RSS) teknolojisini kullanır. RSS, kişilerin haberler, web günlükleri ve ilgilendikleri başka öğelerin güncelleştirme veya *aktarımlarını* tek bir yerden almalarına ve görüntülemelerine olanak sağlar.

#### **3.4.5. E-posta Servisi**

Bir Office SharePoint Server 2007 sitesinde tartışmalara, toplantılara ve belgelere katılmak için e-posta kullanabilirsiniz. Görev ve projeleri tartışmak için ekibinize eposta gönderir gibi, bir Office SharePoint Server 2007 sitesine veya belirli bir liste veya kitaplığa da e-posta gönderebilirsiniz. Ayrıca, bir site veya listeye gönderilen epostaları arşivleyerek, ekip üyelerinizin, dolmuş Gelen Kutularında ileti aramak zorunda kalmadan bir sitedeki tartışmayı kolayca izleyebilmesini sağlayabilirsiniz.

| Emails - Windows Internet Explorer |                                                                                             |                                                                                | $\Box$ o $\times$ |
|------------------------------------|---------------------------------------------------------------------------------------------|--------------------------------------------------------------------------------|-------------------|
|                                    | c http://topazht01/companies/ORBI/258129/Emails/Forms/AllItems.aspx                         | $\blacktriangleright$ $\blacktriangleleft$ $\blacktriangleright$ X Live Search | - م               |
| ≪                                  | <b>BBI</b> - <b>CE-mail filing software for pro CEmails</b><br>×                            | <b>● 同 ● By Bage ● O Tools -</b>                                               |                   |
|                                    | Topaz Filer 2009 Demonstration Document Store > Orbian Pink plc > 258129 - Fringilla Ornare | Welcome System Account .                                                       | <b>R</b><br>≛     |
| 258129 - Fringilla Ornare          |                                                                                             | This List                                                                      | م                 |
|                                    |                                                                                             | Site Actions +                                                                 |                   |
|                                    | 258129 - Fringilla Ornare > Emails                                                          |                                                                                |                   |
| m                                  | Emails                                                                                      |                                                                                |                   |
| View All Site Content              | Upload -<br>Actions<br>Settings -<br><b>New</b><br>٠                                        | <b>View: All Documents</b>                                                     |                   |
| <b>Documents</b>                   | Name<br>Type                                                                                | Modified By<br>Modified                                                        |                   |
| · Project Documents<br>· Emails    | 2009-02-17 - Bill - Job 258129 for client Orbian Pink plc I HEM<br>×.                       | TOPAZHT01\topazfileruser<br>2/17/2009 10:49 PM                                 |                   |
| Lists                              |                                                                                             |                                                                                |                   |
| · Calendar                         |                                                                                             |                                                                                |                   |
| · Tasks                            |                                                                                             |                                                                                |                   |
| <b>Discussions</b>                 |                                                                                             |                                                                                |                   |
| · Team Discussion                  |                                                                                             |                                                                                |                   |
| <b>Sites</b>                       |                                                                                             |                                                                                |                   |
| Done                               |                                                                                             | 气 100%<br><b>D</b> Internet                                                    |                   |

Şekil 3.6. E-posta Gönderme ve Takip Ekranına Genel Bakış

#### **3.4.6. Çevrimdışı belge ve liste yönetimi**

Önemli çalışmalarınızı gittiğiniz her yere götürebilirsiniz. Office SharePoint Server 2007 ile uyumlu olan Microsoft Office Outlook 2007 gibi bazı e-posta programlarıyla, bir kitaplıktaki dosyalar ve buradaki türden listelerde bulunan öğeler üzerinde çevrimdışı olarak çalışabilirsiniz: takvimler, kişiler, görevler ve tartışmalar. Yeniden çevrimiçi olduğunuzda, sunucuda dosyalarınızı güncelleştirebilirsiniz. Liste öğeleri otomatik olarak güncelleştirilir.

#### **3.4.7. Kişiler ve Kişiselleştirme**

Office SharePoint Server 2007 uygulamasında aşağıdaki özellikleri kullanarak, kuruluşunuzda doğru beceri, bilgi ve proje deneyimlerine sahip kişilere bağlanabilirsiniz.

Sitem; içeriklerinizi, bağlantılarınızı, kişilerinizi saklamak için size merkezi bir yer sağlayan kişisel bir sitedir. Ayrıca diğer kullanıcıların sizin hakkınızda bilgi bulmaları, içerik sağlayıcıların da size içerik sağlamaları için bir bağlantı noktası görevi görür. Sitelerim her kullanıcı için ayrılmış bir site sağlar ve bunlar kullanıcı tarafından veya kullanıcı için özelleştirilebilir. Her site denetimli şekilde içerik, bilgi ve uygulama depolamak, sunmak, görüntülemek ve yönetmek için kullanılabilir. Her site ayrıca, kullanıcı hakkında beceri ve rolleri, çalışma arkadaşları ve yöneticileri, ait olduğu gruplar ve dağıtım listeleri ve üzerinde çalıştığı belgeler gibi bilgileri sunmak için de kullanılabilir. Ve her site, her kullanıcının ne kadar bilginin kimlere sunulacağını belirleyebilmesi için sıkı bir gizlilik denetimi ve güvelik mekanizması içerir. Her Office SharePoint Server 2007 kullanıcısı için ayrı bir Sitem sitesi vardır. Sitem'i kullanmanın yararları aşağıda listelenmiştir.

 Tüm belgelerinizi, görevlerinizi, bağlantılarınızı, Microsoft Office Outlook takviminizi, çalışma arkadaşlarınızı ve diğer kişisel bilgilerinizi görüntülemek ve yönetmek için merkezi bir yer sağlar.

 Diğer SharePoint kullanıcıları sizinle nasıl bağlantı kuracaklarını, uzmanlık alanlarınızı, devam eden projeleri ve tanıdığınız kişileri, ortak sayfanızı görüntüleyerek öğrenebilirler.

 İçerik sağlayıcıları sitenize sizin için yararlı bilgiler koymak için unvanınız, bölümünüz veya ilgi alanlarınız gibi profilinizle ilgili bilgileri kullanabilir.

Yöneticilerin size kişiselleştirilmiş Web siteleri ve Web bölümleri sağlamalarına

olanak verir[16].

#### **3.4.8. Sosyal ağ özellikleri**

Ortak giriş sayfanız üzerinden kuruluşunuzdaki başkalarıyla bilgi paylaştığınız gibi, kişilerin Sitem sitelerinin ortak giriş sayfalarını kullanarak bu kişileri bulup bağlantı kurabilirsiniz. Portal sitesinde bir ad göründüğünde, bu kişinin Sitem sitesini görüntülemek için adı tıklatabilirsiniz. Siteyi ve işinizin görülmesine yardımcı olabilecek dağıtım listesi üyeliklerini, listeleri, sitelere bağlantıları, kişileri görüntüleyebilirsiniz. Ayrıca ortak olan bilgileri de görebilirsiniz.

#### **3.4.9. Gizlilik ve güvenlik denetimi**

Ortak olan Sitem içeriğinizdeki gizlilik ayarlarını kullanarak, Office SharePoint Server 2007 uygulamasının yalnızca, sitenizi ziyaret eden belirli kategorilerden kişilere bilgi görüntülemesini sağlarsınız. Gizlilik gruplarını kullanarak, Sitem giriş sayfanızda sunduğunuz kişisel bilgilerden bir kısmını yalnızca belirli kişilerin görüntüleyebileceğini belirtebilirsiniz. Cep telefonu numaranız gibi kişisel bilgilerinizi yalnızca çalışma grubunuz veya yöneticinizle paylaşmak isterseniz, bu olanak yararlı olabilir. İçerik görüntüleyebileceğiniz kişiler beş kategoriye ayrılır; Herkes, Çalışma Arkadaşlarım, Çalışma Grubum, Yöneticim ve Yalnızca Ben.

#### **3.4.10. Hedef izleyiciler**

Hedef izleyiciler kullanarak, liste veya kitaplık öğeleri, gezinti bağlantıları ve tüm Web Bölümleri gibi içerikleri belirli kişi gruplarına görüntüleyebilirsiniz. Yalnızca belirli bir kişi grubunu ilgilendiren bilgiler sunmak istediğinizde bu özellik yararlı olur. Örneğin, bir devlet kuruluşunun portalına, yalnızca kendilerine görünen yasal sözleşmelerin listesi bulunan bir Web Bölümü ekleyebilirsiniz. Bir SharePoint listesinde veya kitaplığında bulunan herhangi bir öğe belirli izleyicilere yönelik olabilir ve bu da İçerik Sorgusu Web Bölümü kullanılarak gerçekleştirilir. Diğer tüm Web Bölümü türleri ve içerikleri de izleyici hedefleyebilir. Ayrıca, izleyicilere site gezinme bağlantıları yöneltebilirsiniz. Bu yapıldığında, izleyiciler yalnızca
kendilerini ilgilendiren gezinti bağlantılarını göreceği için kullanıcı deneyimi basitleştirilmiş olur.

## **3.4.11. Var olma ve kullanılabilirlik**

Office SharePoint Server 2007 uygulamasında bir kişinin adının görüntülendiği her yerde sanal olarak görüntülenen Gerçek Zamanlı Var olma Akıllı etiketi simgesi, bir kişinin çevrimiçi durumda olup olmadığını ve telefon veya sesli konferans görüşmesine, anlık ileti alış verişine veya iki yönlü video görüşmesine katılmaya hazır olup olmadığını gösterir.

# **3.4.12. İzleme**

Belge, kişi, görev ve takvimleri paylaşma Office SharePoint Server 2007 takviminizi Outlook ile eşitleyebilirsiniz. Tam günlük olaylar girebilir ve başka türlerde yinelenen olaylar belirtebilirsiniz. Görsel gün ve ay görünümleriyle ekip projelerini daha verimli şekilde izleyebilirsiniz.

# **3.5. Arama Özellikleri**

Doğru bilgiyi veya kişiyi bulmak aramanın esasıdır. Bu bölümde, işinizin görülmesi için gereken uzmanlığa sahip kişileri bulma olanağı gibi, Office SharePoint Server 2007 uygulamasında yer alan aramayla ilgili özelliklere genel bakış sağlanmıştır.

## **3.5.1. Arama merkezi**

Arama Merkezi, sorgu başlatmak ve arama sonuçlarına gözatmak için merkezi bir yer sağlayan bir sitedir. Sitem sayfasına kendinizle ilgili bilgiler eklerseniz, kuruluşunuzdaki başka kişiler Arama Merkezi'ni kullanarak sizi, projeleriniz ve tanıdıklarınızla ilgili bilgileri bulabilirler. Office SharePoint Server 2007 bir Arama Merkezi oluşturmak için arama merkezi ve sekmeli arama merkezi şablonlarını içerir.

## **3.5.2. Sekmeli arama merkezi**

Arama deneyimi sunmak üzere bir site oluşturmak istediğinizde bu şablonu seçin. Ana Karşılama sayfasının ortasında basit bir arama kutusu bulunur. Site iki sekme içerir: bunlardan biri genel aramalar, diğeriyse kişiler hakkında bilgi aramak içindir. Başka arama kapsamlarına veya sonuç türlerine odaklanmak üzere sekmeler ekleyebilir ve özelleştirebilirsiniz.

## **3.5.3. Intranette bilgi bulma**

Belirli sözcük veya tümcecikleri içeren, belirli dillerde yazılmış, belirli bir uygulamada oluşturulmuş veya belirli özelliklere sahip belgeleri arayabilirsiniz. Office SharePoint Server 2007 ayrıca aramanızın kapsamını daraltmak için yararlı özellikler de içerir. Örneğin, yalnızca tam olarak "uluslararası toplum" deyimini içeren ve İspanyolca veya Japonca yazılmış belgeleri arayabilirsiniz.

## **3.5.4. Intranette kişileri bulma**

Doğru kişiyi bulmak, işlerin hızlı şekilde yapılması açısından önemli olabilir. Ada göre bir kişiyi arayabilir veya beceriler, devam eden projeler veya unvan gibi diğer profil ayrıntılarını kullanabilirsiniz. Ayrıca, SAP, Siebel ve özelleştirilmiş veritabanları gibi kuruluşunuzun kurumsal uygulamalarındaki kişileri de arayabilirsiniz.

#### **3.5.5. SAP, Siebel ve diğer kuruluş uygulamalarında iş verilerini bulma**

Office SharePoint Server 2007 uygulamasındaki Arama özellikleri kuruluşunuzun kurumsal uygulamalarında bilgi bulmanıza yardımcı olabilir. Bu kuruluş uygulamaları muhasebe, stok izleme ve tedarik zincirlerini yönetme gibi görevlere yönelik özel iş programlarıdır. Bu uygulamalar arasında SAP, Siebel ve kuruluşunuz için üretilmiş özel veritabanları yer alır.

# **3.6. İçerik Yönetimi**

Office SharePoint Server 2007 uygulamasındaki içerik yönetimi özellikleri üç kategoriye ayrılır:

- Belge yönetimi
- Kayıt yönetimi
- Web içeriği yönetimi

Microsoft Windows SharePoint Services 3.0 uygulaması, sürüm oluşturma özellikleri, tanımlayıcı meta veri özellikleri, iş akışı özellikleri, içerik türleri, denetleme ve belge kitaplığı, klasör ve tek belge düzeylerinde rol temelinde erişim denetimleri dahil olmak üzere belge yönetim görevleri için temel yapıyı sunar.

Office SharePoint Server 2007 bu olanakları genişleterek geliştirilmiş yazma, iş belgesi işleme, Web içeriği yönetimi ve yayımı, kayıt yönetimi, ilke yönetimi ve çok dilde yayım desteği sağlar.

# **3.7. Belge Yönetimi**

Belge yönetimi kuruluşunuzdaki belgelerin yaşam döngüsünü (nasıl oluşturulduklarını, gözden geçirildiklerini, yayımlandıklarını ve erişildiklerini) denetler. Nerede çalışırsanız çalışın, belge yönetimiyle ilgili güçlüklerle karşılaşma konusunda kaygınız olmaz. Sıradan bir belgenin yaşam döngüsünü ele alalım. Önce belge oluşturulur, ardından kaydedilir, sonra belki başkalarıyla paylaşılır ve sonra belki de diğer kullanıcılar tarafından değiştirilebilir. yeni sürümler ortaya çıktıkça, bunların izlenip bir düze içinde tutulması gerekir. Office SharePoint Server 2007 ile kuruluşunuz, belge yaşam döngüsünün her aşamasında uygun ilkeleri devreye sokabilir, belgeleri saklama, yönetme ve erişme için merkezi depolama yerleri kullanabilir ve belgeleri etkili şekilde yönetmek amacıyla etiket ve barkodlar kullanabilir.

Office SharePoint Server 2007 belge yönetimini desteklemek için aşağıdaki özellikleri sağlar.

## **3.7.1. Belge merkezi site şablonu**

Belge Merkezi site şablonu, kuruluşların yoğun belge yönetimi içeren senaryoları destekleyecek büyük ölçekli belge yönetim siteleri oluşturmasına olanak sağlar. Belge Merkezi site şablonunun varsayılan ayarları güçlü içerik denetimini destekler: düzenleme yapmadan önce kullanıma alma gerekir, birincil ve ikincil sürümler etkindir, birden fazla içerik türü desteği etkindir ve zaman içerisindeki içerik değişikliklerini izlemek için denetim etkindir.

## **3.7.2. Çevrimiçi yönetimi kitaplığı**

Çeviri Yönetimi Kitaplığı, el ile belge çevirme işlemine olanak sağlayan görünüm ve özellikleri sağlayarak, kuruluşların çevrilmiş belgeler oluşturmasına, depolamasına ve yönetmesine yardımcı olur. Bu kitaplık, çevirileri kaynak belgeye göre gruplayan özel bir görünüm içerir ve ayrıca el ile çeviri işlemini yönetmede kullanılabilecek bir Çeviri Yönetimi iş akışı da içerir.

## **3.7.3. Belge dönüştürme çerçevesi**

Office SharePoint Server 2007 sunucu tarafında belgelerin bir dosya biçiminden diğerine dönüştürülmesi için destek sağlar.

#### **3.7.4. Microsoft Office sistemi istemci program bütünleştirmesi**

Office SharePoint Server 2007 uygulamasındaki birçok belge yönetim özelliği, 2007 Office sürümü istemci programlarla sıkı bir bütünleştirme sayesinde önemli ölçüde genişletilmiştir. Kullanıcılar Office 2007 istemci programlarından aşağıdakileri yapabilir:

-İş akışı görevleri başlatma ve tamamlama

-Belge Bilgileri Bölmesi'ni kullanarak sunucu belgelerinin özelliklerini güncelleştirme

-Sunucu belgeleriyle ilgili bilgi yönetim ilkesi deyimlerini İleti Çubuğunda

görüntüleme

-Sunucu belgelerinin sürümlerini Microsoft Office Word içinde karşılaştırma -Sunucu belgelerine barkod veya etiket ekleme

## **3.8. Kayıt Yönetimi**

Kayıt yönetimi, şirket kayıtlarını (bir şirketin geçmişi, bilgi birikimi ve yasal savunması açısından önemli kabul edilen bilgiler) şirketin ilkeleri doğrultusunda tutarlı ve standart bir şekilde toplama, yönetme ve atma sürecidir. Bu ilkeler kuruluşun yaptığı işe, karşılaştığı yasal risklerin türlerine ve kendisini ilgilendiren yasa ve düzenlemelere göre şekillenir. Office SharePoint Server 2007 kuruluşunuzda resmi kayıt yönetim olanakları oluşturmaya ve desteklemeye yönelik bir takım yeni özellikler içermektedir.

#### **3.8.1. Belge yönetimi ilkeleri**

Kuruluşlar, bilgi yönetimi için şirket iş süreçleriyle ya da yasal veya idari düzenlemelerle uyumluluğu zorunlu kılmak üzere Office SharePoint Server 2007 sitelerinde bilgi yönetimi ilkeleri tanımlayıp kullanabilirler. Bilgi yönetimi ilkeleri, site yöneticilerinin veya liste yöneticilerinin içeriklerin nasıl yönetileceğini denetim altına almalarına olanak sağlar. Office SharePoint Server 2007 kuruluşların kendi siteleri için bilgi yönetimi ilkeleri tanımlamak üzere birlikte veya tek tek kullanabilecekleri önceden tanımlanmış bazı ilke özellikleri içerir. Bir site koleksiyonunun tamamı, belirli bir liste, kitaplık veya içerik türü için tanımlanabilen bu ilke özellikleri şunları içerir: Denetleme, Bar kodlar, Etiketler, Form Dönüştürme ve Arşivleme ve kullanım süresi sonu. Ayrıca, kuruluşlar özel bilgi yönetimi ilkeleri de geliştirebilirler[16].

## **3.8.2. Bilgi hakları yönetimi**

Office SharePoint Server 2007 uygulamasında, kuruluşlar kullanıcıların SharePoint liste veya kitaplıklarından yüklenen dosyalar üzerinde gerçekleştirebileceği eylemleri sınırlamak için IRM'yi kullanabilir. IRM karşıdan yüklenen dosyaları şifreler ve bu şifreyi açmasına izin verilen kullanıcı ve programlara sınırlama uygular. IRM ayrıca, dosyaları okumasına izin verilen kullanıcıların haklarını, dosyaların kopyasını yazdırma veya dosyalardan metin kopyalama gibi eylemleri gerçekleştiremeyecekleri şekilde sınırlayabilir.

## **3.8.3. Kayıt merkezi şite şablonu**

Office SharePoint Server 2007 uygulamasındaki Kayıt Merkezi site şablonu, kuruluşların kendi kayıt yönetimi ve tutma programlarını uygulamalarına yardımcı olacak şekilde tasarlanmıştır. Bu site şablonu aşağıdaki olanakları sağlamaya yarayan ek kayıt yönetimi özelliklerini de barındırır.

## **3.8.4. Microsoft Exchange 2007 desteği ve entegrasyonu**

Office SharePoint Server 2007 uygulaması Exchange 2007 uygulamasıyla sıkı bir bütünlük içindedir. Bu bütünlük, kuruluşların Exchange' de, Office Outlook 2007 uygulamasındaki kullanıcılara açık olan Yönetilen E-posta Klasörleri oluşturmalarına olanak sağlar. Kuruluşlar bu klasörler için, alıkoyma dönemi veya kota gibi şeyler belirten bilgi yönetimi ilkeleri tanımlayabilirler. Kullanıcılar bu klasörleri ayrıca Kayıt Merkezi sitesine, Office SharePoint Server 2007 uygulamasında işlenen eposta göndermek için de kullanabilirler. Kullanıcılar gelen kutularından e-posta kayıtlarını sürükleyip ilgili Yönetilen E-posta Klasörü'ne bırakabilirler.

## **3.9. Web İçeriği Yönetimi**

Office SharePoint Server 2007 kuruluş intranet portallarını, şirket Internet Web sitelerini ve bölümlü portal sitelerini tasarlamak, dağıtmak ve yönetmek için yararlı olan pek çok özellik içerir. Bu özellikler, Web içeriklerini zamanlı biçimde yazmanıza ve yayımlamanıza olanak sağlar ve birden fazla siteyi yönetme maliyet ve giderlerini olabildiğince azaltabilir.

## **3.9.1. Haber sitesi**

Hızlı ve kolay şekilde, haber makaleleri ve haber makalelerine bağlantılar veren bir site oluşturmak istediğinizde bu site şablonunu seçin. Örnek haber sayfa düzenleri ve eski haber öğelerini depolamak için bir arşiv içerir. Ayrıca, okuyucular ve haber sağlayıcıları için kullanımı kolay bir düzen de içerir. Bu site şablonu, verimli haber dağıtımına olanak sağlayan iki Web Bölümü içerir: RSS Görüntüleyicisi ve Resimlerle Bu Hafta.

# **3.9.2. İş akışıyla site yayımlama**

Onay iş akışları kullanarak bir zaman çizelgesine göre Web sayfaları yayımlamaya yönelik bir Web sitesi oluşturmak istediğinizde bu site şablonunu seçin. Web yayımlama varlıkları depolamaya yarayan belge ve görüntü kitaplıkları içerir. Örneğin, yayımlanabilmesi için önce konunun uzmanları tarafından gözden geçirilmesi gereken teknik makaleleri görüntülemek üzere bir site oluşturabilirsiniz.

# **3.9.3. İşbirliği portalı**

Bir intranet bölüm portalı için başlangıç site hiyerarşisi oluşturmak için bu siteyi seçin. Bir giriş sayfası, bir Haber sitesi, bir Site Dizini ve Sekmeli bir Arama Merkezi içerir. Tipik olarak bu site neredeyse okuyucu kadar katılımcı içerir ve ekip sitelerini barındırmak için kullanılır. Bu tür şablonlar, çalışanların işbirliği yapabileceği ve belge ve Web sayfaları yayımlayabileceği bölümlü bir portal oluşturmak istediğinizde yardımcı olabilir. Bu site şablonu yalnızca, Merkezi Yönetim içinde site koleksiyonu oluştururken kullanılabilir.

## **3.9.4. Yayımlama portalı**

Internet'e dönü bir site veya büyük bir intranet portalı için bir başlangıç site hiyerarşisi oluşturmak isterseniz bu şablonu seçin. Bu site belirtici işaretlerle kolayca özelleştirilebilir. Bir giriş sayfası, örnek bir basım alt sitesi, bir Arama Merkezi ve bir oturum açma sayfası içerir. Bu site tipik olarak katılımcıdan çok daha fazla okuyucu içerir ve onay iş akışları içeren Web sayfaları yayımlamak için kullanılır. Varsayılan olarak, iş akışı içeren yayımlama alt sitelerini yalnızca, bu site şablonunu kullanarak oluşturduğunuz sitelerin altında oluşturabilirsiniz. Bu site şablonu yalnızca, Merkezi Yönetim içinde site koleksiyonu oluştururken kullanılabilir.

#### **3.9.5. Bağlamlı web sayfası**

Office SharePoint Server 2007 ile birlikte gelen zengin metin düzenleyicisini kullanarak Web sayfaları oluşturabilirsiniz. Metin düzenleme modunda, bir tarayıcı kullanarak sayfa içeriğini sayfaya yazabilir ve düzenleyebilirsiniz. HTML kaynak düzenleme modunda, sayfa içeriğini standart HTML kullanarak yazabilir ve düzenleyebilirsiniz. Diğer özellikler aşağıdakileri içerir:

 Hızlı şekilde bağlantı oluşturmanıza, düzenlemenize ve biçimlendirmenize olanak sağlanması,

Sitenizin tamamından içerik almanıza olanak sağlayan bir web bölümü,

Yazdığınız içeriklere yazım denetimi yapma olanağı,

 Telif hakkı bildirimi gibi temel içerikleri tek bir yerden yönetme ve düzenleme olanağı.

# **3.10. İş Süreci ve Formları**

İş süreçleri tüm kuruluşlarda önemli bir konumdadır ve formlar da genellikle, harcama raporlarının onaylanması süreci gibi iş süreçlerinde önemli bir yer teşkil eder. Office SharePoint Server 2007 uygulamasında InfoPath Forms Services teknolojisini kullanarak, InfoPath' da tarayıcı uyumlu form şablonları tasarlayabilir ve bunları Office SharePoint Server 2007 sitelerinde kullanım için etkinleştirebilirsiniz. Form doldurmak için kullanıcıların bilgisayarlarında InfoPath yüklü olması veya Web' den fazladan bir şeyler yüklemeleri gerekmez. Tüm gereken Microsoft Internet Explorer, Apple Safari veya Mozilla Firefox gibi bir tarayıcıdır.

## **3.10.1. Infopath forms services**

Office InfoPath 2007 ile form şablonları tasarlayıp bunları bir Office SharePoint Server 2007 sitesine dağıtırken, kullanıcıların bir Web tarayıcısı kullanarak form doldurmalarına olanak veren bir ayarı etkinleştirebilirsiniz. Bu da Office SharePoint Server 2007 uygulamasının InfoPath Forms Services teknolojisini içermesi sayesindedir; bu teknoloji tarayıcı tabanlı form dağıtımını etkinleştirmenin yanı sıra kuruluşunuzun form şablonlarını depolayıp yönetmek için merkezi bir yer sunar. Sunucuda tuttuğunuz formlara tarayıcı özellikli formlar denir.

Bir Office SharePoint Server 2007 sitesine form şablonu yayımladığınızda, şablonu yalnızca şirketinizin intranetinde değil, aynı zamanda, dış ağ siteleri veya şirket Web siteleri gibi dış Web sitelerinde de dağıtabilirsiniz. Bu da müşterilerden, ortaklardan, sağlayıcılardan ve işinizin veya kuruluşunuzun başarısında yaşamsal önem taşıyan başkalarından veri toplamanıza olanak sağlar. Örneğin, büyük bir sigorta şirketi sigorta tazminat taleplerini toplayıp işlemek için tarayıcı özellikli tek bir form şablonu kullanabilir ve bu form şablonunu Internet ve intranet sitelerine dağıtabilir. Bir müşteri sigorta şirketinin Web sitesini ziyaret ederse, talep formunu tarayıcısında doldurabilir. Alternatif olarak, müşteri talebini bildirmek için sigorta şirketini ararsa, bir sigorta acentesi, talep bildirimiyle ilgili dahili siteden erişerek talep formunu InfoPath' da doldurabilir. Veya bir devlet kuruluşu kendi Web sitesinden tarayıcı özellikli form şablonları göndererek vatandaşlardan veri toplayabilir.

# **3.9.2. İş akışları**

İş akışları kişilerin bir Office SharePoint Server 2007 sitesindeki belge ve öğeler üzerinde belirli iş süreçleri uygulayarak belgeler üzerinde birlikte çalışmalarına ve proje görevlerini yönetmelerine yardımcı olur. İş akışları kuruluşların iş süreçlerinde tutarlılığı devam ettirmelerine yardımcı olur ve ayrıca belirli iş süreçleriyle ilgili görev ve adımları yöneterek kuruluşun etkinliğini ve verimliliğini artırır.

#### **3.11. Karar Destek**

Geleneksel olarak, çözümleme amacıyla büyük miktarda yapısız verilere erişmeye yarayan araçlar yalnızca, veri depolama ve arama konusunda yılların deneyimine sahip kişilerin kullanımına açıktı. Birden fazla kaynaktan verileri kullanarak Web' de yayımlamak, geçmişte geliştirici ve danışmanlarla sınırlı bir işti. Office SharePoint Server 2007 uygulamasında bulunan özellikleri kullanarak, bilgi işlem çalışanları birden fazla kaynaktan veri derleyip bunları Web' de yayımlayabilir.

Office SharePoint Server 2007 uygulaması SAP, Siebel ve Microsoft SQL Server 2005 gibi iş uygulamalarına bağlanarak, kolayca rapor, liste ve anahtar performans göstergeleri (KPI) yayımlamanıza olanak sağlar.

Bu sitemlerden birinde bulunan verilerden oluşan raporları yayımladığınızda, karar organlarına stratejik veya kullanıma hazır veriler sağlarsınız. Bu raporlara örnek olarak Microsoft Office Excel çalışma sayfaları, SQL Server Reporting Services raporları veya Microsoft Office Access raporları verilebilir. Yöneticiler doğru karar vermek için yerinde ve doğru raporlara gereksinim duyarlar.

#### **3.11.1. Rapor merkezi**

Merkezi vardır. Rapor Merkezi, ister bir ekip kadar küçük olsun, ister bir kuruluş kadar büyük olsun, bir grup için ortak olan raporları depolamak için merkezi bir yer sağlayan bir sitedir. Rapor Merkezi sitesi raporları, listeleri ve dış veri kaynaklarına bağlantıları depolamak için özel belge kitaplıkları içerir. Ayrıca, iş bilgileri içeren sayfa ve listeler oluşturmanıza yardımcı olmak için sayfa şablonlarına ve Web Bölümlerine erişim de sağlar. Rapor Merkezi içinde kullanıcılar kategoriler kullanarak öğeleri arayabilir, yaklaşan raporlar takvimini görüntüleyebilir ve ilgili raporlara abone olabilirler.Yeni Office SharePoint Server 2007 Karar Destek Özelliklerinin merkezinde Rapor Merkezi bulunmaktadır.

## **3.11.2. Excel hizmetleri**

Excel Hizmetleri bir Excel çalışma kitabını bir sunucuda saklayıp bu çalışma kitabının herhangi bir bölümünü bir Web sayfasında yayımlamanıza olanak sağlar. Kullanıcılar canlı verileri görüntülemek ve etkileşimli çalışmak için yalnızca bir Kullanıcılar canlı verileri görüntülemek ve etkileşimli çalışmak için yalnızca bir tarayıcıya gereksinim duyar. Çalışma kitabı Web sayfasında, Excel Web Erişimi (EWA) Web Bölümü kullanılarak yayımlanır

Bir Web Bölümünde çalışma kitapları yayımlamanın bir avantajı, tüm hesaplamaların sunucuda gerçekleşmesidir. Bunun sonucunda, çalışma kitabında yer alan iş bilgileri hiçbir zaman ortaya çıkmaz. Bir başka avantaj da çalışma kitabının yalnızca bir kopyasının olması ve merkezi, güvenli bir yerde saklanmasıdır. Çalışma kitabına erişimi sınırlamak için Web sayfasından kullanıcılara "yalnızca görüntüleme" hakları verebilirsiniz. Örneğin, kullanıcıların Excel uygulamasını kullanarak bir çalışma kitabını açmasını engelleyebilir veya neleri görüntüleyebileceklerini denetim altına alabilirsiniz.

Excel Services, kuruluşunuzun tamamında tutarlı bir şekilde Microsoft Office Excel 2007 çalışma kitaplarını etkileşimli çalışma kitapları olarak kullanmayı, paylaşmayı,güvenlik altına almayı ve yönetmeyi basitleştiren bir teknolojidir. Excel Hizmetleri'nin bir biriyle etkileşimli olan ve birlikte Excel Hizmetleri'nin genel yapısal tasarımını oluşturan üç temel bileşeni vardır.

**Excel Hesaplama Hizmetleri (ECS)** Excel Hizmetleri'nin, çalışma kitabını yükleyen, Microsoft Office Excel 2007 ile tam uyumlu şekilde hesaplama yapan, dış verileri yenileyen ve oturumları gerçekleştiren "altyapısıdır".

**Excel Web Erişimi (EWA)**; istemci bilgisayarınıza ActiveX denetimleri yüklemek gerekmeksizin, Dinamik Hiyerarşik Etiket Biçimlendirme Dili (DHTML) ve JavaScript kullanarak Microsoft Office Excel çalışma kitabını bir tarayıcıda görüntüleyen ve etkileşimli çalışmaya olanak sağlayan bir Web Bölümüdür ve kontrol panelindeki diğer Web Bölümlerine ve diğer Web Bölümü Sayfalarına

bağlanabilir.

**Excel Web Hizmetleri (EWS)**; Microsoft Office SharePoint Services'te tutulan ve bir geliştiricinin Excel çalışma kitabına dayalı özel uygulamalar oluşturmak amacıyla uygulama programlama arabirimi (API) olarak kullanabileceği bazı yöntemler sağlayan bir Web hizmetidir.

Önce, Office Excel 2007 uygulamasını kullanarak bir Excel çalışma kitabı oluşturmanız ve sonra çalışma kitabını Excel Hizmetleri'nde kaydetmeniz gerekir. Özünde, Office Excel 2007 uygulaması yazma aracı ve Excel Hizmetleri de raporlama aracıdır. Genellikle işletme analisti olan bir çalışma kitabı yazarı Excel çalışma kitabını oluşturmak ve isteğe bağlı olarak, görüntüleme için adlandırılmış öğeler belirtmek ve parametreler tanımlamak için Office Excel 2007 uygulamasını kullanır. Çalışma kitabının yazarı bundan sonra bundan sonra çalışma kitabını Excel Hizmetleri'nde bir belge kitaplığına (ya da bir ağ veya Web klasörüne) kaydeder ve çalışma kitabı burada bir SharePoint yöneticisi tarafından güvenlik altına alınır ve yönetilir. Çalışma kitabını yazarı ve diğer kullanıcılar çalışma kitabını kullanan raporlar, Web Bölümü Sayfaları ve Karar Destek panoları oluşturabilir. Çoğu işletme kullanıcısı bir tarayıcıda görüntüleyerek çalışma kitabına erişebilir ve hatta çalışma kitabı bir dış veri kaynağına bağlıysa çalışma kitabındaki verileri yenileyebilir. İşletme kullanıcıları ayrıca uygun izinlerle, çalışma kitabının geçerli durumunu ve geçerli oturum sırasında gerçekleşen sıralama veya filtre uygulama gibi etkileşimleri, Excel çalışma kitabı veya çalışma kitabı anlık görüntüsü olarak daha fazla çözümlemek amacıyla bir istemci bilgisayara kopyalayabilir.

## **3.11.3. Dış veri kaynaklarına bağlantılar**

Excel çalışma kitaplarında dış veri kaynaklarını kullanmanın yanı sıra, SAP ve Siebel gibi başka iş uygulamalarından verileri de SharePoint listelerinde, sayfalarında ve Web Bölümlerinde kullanabilirsiniz. Sistem bağlantılarını genellikle yöneticiler oluşturur ve bunları Rapor Merkezi'nde bir Veri Bağlantı Kitaplığı'nda saklayabilir. Böylece, izinlere sahip herkes merkezi bağlantı havuzuna kolayca

erişebilir ve yeniden kullanabilir. Bununla birlikte, Office SharePoint Server 2007 sisteminde her yerde veri bağlantıları oluşturabilir ve saklayabilirsiniz.

Dış veri kaynaklarına bağlantıları kullanarak, kullanıcıların SharePoint sayfasından hiç ayrılmadan dış veri kaynağındaki verilerle etkileşimli çalışmasına olanak sağlayan Web Sayfaları ve SharePoint listeleri oluşturabilirsiniz.

## **3.11.4. Anahtar performans göstergeleri (KPI)**

Anahtar Performans Göstergesi (KPI) bir hedefe doğru kaydedilen ilerleme miktarını bildiren görsel bir işarettir. KPI'ler ölçülebilir hedeflere doğru alınan mesafeyi hızlı şekilde değerlendirmek bakımından ekipler, yöneticiler ve işletmeler için önemlidir. Bir işletmenin her alanı, ulaşmaya çalıştığı iş hedeflerine bağlı olarak farklı türden KPI'leri izlemeyi tercih edebilir. Örneğin, bir çağrı merkezi müşteri memnuniyetini artırmak için, kısa bir zaman dilimi içinde belirli sayıda çağrıyı yanıtlamaya yönelik bir hedef koyabilir. Veya satış bölümü, bir aya düşen yeni satış görüşmeleri sayısı gibi performans hedefleri koymak için KPI'ler kullanabilir.

KPI' ler, KPI listeleri kullanılarak oluşturulur ve özel KPI Web Bölümleri kullanılarak görüntülenir. KPI listelerini Office SharePoint Server 2007 uygulamasında Rapor Merkezi'nde veya başka herhangi bir sitede saklayabilirsiniz ve burada erişim iznine sahip herkes tarafından yeniden kullanılabilirler.

## **3.11.5. Panolar**

Pano, KPI' lerden ve Excel çalışma kitaplarından veri görüntüleyen esnek bir sayfadır. Örneğin, insan kaynakları bölümü, çalışanların kendi maaş ve kazanç geçmişleri gibi kişisel bilgilerini görüntülemek için kullanabilecekleri bir pano tasarlayabilir.

# **3.11.6. Listelerdeki iş verileri**

SAP, Siebel ve Microsoft SQL Server gibi iş uygulamalarında bulunan bilgileri, bir Office SharePoint Server 2007 listesine iş verileri türünde sütun ekleyerek, Office SharePoint Server 2007 uygulamasının işbirliği olanakları sağlayan ortamıyla kolayca birleştirip bütünleştirebilirsiniz. Böylece, Office SharePoint Server 2007'de ve bir dış iş uygulamasında bulunan sütunları birlikte kullanan bir öğe listeniz olur. Örneğin, CRM sistemini kullanan bir danışmanlık şirketi için çalışıyorsanız, teklifler, sözleşmeler ve sunular gibi belgeleri SharePoint listelerinde saklayabilir ve bu belgeleri CRM veritabanındaki ilgili müşteriyle ilişkilendirebilirsiniz. Bu da tüm müşteri belgelerini bir yerde tutmaya yardımcı olur ve sayfayı görüntüleyenlerin iş uygulaması içinde müşterinin kaydında kolayca gezinmesine olanak sağlar.

# **BÖLÜM 4. ÖĞRENCİ BİLGİ VE DOKÜMAN SİSTEMİ UYGULAMASI**

## **4.1. Uygulamanın Amacı ve Kapsamı**

CRM mantığı ve Sharepoint Server 2007 kullanılarak geliştirilen Öğrenci Bilgi ve Doküman Sistemi ile üniversitelere ait enstitülerin yoğunlukla ihtiyaç duydukları işlevleri içinde barındıran bir sistemin oluşturulması amaçlanmaktadır. Bu bağlamda sistemin:

- Doküman paylaşımını sağlaması,
- Form paylaşımını sağlaması,
- Ödev takibine izin vermesi,
- Danışman ataması yapabilmesi,
- Öğrencilerin danışmanlar tarafından takibini sağlaması,
- Duyuruları öğrencilere ulaştırması,
- Performans raporları çıkarması,
- Saklanması mecburi evrakları kendi üzerinde depolaması,
- Depolanan verilere kolayca ulaşıma izin vermesi,
- Internet üzerinden erişilebilir olması,
- Kurum içindeki hiyerarşiyi kendi içinde içermesi,

#### beklenmektedir.

Bu sistemi sıradan bir portal veya içerik yönetim sisteminden ayıran ise CRM mekanizmalarını kullanması ve öğrenci odaklı bir yapı ile öğrenciye özel yenilikler içermesidir. Böylece her öğrenci kendi alanına göre ayrı duyurular, ödevler, formlar ve raporlar görecektir. Danışmanlar ve enstitü yöneticileri ise tüm sistemi hiyerarşideki yetkileri dâhilinde kontrol edecek ve düzenleyecektir.

## **4.2. CRM ve Sharepoint**

Sharepoint bir CRM değildir fakat bir altyapıdır. Sharepoint üzerinde güncelleştirmeler yaparak CRM haline getirmek mümkün olduğu gibi mevcut Siebel, Microsoft Dynamics AX (CRM 4.0) , Microsoft CRM 3.0 ve diğer CRM yazılımları ile entegre etmekte mümkündür.

Sharepoint"in CRM olarak düzenlenmesiyle hazırlanan ürünler mevcuttur. Bunlardan biri de İsviçreli BPA Solutions SARL firmasının ürettiği *BPA CRM* yazılımıdır[17]. Bu yazılım esasında Sharepoint 2007"nin üzerine bir takım kodların ve ekranların eklenmesiyle oluşturulmuş bir Sharepoint versiyonudur. Bu şekilde modifikasyonlar yaparak Microsoft Sharepoint platformu üzerinde şirketlere ve kurumlara özel çözümler sunan bir çok bilişim

Firması bulunmaktadır ve özellikle son zamanlarda bu firmaların sayısı yurtiçinde de artış göstermektedir.

Ancak bu tez çalışmasında amaçlanan ve üniversite bünyesinde kullanılacak bir sistemde CRM yazılımlarının müşteri, ücret, pazarlama temelli sayfaları bir anlam ifade etmeyeceğinden Sharepoint"in düzenlenerek istenen CRM özelliklerini içermesini sağlamak daha akıllıca görünmektedir.

Sharepoint'in önemli avantajlarından biri Visual Studio üzerinde modifikasyona izin vermesidir. Öyle ki, kullanıcı giriş ekranları, sayfalar, raporlar, özel bir takım veri giriş sayfaları, data senkronizasyonları tamamen programatik biçimde yapılabilmektedir. Zaten Sharepoint"i güçlü yapan da bu esnek yapısıdır.

## **4.3. Uygulamaya Hazırlık**

Bu bölümde uygulamaya başlamadan önce yapılacak hazırlıklar ve tespitlere yer verilmiştir. Bu bağlamda öncelikle işlevsel ihtiyaçlar 4.1. bölümde belirtilmiştir. Bunun dışında uygulamaya yönelik teknik ihtiyaçlar ise bu bu bölümde belirtilecektir.

Sistemin hazırlanması için gerekli teknik ihtiyaçlar:

- Yazılımsal
- Donanımsal

olarak ikiye ayrılabilir. Öncelikle yazılım ihtiyacı tespit edilmeli ardından bu yazılımlar için gerekli donanım ihtiyacı tespit edimiştir.

Gerekli yazılımlar:

-Microsoft Windows Server 2000,2003 veya 2008 "in Standart veya Enterprise Sürümü,

- $-$  IIS 5.0 veya üstü,
- .NET Framework 2.0 ve 3.0,
- Microsoft SQL Server 2005 veya 2008
- Microsoft Office Sharepoint Server 2007
- Sharepoint Services 3.0bas
- Sharepoint Services 3.0 Türkçe Dil Paketi (Windows 2008 kurulumları için)
- Microsoft Visual Studio 2005 veya üstü,

Olarak belirlenmiştir. Burada dikkat edilmesi gereken önemli nokta Windows Server işletim sistemlerinin Web Server Edition, File Server Edition,vb gibi özelleşmiş sürümleri üzerine Sharepoint kurulamamasıdır. Diğer bir önemli nokta ise Windows 2008 ıyoü birlikte değişen dil seçeneği kurumlarının Sharepoint Services 3.0 Türkçe versiyonuna müsaade etmemesidir. Burada yapılacak olan İngilizce versiyonların üzerine Türkçe dil paketlerinin yüklenmesidir ancak bu durumda yönetim paneli İngilizce olarak kullanılabilmektedir ve bu uygulamada da bu şekilde yapılmıştır.

Bu uygulama için seçilen yazılım konfigürasyonu:

- Windows 2008 Server Enterprise Edition,
- $-$  IIS 7.0,
- .NET Framework 3.5,
- Microsoft SQL Server 2008,
- Sharepoint Services 3.0,
- Microsoft Office Sharepoint Server 2007,
- Microsoft Visual Studio 2008 Team Server Edition

olarak seçilmiştir.

Office 2007 Server için gerekli donanım yapılandırması ise şu şekildedir:

 Front-end Web server and application server: Min 2.5 gigahertz saat hızında dual-işlemci ve Min 2GB ram.

Back-end database server: 2.0 gigaherz saat hızında dual-işlemci ve min 2GB

ram[18].

Standalone olarak tabir edilen tüm görevlerin tek makinede toplandığı kurulumda ise donanım hızı daha da arttırılmalıdır.

## **4.4. Kurulum**

#### **4.4.1. Temel ayarlar ve temel kurulum**

Sharepoint 2007 kurulumu karmaşık olmakla birlikte bazı noktalarda da dikkat gerektirmektedir. Zira ilk kurulum sonraki çalışmaların aksamaması ve güvenliği açısından çok önemlidir. Daha sonraki zamanda geriye dönüp kurulumdaki yanlış seçimleri düzeltmek oldukça maliyetli olabilir.

Kuruluma başlamadan önce Windows 2008 üzerinde bazı özelliklerin aktif hale getirilmesi gerekmektedir. Bunun için Server Manager altında yer alan Add Features bölümüne girerek aşağıdaki özellikler aktif hale getirilir :

- .Net Framework 3.0 Features

- Simple TCP/IP Services
- STMP Server
- Windows Power Shell
- Windows Process Activation Service [20]

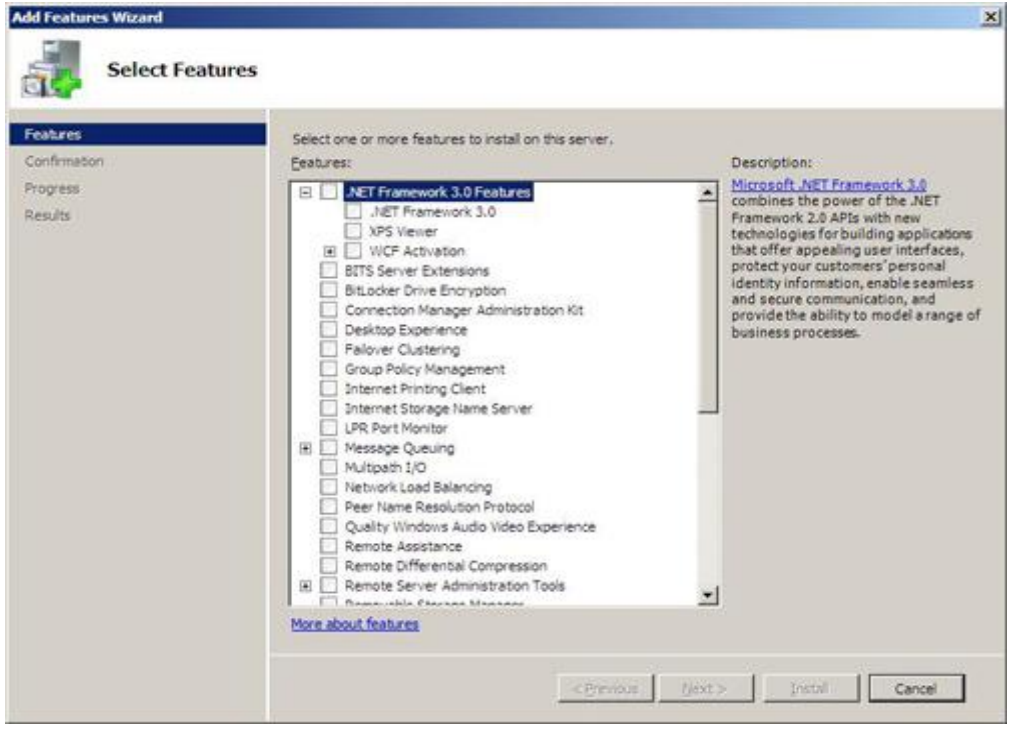

Şekil 4.1. Windows Bileşenlerinin Kurulumdan Önce Aktive Edilmesi

.Net Framework 3.0 özelliklerini eklemek için aşağıdaki rol servislerini ve özelliklerini de eklemek gerekmektedir. Zaten .Net Framework 3.0 Features seçeneği işaretlendiğinde işletim sistemi aşağıdaki özelliklerin de eklenmesi için uyaracaktır[20].

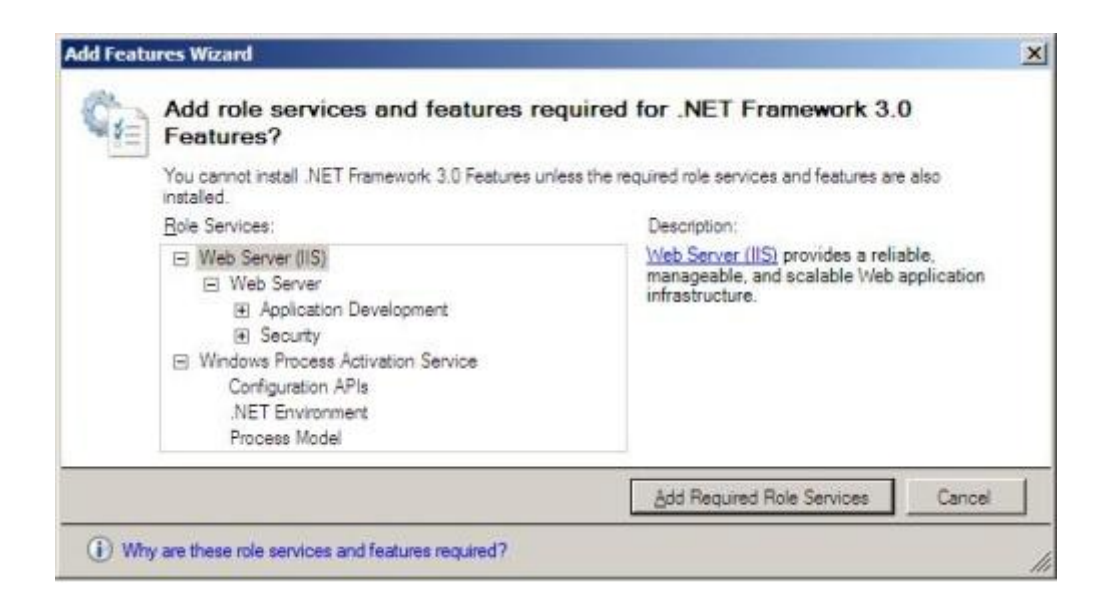

Şekil 4.2. .NET Framework 3.0 için Gerekli Bileşenler

Buraya kadar yapılan kurulumlar ve ayarlamalar sayesinde Microsoft Office Sharepoint Server kurulumuna başlayabilecek duruma gelinir. MOSS kurulumunu başlatıldığında ilk olarak aşağıdaki ürün anahtarı giriş ve sözleşme ekranı ile karşılaşılır. Burada dikkat edilmesi gereken husus Windows 2008 Server işletim sisteminin sadece Microsoft Office Sharepoint Server 2007 SP1 versiyonunun kurulumuna izin verdiğidir. Eğer MOSS 2007" nin service pack 1 den önceki versiyonu varsa bunu Windows Server 2008"e kurmaya çalıştığınızda bir uyarı mesajı ile karşılaşıyor olacaksınız ve işletim sistemi kuruluma izin vermeyecektir[20].

Kuruluma başladığımızda ilk anahtar giriş ekranı ile karşılaşıyor olacağız.Daha sonra karşımıza aşağıdaki kurulum tipini seçme ekranı geliyor olacaktır. Burada kurulum tipi olarak Advanced ı seçmeliyiz. Diğer kurulum tipi olan Basic (Basit) kurulumu seçtiğimizde, MOSS herhangi bir başka ayar yapmamıza izin vermez ve kurulum içinde gelen Microsoft SQL Server Express Edition kurarak tek başına çalışabilecek bir yapı oluşturur ( single server standalone installation ) ki bu bizim şu an için istemediğimiz bir seçenektir[20].

Kurulum tipi olarak Advanced seçtikten sonra sunucu tipini seçeceğimiz ekran ile karşılaşıyoruz. En esnek ve tüm bileşenleri kapsayan kurulum tipi olan Complete

tipini seçiyoruz. Bu kurulum tipini seçerek ayrıca daha önceden kurulmuş olan Sharepoint ortamlarına (Sharepoint Farm) entegre olarak bu sitelerin içinde de arama yapma imkanını elde etmiş oluyoruz. Diğer kurulum seçeneklerinden biri olan Web Front End" i seçtiğimizde sadece portalin içeriğinin kullanıcılara gösterilmesi için gerekli olan ve ASP.NET 2.0 ile programlanmış bileşenler kurulur. Excel Services, Search, Business Data Catalog gibi arka planda çalışan uygulamalar kurulmaz. Diğer kurulum seçeneği olan Stand Alone seçildiğinde SQL Server ve MOSS aynı sunucu üzerine kurulur. Bu kurulumda SQL Server 2005 Express Edition otomatik olarak kurulur ve gerekli ayarlar otomatik olarak gerçekleştirilir. Bu seçenek küçük işletmelerde ve başka bir SharePoint Farm"a bağlanılmayacak durumlarda kullanılabilir[20].

Kurulumun hemen ardından gibi Sharepoint Products and Technologies Configuration Wizard başlıyor olacaktır. Daha sonra gelen ekranda gerçekleştirdiğimiz kurulumu var olan bir Sharepoint çiftliğine (Sharepoint server farm) bağlayabilir yada kendi Sharepoint yapımızı kurabiliriz. Bu ekranda create new server farm seçeneğini işaretleyerek devam etmemiz gerekmektedir[20].

Daha sonra gelen ekranda Configuration Database özelliklerini tanımlıyoruz. Veritabanı adı ve kurulacağı sunucu bilgileri otomatik olarak gelmektedir. Veritabanına bağlanacak kullanıcı olarak da daha önce oluşturup gerekli ayarlarını yaptığımız SQLService kullanıcısını seçmemiz gereklidir[20].

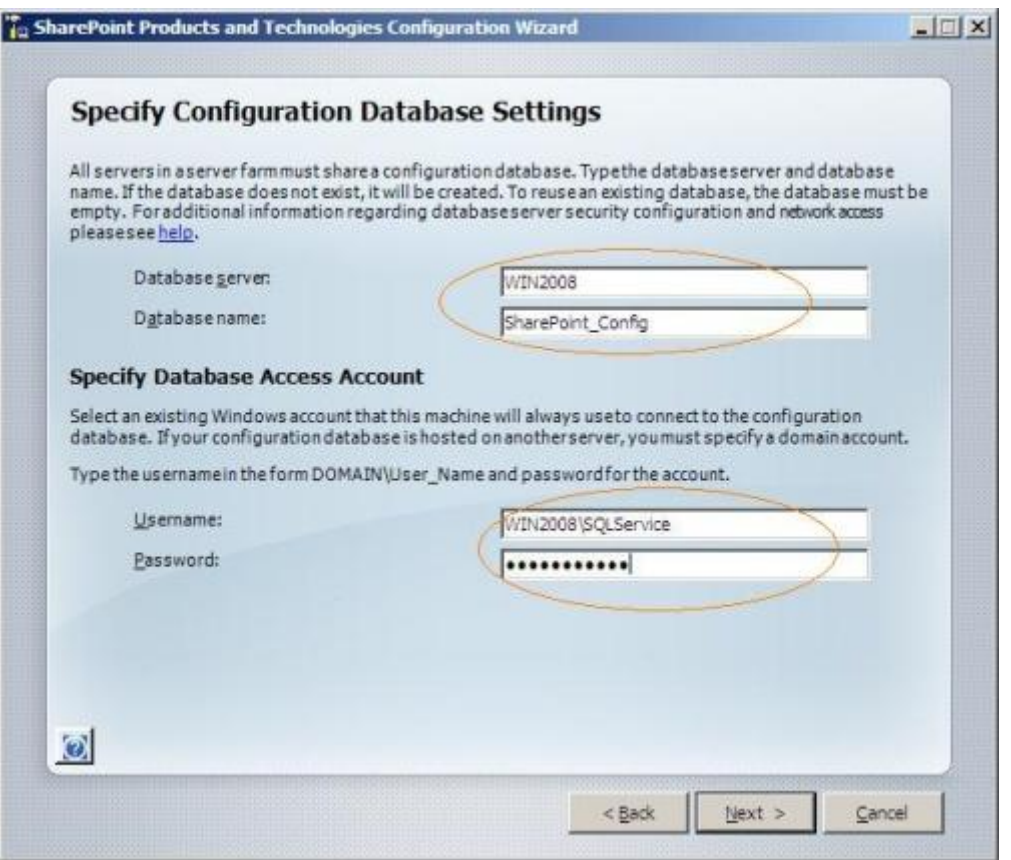

Şekil 4.3. Veritabanı Ayarlarının Yapılışı

Bu işlemi de tamamladıktan sonra Central Administration Web Application ile ilgili ayarlarının yapılacağı ekrana gelinir. Burada kurulacak olan web application için port numarası tanımlamalıyız. Port numarası tanımlamadığımızda MOSS kendisi bir port numarası belirleyecektir. Bu uygulama için 2007 nolu port seçilmiştir. Daha sonra oluşturulacak web application için güvenlik tipi seçilmelidir.

Bu işlemlerin ardından MOSS kurulumunun ilk kısmı gerçekleştirilmiş olur.

## **4.4.2. Sharepoint services yönetim paneli ve temel ayarlar**

Geriye kalan yapılandırma ayarları ve site kurulumları ise internet explorer üzerinden gerçekleştilebilir. Bu işlere başlamamadan önce internet Explorer e üzerinde bazı

küçük ayarlar yapmak işi kolaylaştıracaktır. Bu ekrana ise http://sunucuadi (veya IP) :port şeklinde ulaşılabilir. Örneğin : [http://188.40.134.23:2007](http://188.40.134.23:2007/)

|                                                      | Home - Central Administration - Windows Internet Explorer               |                                                                                            |             |                                                                                    |                                                            | $\Box$ D $\mathbf{x}$ |
|------------------------------------------------------|-------------------------------------------------------------------------|--------------------------------------------------------------------------------------------|-------------|------------------------------------------------------------------------------------|------------------------------------------------------------|-----------------------|
|                                                      | e http://win-jbb989jv2rg:2007/default.aspx                              |                                                                                            |             | $\mathbf{F}$ $\mathbf{R}$ $\mathbf{H}$ $\mathbf{H}$ $\mathbf{X}$ $\mathbf{O}$ Bing |                                                            | $\rho$ .              |
| Favorites                                            | Home - Central Administration                                           |                                                                                            |             |                                                                                    | A ■ F = ■ Page + Safety + Tools + 2                        |                       |
| Central Administration                               |                                                                         |                                                                                            |             |                                                                                    | Welcome WIN-JBB989JV2RG\administrator =                    | $\odot$               |
| Central Administration                               |                                                                         |                                                                                            |             |                                                                                    |                                                            |                       |
| <b>Operations</b><br><b>Home</b>                     | Application Management                                                  |                                                                                            |             |                                                                                    |                                                            | Site Actions          |
| <b>Server Farm</b><br>- Y<br>Configuration           | <b>Administrator Tasks</b>                                              |                                                                                            |             |                                                                                    | <b>Resources</b>                                           |                       |
| <b>Not Complete</b>                                  | Title<br>Order                                                          |                                                                                            | Assigned To | Status                                                                             | There are currently no favorite links to                   |                       |
| See administrator task list for<br>more information. |                                                                         | 1 READ FIRST - Click this link for deployment instructions                                 |             | Not Started                                                                        | display. To add a new link, click "Add new<br>link" below. |                       |
|                                                      | 1 Initial deployment: Add servers to farm                               |                                                                                            |             | Not Started                                                                        | El Add new link                                            |                       |
| View All Site Content                                | 1 Initial deployment: Assign services to servers                        |                                                                                            |             | Not Started                                                                        |                                                            |                       |
| <b>Central Administration</b>                        | 1 Configure server farm's shared services                               |                                                                                            |             | Not Started                                                                        |                                                            |                       |
| · Operations                                         | E Add new task                                                          |                                                                                            |             |                                                                                    |                                                            |                       |
| · Application<br>Management                          | Farm Topology                                                           |                                                                                            |             |                                                                                    |                                                            |                       |
| <b>Shared Services</b><br><b>Administration</b>      | <b>Server</b>                                                           | <b>Services Running</b>                                                                    |             |                                                                                    |                                                            |                       |
| BharedServices1                                      | WIN-JBB989JV2RG                                                         | Central Administration<br><b>Excel Calculation Services</b>                                |             |                                                                                    |                                                            |                       |
| · SharedServices2                                    | Office SharePoint Server Search<br>Windows SharePoint Services Database |                                                                                            |             |                                                                                    |                                                            |                       |
|                                                      |                                                                         | Windows SharePoint Services Help Search                                                    |             |                                                                                    |                                                            |                       |
| Recycle Bin                                          |                                                                         | Windows SharePoint Services Incoming E-Mail<br>Windows SharePoint Services Web Application |             |                                                                                    |                                                            |                       |
|                                                      |                                                                         |                                                                                            |             |                                                                                    |                                                            |                       |
|                                                      |                                                                         |                                                                                            |             |                                                                                    |                                                            |                       |
|                                                      |                                                                         |                                                                                            |             |                                                                                    |                                                            |                       |
|                                                      |                                                                         |                                                                                            |             |                                                                                    |                                                            |                       |

Şekil 4.4. Sharepoint Services 3.0 Yönetim Paneli

İlk olarak Operations "a tıklanmalıdır Daha sonra Topology and Services altında yer alan Services on Server linkine tıklayarak MOSS üzerindeki servisleri ve durumları görülebilir.

| <b>Operations - Windows Internet Explorer</b>                       |                                                                                                    |                                             | $-12X$       |  |  |
|---------------------------------------------------------------------|----------------------------------------------------------------------------------------------------|---------------------------------------------|--------------|--|--|
| B http://wn2008:7777/_admin/operations.aspx<br><b>20 Operations</b> |                                                                                                    | * ** X DAENON Search                        | $\rho$ .     |  |  |
|                                                                     |                                                                                                    | (3) 图 - Mi - / Page - @ Tgols               |              |  |  |
| <b>Central Administration</b>                                       |                                                                                                    |                                             |              |  |  |
| <b>Operations</b><br>Home.                                          | Application Hanagement                                                                                                    |                                             | Site Actions |  |  |
|                                                                     | Central Administration > Operations<br>Operations                                                                                                    |                                             |              |  |  |
| Server Farm<br><b>Configuration</b><br>ų.<br><b>Not Complete</b>    | This page contains links to pages that help you manage your server or server farm, such as changing the server farm topology,<br>specifying which services are running on each server, and changing settings that affect multple servers or applications. |                                             |              |  |  |
| See administrator task list                                         | <b>Topology and Services</b>                                                                                                    | <b>Global Configuration</b>                 |              |  |  |
| for more information                                                | # Servers in farm                                                                                                    | # Timer tob status                          |              |  |  |
| View All Site Content                                               | Il Services on server.                                                                                                    | <sup>III</sup> Timer tob definitions        |              |  |  |
| Central                                                             | <sup>16</sup> Outgoing e-mail settings                                                                                                    | <sup>=</sup> Master site directory settings |              |  |  |
| Administration                                                      | # Inconing e-nal settings                                                                                                    | = Site directory links scan                 |              |  |  |
| · Operations                                                        | <sup>18</sup> Approve/Heject distribution groups                                                                                                    | · Alternate access mappings                 |              |  |  |
| · Application<br>Management:                                        | * Nanage farm features                                                                                                    |                                             |              |  |  |
|                                                                     | <b>Security Configuration</b>                                                                                                    | # Quesce farm                               |              |  |  |
| <b>Shared Services</b><br><b>Administration</b>                     | <b>B. Service accounts</b>                                                                                                    | <sup>B</sup> Solution management            |              |  |  |
| Recycle Bin                                                         | # Information Rights Management                                                                                                    | <b>Backup and Restore</b>                   |              |  |  |
|                                                                     | B. Antivinas<br>a Blocked file types                                                                                                    | # Perform a backup                          |              |  |  |
|                                                                     | # Update farm administrator's group                                                                                                    | * Backup and restore history                |              |  |  |
|                                                                     | = Information management policy configuration                                                                                                    | = Restore from backup                       |              |  |  |
|                                                                     | * Marlage settings for single sign-on                                                                                                    | * Backup and restore job status.            |              |  |  |
|                                                                     | <b>Logging and Reporting</b>                                                                                                    | <b>Data Configuration</b>                   |              |  |  |
|                                                                     | # Diagnostic logging                                                                                                    | III Default database server                 |              |  |  |
|                                                                     | It it has an installation and a considere-                                                                                                    |                                             |              |  |  |
|                                                                     |                                                                                                    | Trusted sites   Protected Mode: Off         | HE 100%      |  |  |

Şekil 4.5 Operations Ekranı.

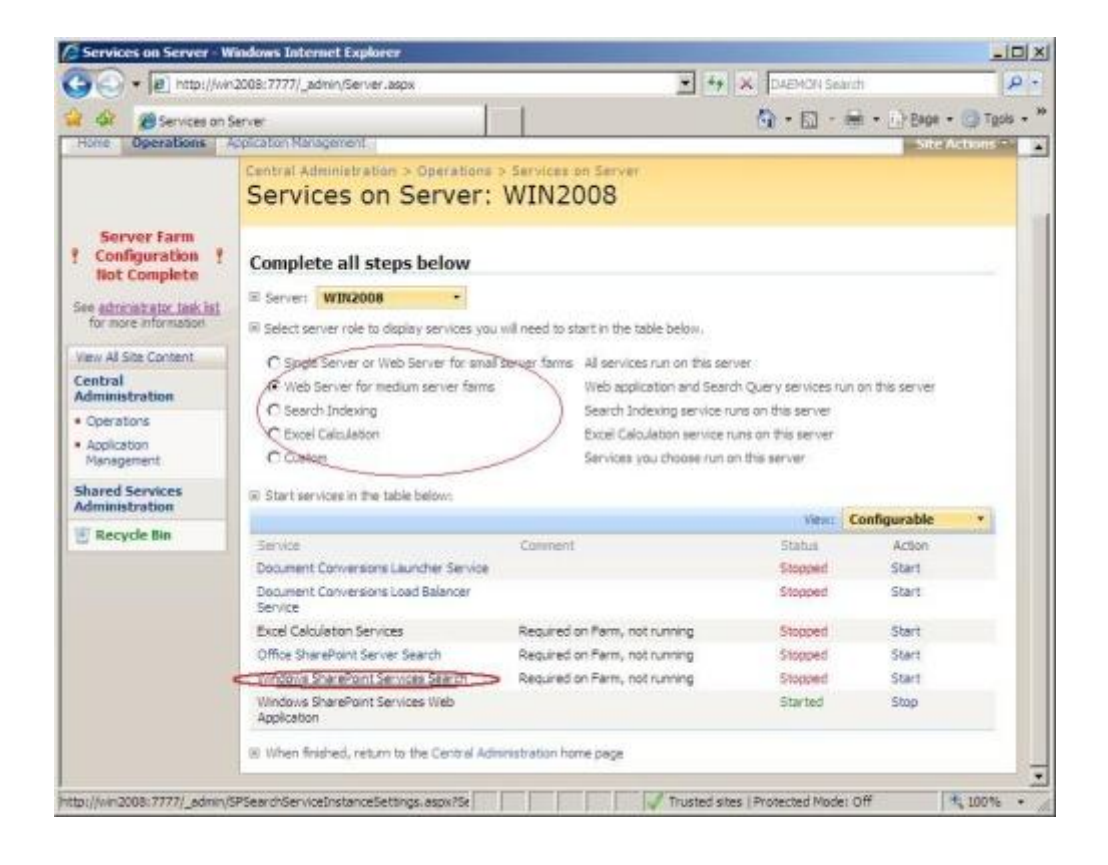

Şekil 4.6 Servis Yönetim Ekranı

İlk olarak server role seçilmelidir. MOSS un kullandığı tüm servislerin görülebilmesi için Web Server for medium server farms seçeneğini ya da onun üzerindeki seçeneğin seçilmesi yeterlidir. Bu seçim ile birlikte ilgili servisler ve durumları görülebilir. Daha sonra Windows SharePoint Services Search servisi başlatılmalıdır. Servis başlatılmak istendiğinde aşağıdaki ekranla karşılaşılır. Bu servis için gerekli olan Service Account ve Content Access Account bölümleri doldurulur. Yönetici grubuna bağlı herhangi bi kullanıcı seçilebilir.

Bu servisler tanımlanırken aşağıdaki hususlara dikkat edilmelidir ;

- Domain içinde kurulum yapılıyorsa, domain kullanıcısı olmalıdır
- Farm Administrators grubuna güvenlik nedeni ile dahil olmamalıdır
- Windows SharePoint Services Search veritabanında db\_owner grubuna üye olmalıdır (otomatik olarak ayarlanır)

- SharePoint Admin Content veritabanına ve Configuration veritabanına okuma (read) hakkının verilmesi (otomatik olarak ayarlanır) Search Database içinde aşağıdaki ekranda olduğu gibi authentication type olarak Windows Authentication seçilmesi yeterlidir.

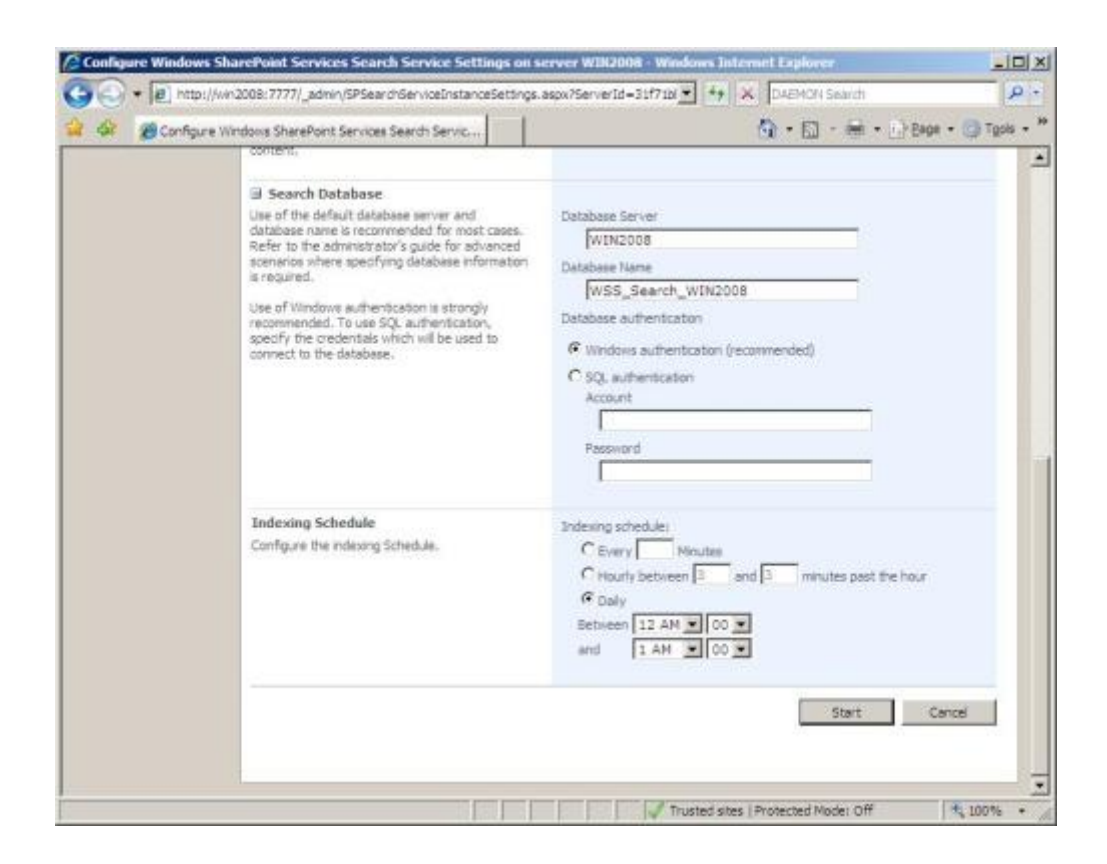

Şekil 4.7 Search Service Oturum ve Kullanıcı Ayarları

Servis ayar ekranında gerekli alanlar doldurulduktan sonra Start tuşuna basılarak servis başlatılır. Servis başarılı bir şekilde çalışmaya başladıktan sonra servislerin olduğu ekrana geri dönülür.

Bunun hemen ardından Office SharePoint Server Search servisini başlatılır. Bunun için açılan sayfada ilgili kısımları doldurulur. SMTP ayarları yapılarak makine üzerinde tanımlanacak e-posta adresi contact email address kısmına yazılabilir. Indexer Performance kısmında uygun index performans seviyesi belirlenebilir. Bu ayarlar tamamlandıktan sonra tekrar Start tuşuna basılarak servislerin olduğu ekrana geri dönülmelidir.

Office 2007 ile birlikte Microsoft Excel içinde MOSS ile çalışacak bazı yenilikler ve add-on (eklenti) lar bulunmaktadır. Bu özelliklerden faydalanabilmek için aşağıdaki ekranda olduğu gibi Excel Calculation Services servisi de başlatılmalıdır.

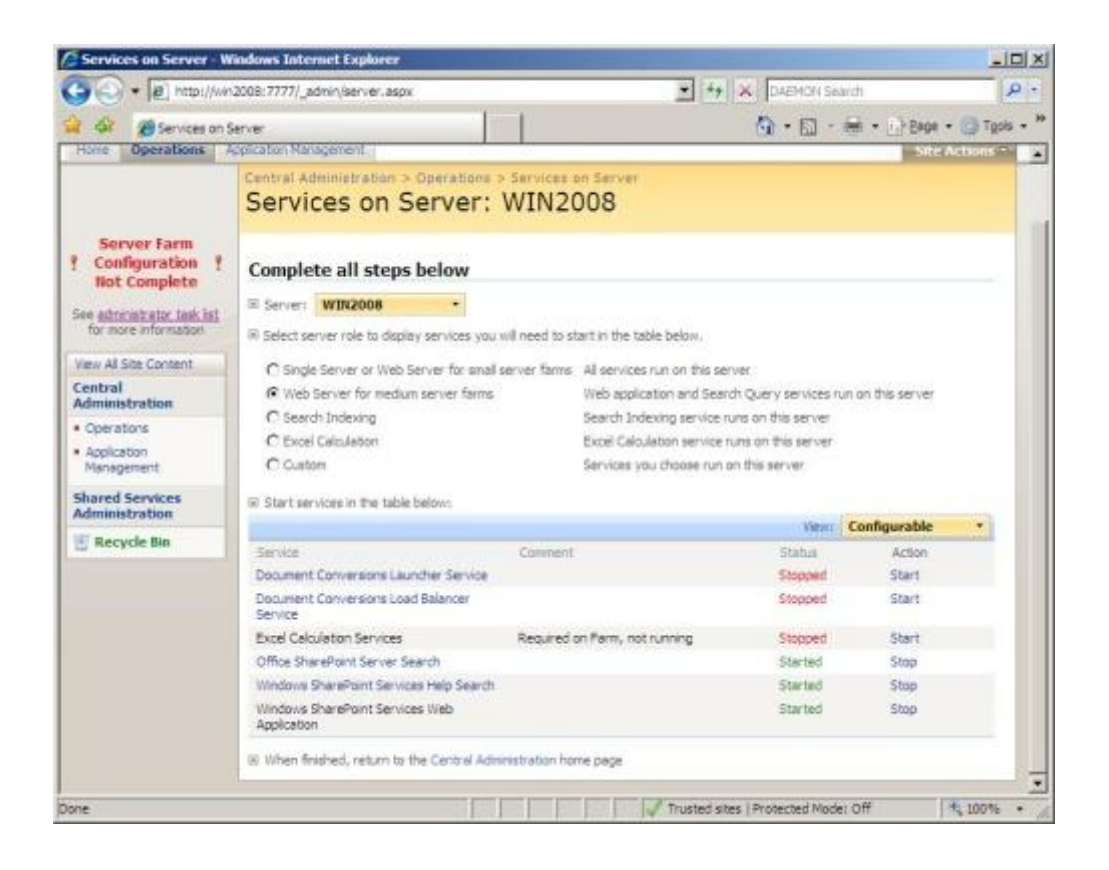

Şekil 4.8 Servis Yönetim Ekranı ve Başlayan Arama Servisi

Bu servisler başarılı bir şekilde başlatıldıktan sonra Application Management menüsü altında altında Office SharePoint Server Shared Services altında yer alan *Create or configure this farm's shared services* linkine tıklanarak Shared Services oluşturma ekranına geçiyoruz. Bu ekranda var olan SSP ler (shared services provider) listelenir. Henüz oluşturduğumuz bir SSP bulunmadığı için hiç bir şey görünmeyecektir. New SSP linkine tıklayarak SSP ile ilgili gerekli bilgileri gireceğimiz aşağıdaki ekrana ulaşılır. SSP ismi olarak sistemin önerdiği bir isim kullanılabilir.

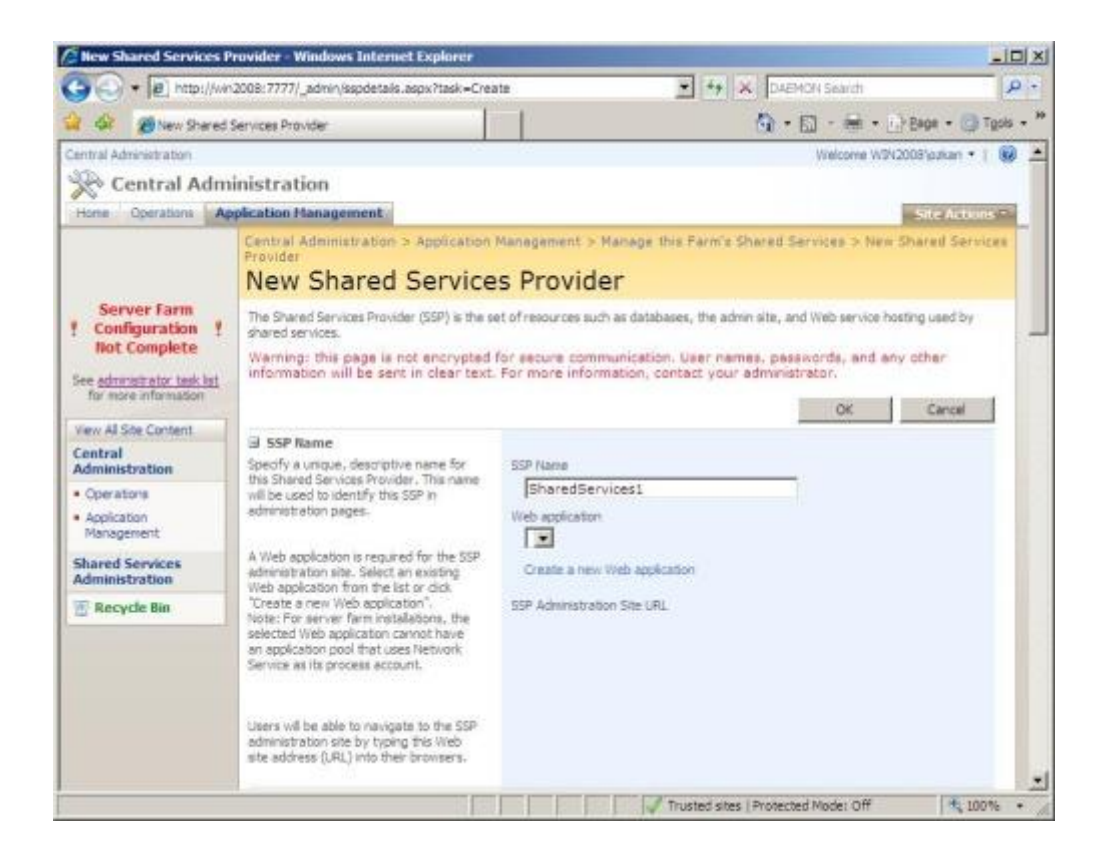

Şekil 4.9 Yeni Shared Service Oluşturma Ekranı

Daha sonra "Create a new Web application" linkine tıklayarak SSP nin kullanacağı web uygulamasını aşağıdaki gibi oluşturulur. Oluşturulan web sitesi için bu uygulamada port olarak (8090) tanımlanmıştır. Bu alan boş bırakıldığında sistem kendisi bir port tanımlayacaktır.

|                                                                                                    | Create New Web Application - Windows Internet Explorer                                                                                                    |                                                                                                    | $-1$ $-1$ $\times$ $1$ |  |  |  |
|----------------------------------------------------------------------------------------------------|----------------------------------------------------------------------------------------------------|----------------------------------------------------------------------------------------------------|------------------------|--|--|--|
|                                                                                                    | [8] http://ww2008/7777/_admin/extendus.aspx?source=ssodetails%2Easpx%3Ftask%3D = 4+                                                                                                    | 1.361<br>DAEMON Search                                                                                                    | $\Omega$ :-            |  |  |  |
| 29 Create New Web Application                                                                                                    |                                                                                                    | 39<br>(3) 图 - 第 · / Page · / Tgob                                                                                                    |                        |  |  |  |
| Central Administration                                                                                                    |                                                                                                    | Walcome W3N2008 loaken                                                                                                    |                        |  |  |  |
| <b>Central Administration</b>                                                                                                    |                                                                                                    |                                                                                                    |                        |  |  |  |
| Horte                                                                                                    | Operations Application Hanagement                                                                                                    |                                                                                                    | Site Actions           |  |  |  |
| <b>Server Farm</b><br>Configuration<br><b>Not Complete</b><br>See administrator task list<br>for more information                                 | Ariolication<br><b>Create New Web Application</b>                                                                                                    | Use this page to greate a new Windows SharePoint Services Web application, Learn about creating or extending Web applications.<br>Warning: this page is not encrypted for secure communication. User names, passwords, and any other<br>information will be sent in clear text. For more information, contact your administrator,<br>OK | Cancel                 |  |  |  |
| View All Site Content.                                                                                                    | IIS Web Site                                                                                                    | C Lise an existing EIS web site                                                                                                    |                        |  |  |  |
| Central<br><b>Administration</b><br>· Coerations<br>· Application<br>Management<br><b>Shared Services</b><br>Administration<br><b>Recycle Bin</b> | Choose between using an existing IIS web site-<br>or create a new one to serve the Windows<br>SharePoint Services application.<br>If you select an existing EIS web site, that web<br>site must exist on all servers in the farm and<br>have the same description, or this action will not.<br>succeed.<br>If you got to create a new IIS web site, it will be<br>automatically created on all servers in the farm.<br>If an IIS setting that you wish to change is not<br>shown here, you can use this option to create<br>the basic site, then update it using the standard<br>TIS tools. | Default Web Site<br>Create a new IIS web site<br>Description<br>SharePoint - 8888<br>Devil<br>8888<br>Host Header<br>Path<br>C:\inetpub\www.vroot\wss\\/irtualDirecto                                                                                                    |                        |  |  |  |
|                                                                                                    | Security Configuration<br>Kerbergs is the recommended security<br>askedbar invidence data class in this Taylor standard Hillandscore                                                                                                    | Authentication provider:                                                                                                    |                        |  |  |  |
| Done                                                                                                    |                                                                                                    | Trusted sites   Protected Mode: Off                                                                                                    | HE 100%                |  |  |  |

Şekil 4.10 Uygulama Oluşturma Ekranı

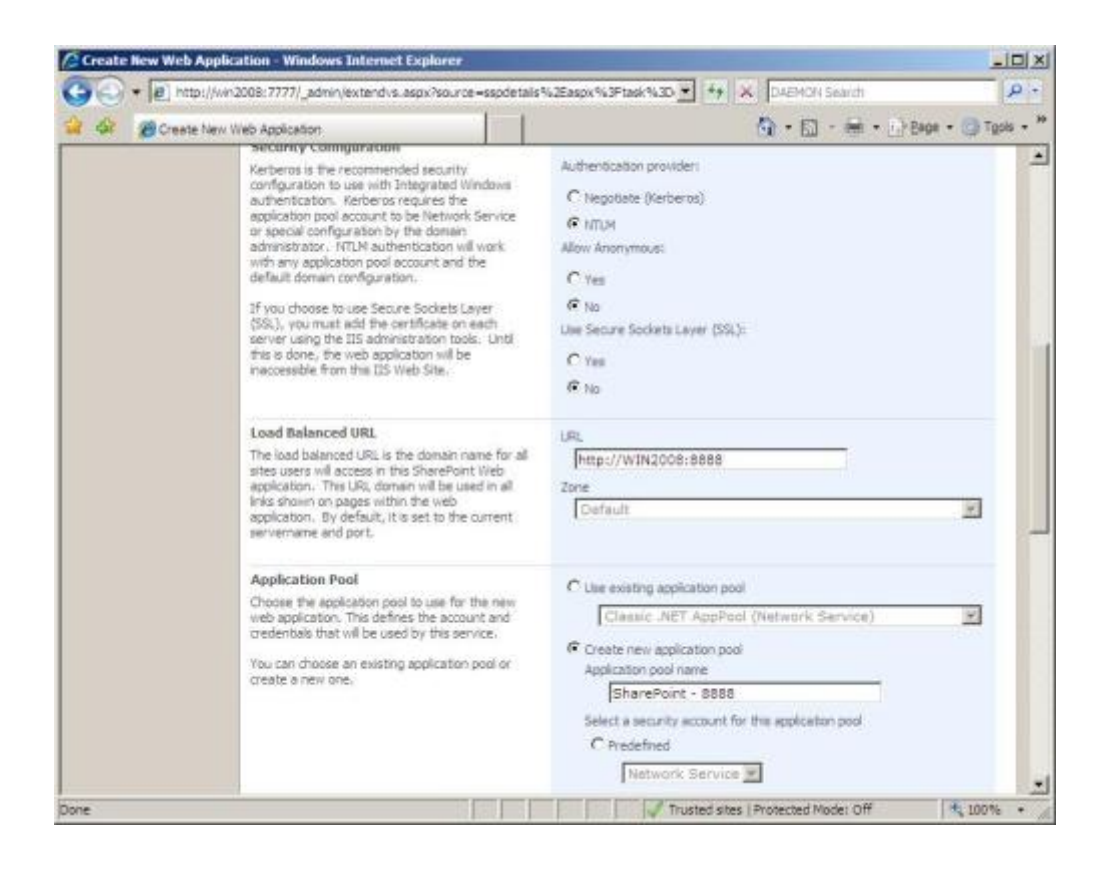

Şekil 4.11. Uygulama Ayarları

Web sitesi için yeni bir Application Pool oluşturulur. Böylece bu servisle ilgili bir sıkıntı olduğunda tüm portal" ı kapatmadan sadece bu servisi tekrar başlatabiliriz. Eğer istenirse oluşturulan ve oluşturacak tüm web siteleri için aynı application pool" u kullanabilir. Fakat bu durum bir sorun olduğunda tüm portalın durmasına yada tekrar başlatılmasına yol açacaktır.

SSP için yeni bir web uygulaması oluşturduktan sonra SSP ayarlarının yapıldığı ekrana geri dönülür ve oluşturulan web uygulaması seçilir.

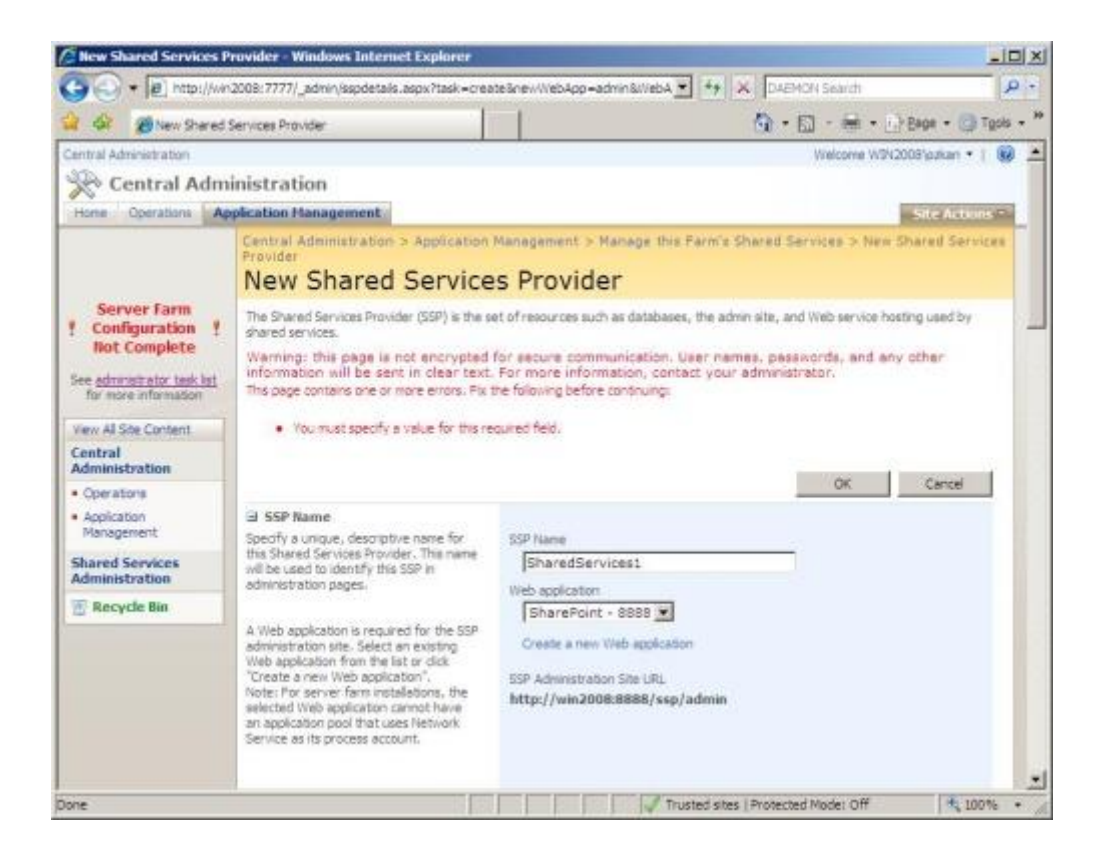

Şekil 4.12. Shared Services için Web Uygulaması Seçimi

Daha sonra My Site Location ile ilgili kısmına gelinir. Bu kısım portal üzerinde kullanıcıların kişisel web siteleri ve profiller oluşturmalarına izin vermektedir. Önceki ekranda olduğu gibi tekrar Create a new web application linkine tıklayarak My Site Location için yeni bir web sitesi oluşturulur.

|                                                                                                    | <b>Create New Web Application - Windows Internet Explorer</b>                                                                                                    |                                                                                                    | $  D $ $\times$ |  |  |
|----------------------------------------------------------------------------------------------------|----------------------------------------------------------------------------------------------------|----------------------------------------------------------------------------------------------------|-----------------|--|--|
|                                                                                                    |                                                                                                    | ■ http://wn2008:7777/_admin/extendvs.aspx?source=sspdetals%2Easpx%3Ftask%3D ▼ キ メ い2MON Search                                                                                                    | $\Omega$ +      |  |  |
| Create New Web Application                                                                                                    |                                                                                                    | ● FD - - + + + Page + ■ Tgob                                                                                                    | 30 <sub>°</sub> |  |  |
|                                                                                                    | Application<br><b>Create New Web Application</b>                                                                                                    | Central Administration's Approation Management > Create or Extend was Approation's Create new Year                                                                                                    | 싀               |  |  |
| Server farm<br>Configuration Y<br><b>Not Complete</b><br>See administrator task list                                                                                                    | Use this page to create a new Windows SharePoint Services Web application, Learn about creating or extending Web applications.<br>Warning: this page is not encrypted for secure communication. User names, passwords, and any other<br>information will be sent in clear text. For more information, contact your administrator,                                                                                                    |                                                                                                    |                 |  |  |
| for more information                                                                                                    |                                                                                                    | OK                                                                                                    | Cancel          |  |  |
| View All Site Content<br>Central<br><b>Administration</b><br>· Coerators<br>· Application<br>Management.<br><b>Shared Services</b><br><b>Administration</b><br><sup>a</sup> Recycle Bin | IIS Web Site<br>Choose between using an existing IIS web site<br>or create a new one to serve the Windows<br>SharePoint Services application.<br>If you select an existing IIS web site, that web<br>site must exist on all servers in the farm and<br>have the same description, or this action will not<br>succeed.<br>If you got to create a new IIS web site, it will be<br>automatically created on all servers in the farm.<br>If an IIS setting that you wish to change is not<br>shown here, you can use this option to create<br>the basic site, then update it using the standard<br>HS tools. | C Use an existing EIS web site<br>Default Web Site<br>×<br>C Create a new ITS web site<br>Description<br>SharePoint - 9999<br>Port:<br>9999<br>Host Header<br>Path<br>C: \inetpub\www.vroot\wss\\/irtualDirecto |                 |  |  |
|                                                                                                    | Security Configuration<br>Kerbergs is the recommended security<br>configuration to use with Integrated Windows<br>autheritication. Kerberos requires the<br>application pool account to be Network Service<br>or special configuration by the domain<br>administrator. NTLM authentication will work.<br>with any application pool account and the                                                                                                    | Authentication provider:<br>C Negotiate (Kerberos)<br><b>CE NITLIN</b><br><b>Allow Anommous:</b>                                                                                                    |                 |  |  |

Şekil 4.13 Shared Services için Klasör Seçimi

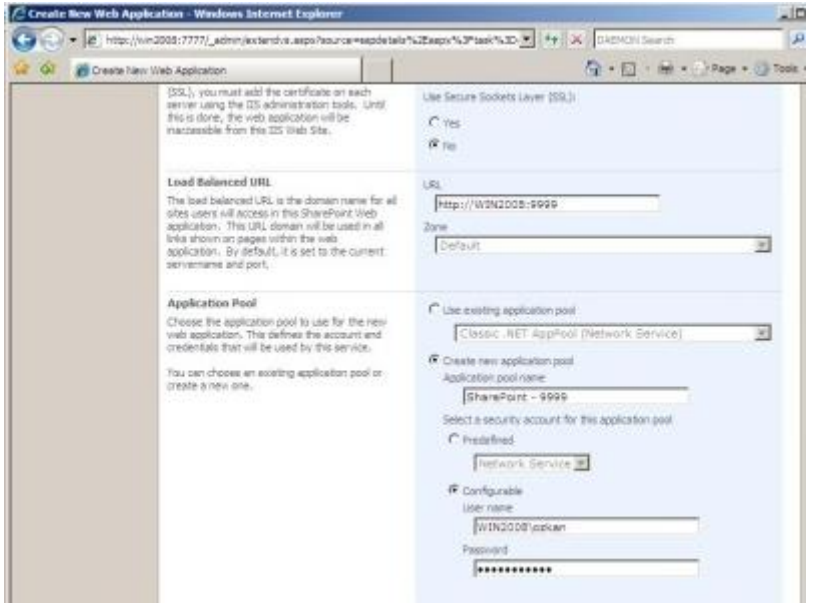

Şekil 4.14. Shared Services için Uygulama Havuzu Ayarları

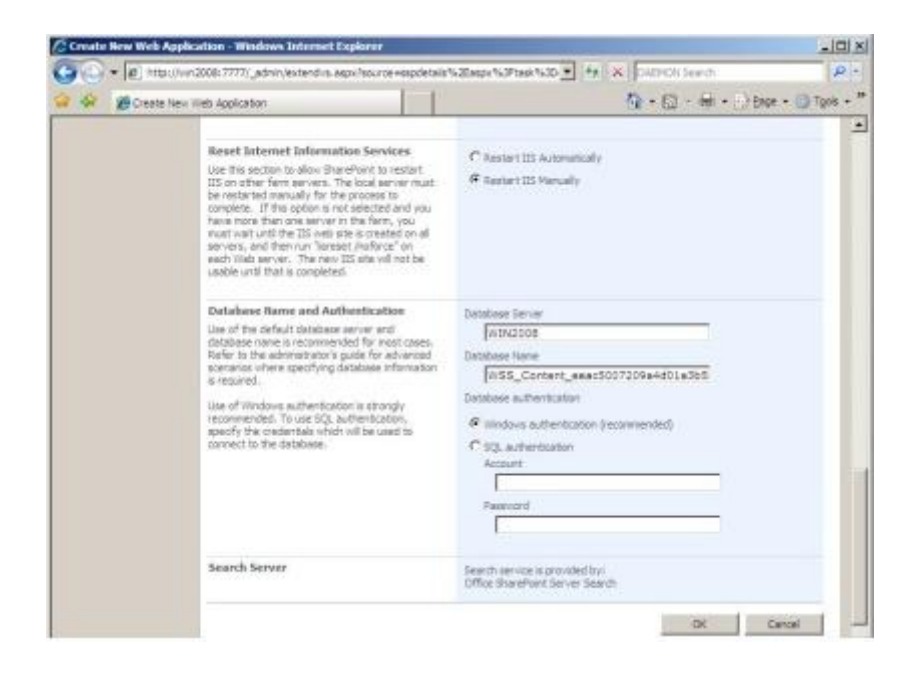

Şekil 4.15 Shared Services için Veritabanı Ayarları

Bu ayarları tamamladıktan sonra kaydederek bir öncek ekrana geri dönülmeli ve aşağıdaki gibi devam edilmelidir.

SSP servisinin kullanacağı kullanıcı bilgiler kaydedilir. Daha sonra SSP veritabanı ve Search veritabanı için windows authentication doğrulama tipi seçilir.

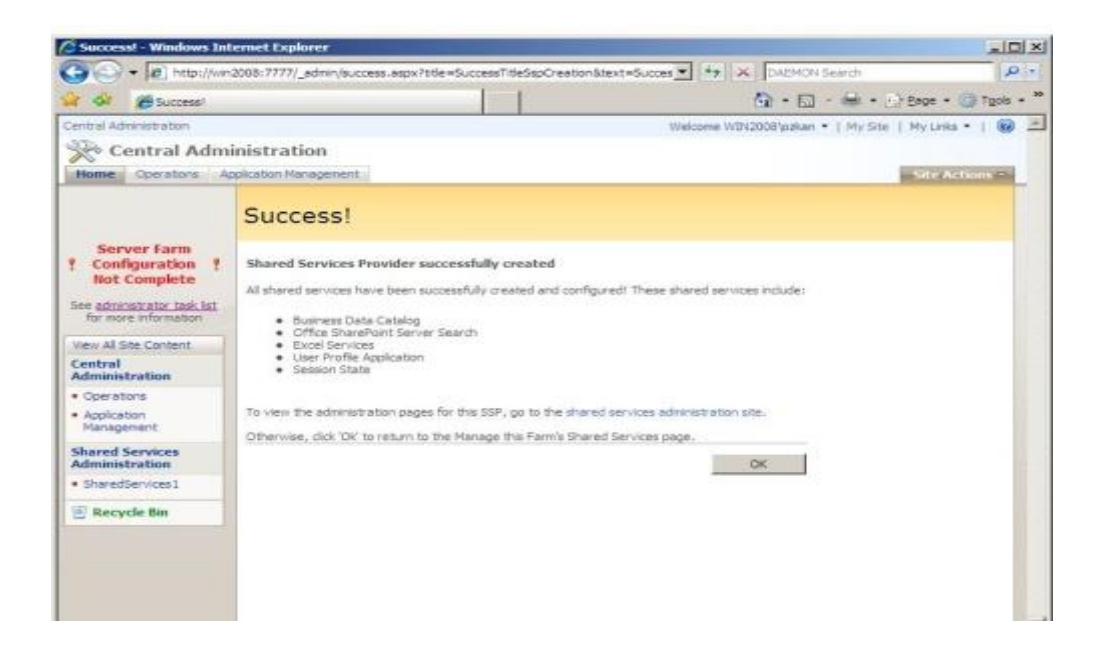

Şekil 4.16 Shared Services Kurulumu Sonuç Ekranı

## **4.4.3 Arama servisi yapılandırması**

Sharepoint Server arama özellikleri ile öne çıkmaktadır. Bu özelliklerden en iyi faydayı sağlamak için doğru kurulum çok önemlidir. Bundan sonraki aşamada arama servisinin yapılandırılması anlatılacaktır.

*Central Administration* ana ekranına dönüldüğünde, *Shared Services Administration* altında tanımlanan SSP (SharedServices1) aşağıdaki şekildeki gibi görünecektir. Bu linke tıklanarak arama ayarlarını istenilen şekilde güncellenebilir.

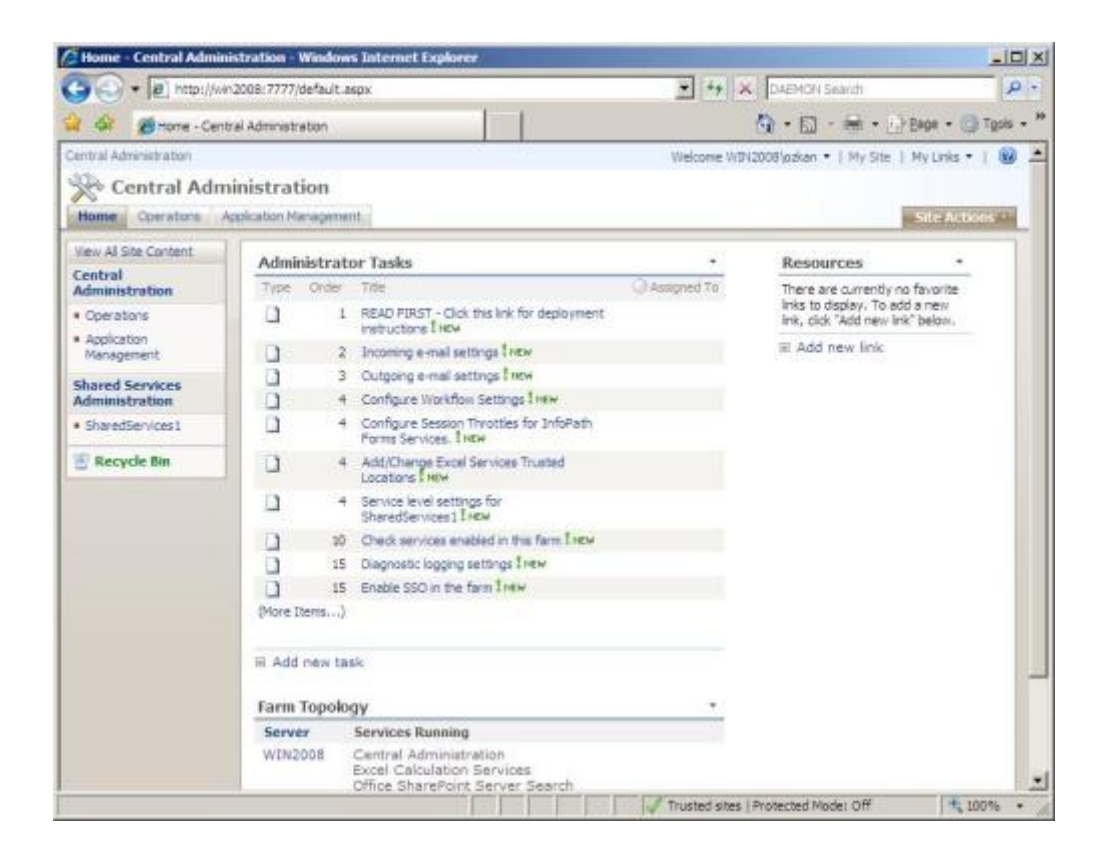

Şekil 4.17. Central Administration Ekranı

SharedServices1 linkine tıklandığında aşağıdaki ekran gelecektir. Bu ekran üzerinde Search bölümünün altında yer alan Search Settings linkine tıklanmalıdır.

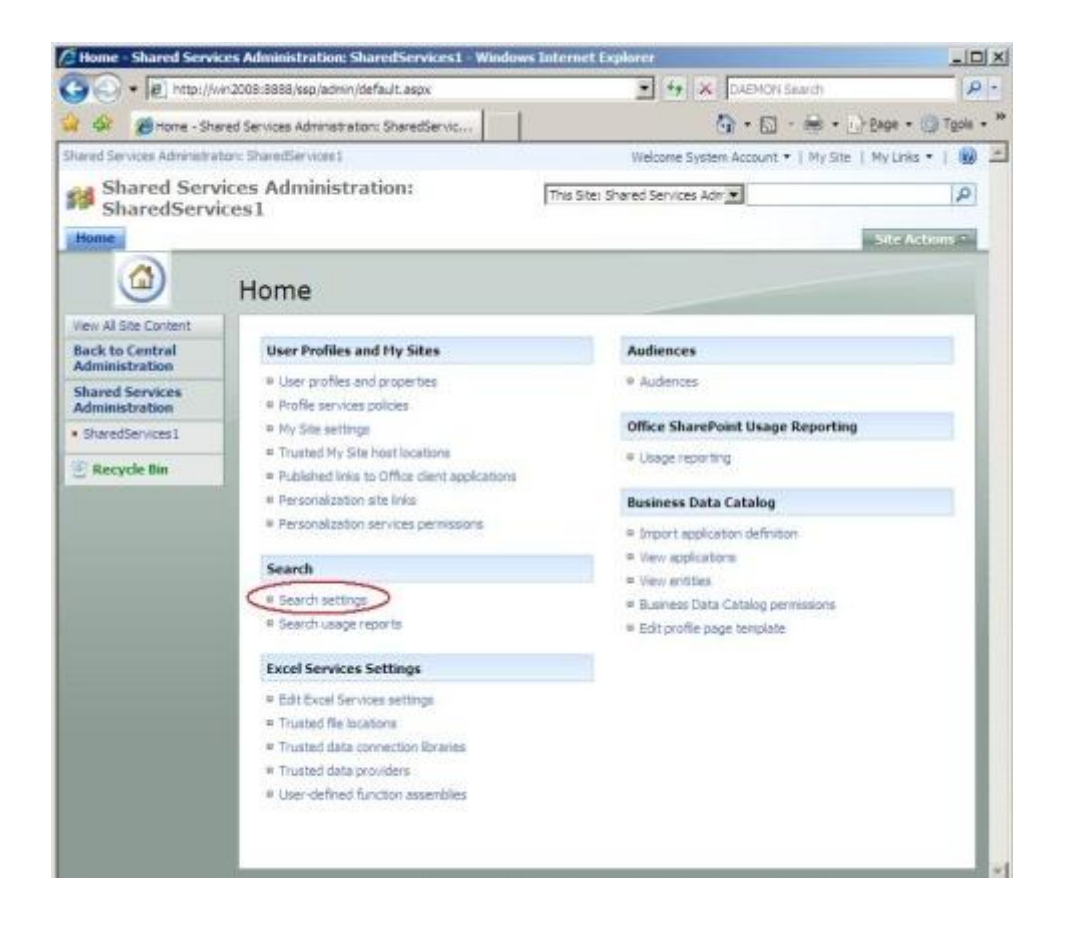

Şekil 4.18. Shared Services Administration Ekranı ve Arama Ayarlarına Gidiş

Karşımıza gelen yeni ekran üzerinde aşağıda olduğu gibi Content sources and crawl schedules linkine tıklayarak, portal"in arama özelliği ile ilgili arama yapılacak içerik ve arama arama takvimi için gerekli tanımlar yapılabilmektedir.

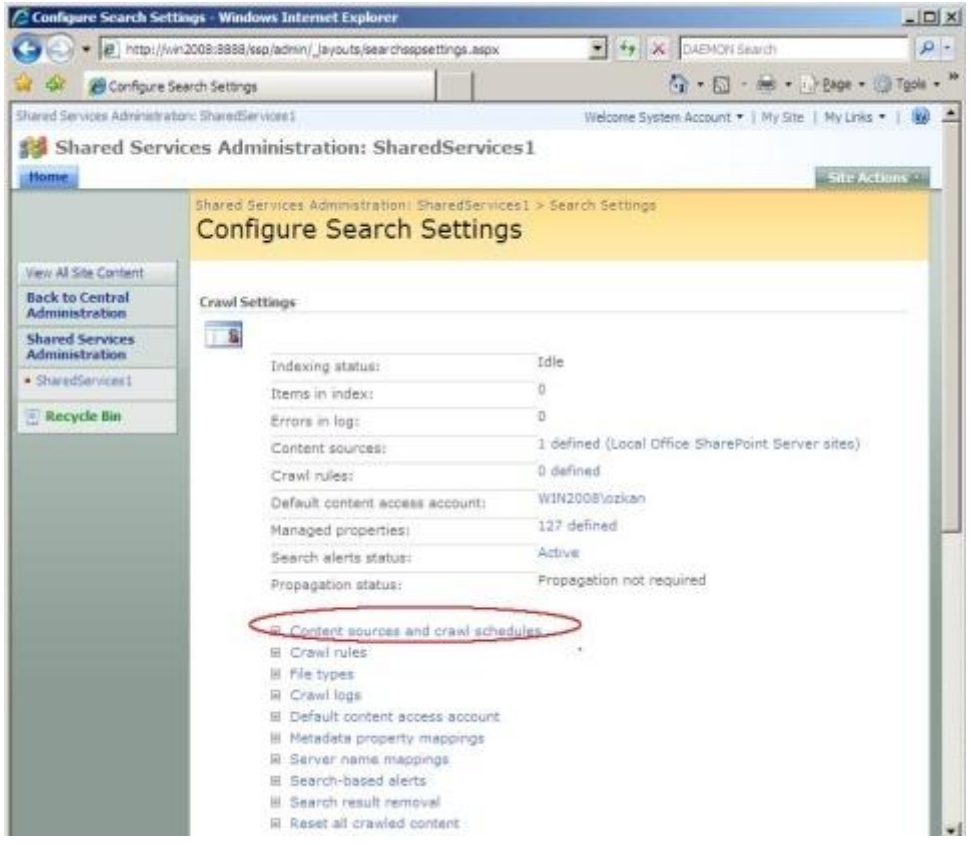

Şekil 4.19. Arama Servisi Ayarları

Arama ile ilgili gerekli ayarları yaparken, portal içine ne kadar sıklıkta veri aktardığımızı, kurulum yaptığımız sunucunun fiziksel özelliklerini ve bu sunucunun az kullanıldığı yada hiç kullanılmadığı zamanları düşünerek hareket etmemiz, portal"ın performanslı çalışmasına ve aranılan bir dokümanın doğru bir şekilde bulunabilmesine etki edecektir.

*Start Address* kısmında daha önce oluşturulan SSP için ve *My Site Location* için gerekli olan web sitelerini görüntülenecektir. Bu sayfada *Create Schedule* linkine tıklayarak, portal"e yüklenen veri yoğunluğu ve portal"in kullanılma zamanlarına göre bir indeksleme takvimi oluşturulabilir.

Örneğin portal"e her gün 10 adet döküman yüklendiğini, aynı zamanda ortalama 3 forum oluşturulduğu ve bu bilgilerin çok önemli olmayan günlük kurum içi aktiviler yada yapılan işlerle ilgili olduğunu varsayılmaktadır. Bu durumda günlük bir arama indeksi takvimi oluşturulursa, ve bu iş sunucunun yoğun olmadığı bir saate göre

planlanırsa bu durumda portal içine kaydedilen tüm dökümanlar bir sonraki gün kullanıcılar tarafından erişilebilir hale gelecektir. Eğer kaydedilen dökümanlar daha önemli ise ve kullanıcıların arama üzerinden bir kaç saat içinde bu dökümanlara ulaşması istenirse, bu durumda oluşturulacak indeksleme takvimi her saat başında çalışacak şekilde olmalıdır.

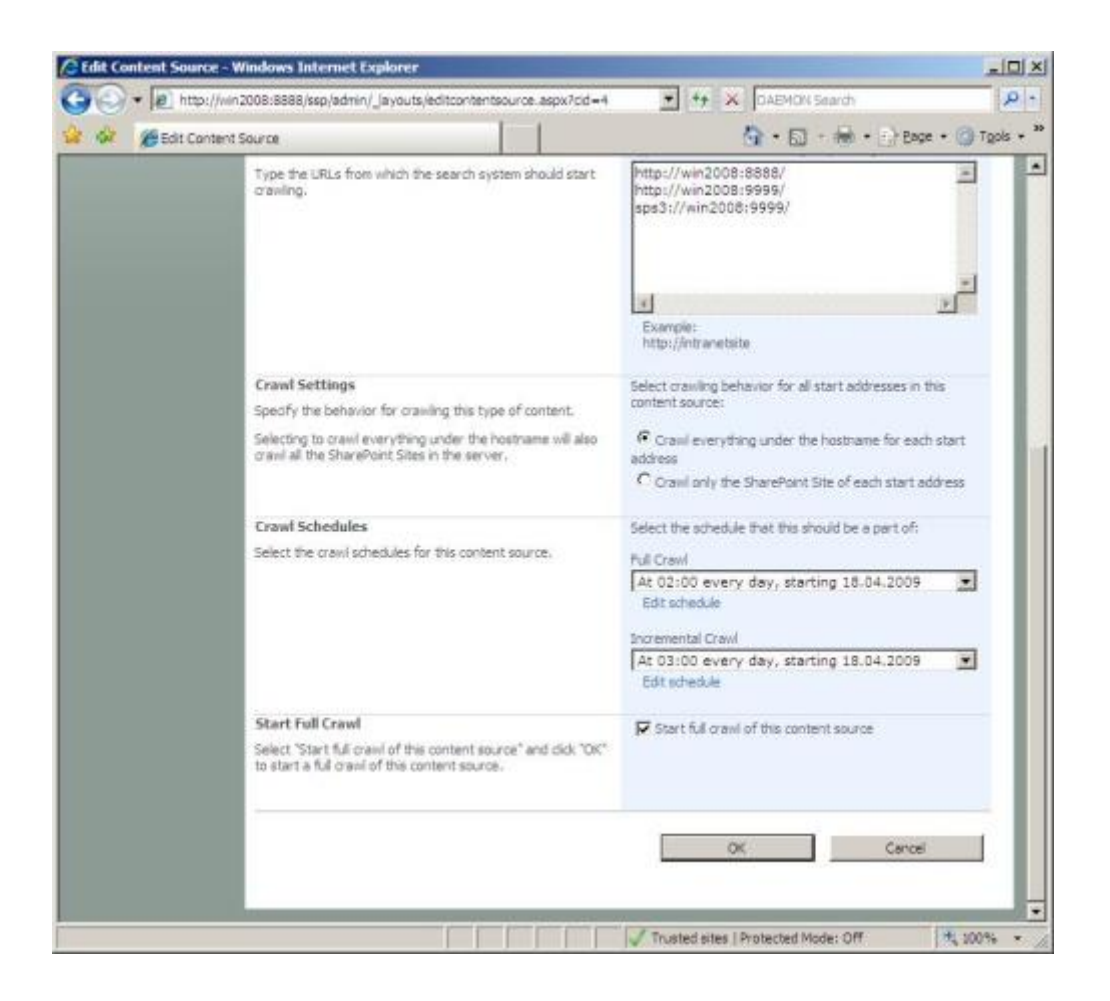

Şekil 4.20. Arama Servisi İçin Indeks Takvimleme

Bu durumlarıda göz önüne alarakFull Crawl (tam indeksleme) ve Incremental Crawl (sadece güncellenen yada yeni eklenen verilerin indekslenmesi) için birer takvim oluşturulur. Portalın *Full Crawl* için harcayacağı zaman *Incremental Crawl* a göre daha fazla olacaktır. Çünkü *Full Crawl* gerçekleştirilirken portal içindeki tüm veriler tekrar indekslenmektedir.

*Start full crawl* seçeneği işaretlenerek kaydedilir. Bu işlemden sonra indeksleme
durumunu gösteren bir ekran gelecektir. Başlatılan İndeksleme tamamlandığında *Status* kısmında "*Idle*" yazıyor olacaktır.

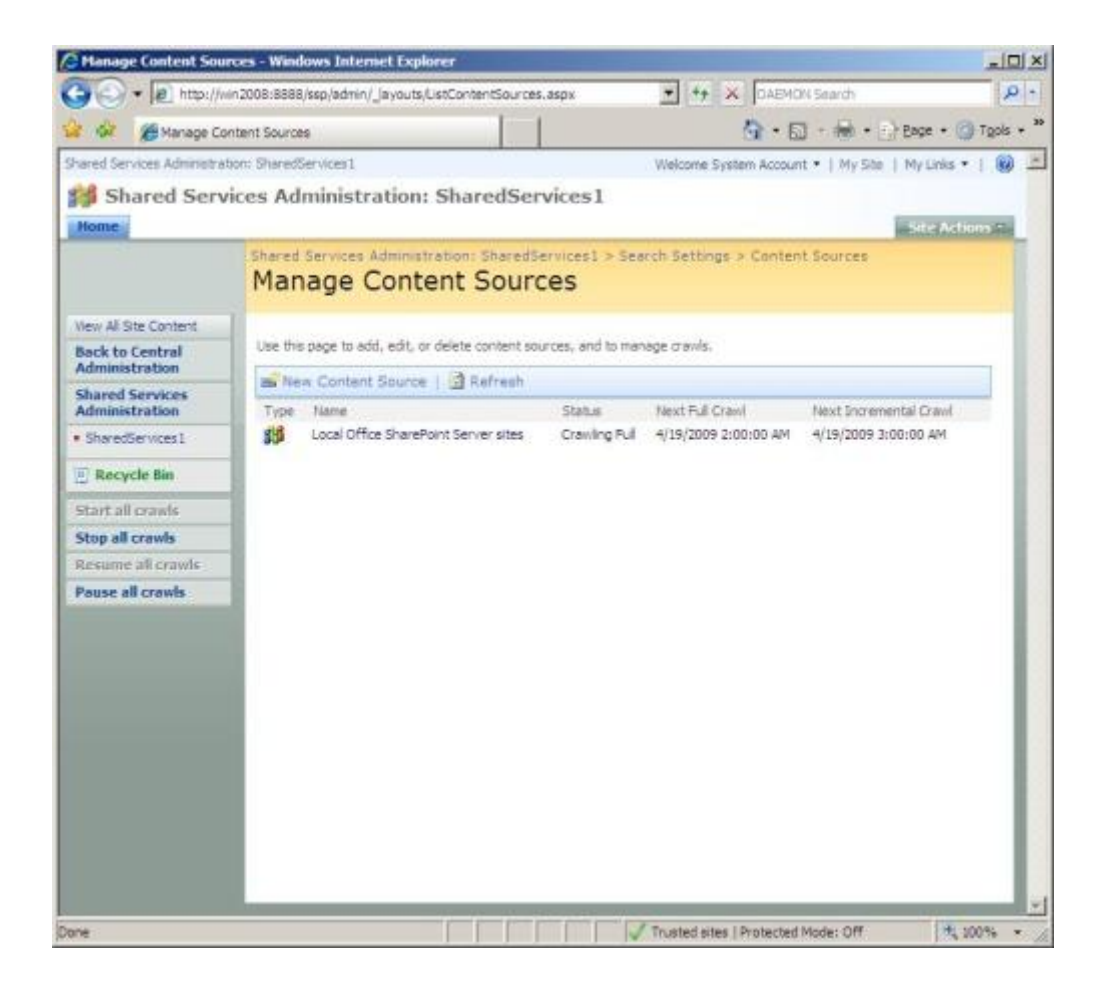

Şekil 4.21. İndeks Faaliyet Durumu

Tüm bu işlemlerin ardından artık portalın ana sitesini oluşturulur. Bunun için aşağıdaki ekranda olduğu gibi *Application Management* altında yer alan *Create or extend web application* linkine tıklanmalıdır.

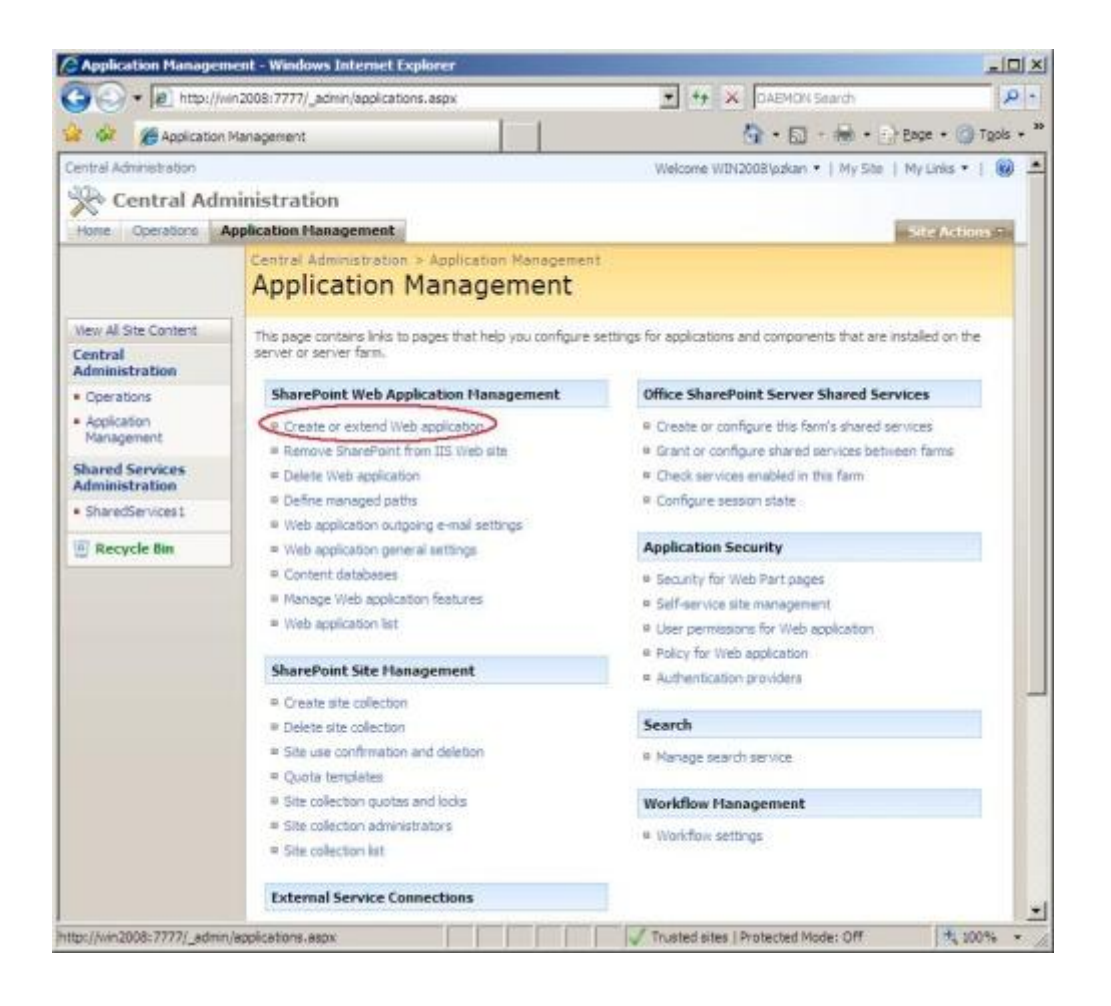

Şekil 4.22 Uygulama Oluşturma ve Genişletme Ekranına Geçiş

Gelen yeni ekranda aşağıdaki gibi *Create a new IIS web site* linki seçilir ve 80 port numarası tanımlanır. 80 web servisi için evrensel standart iletişim portudur. Dilenirse farklı yapılandırmalar için farklı port numarası da girilebilir ancak bu DNS üzerinde yeni tanımlamaları zorunlu kılmaktadır.

### **4.4.4. Yeni web uygulamasının oluşturulması**

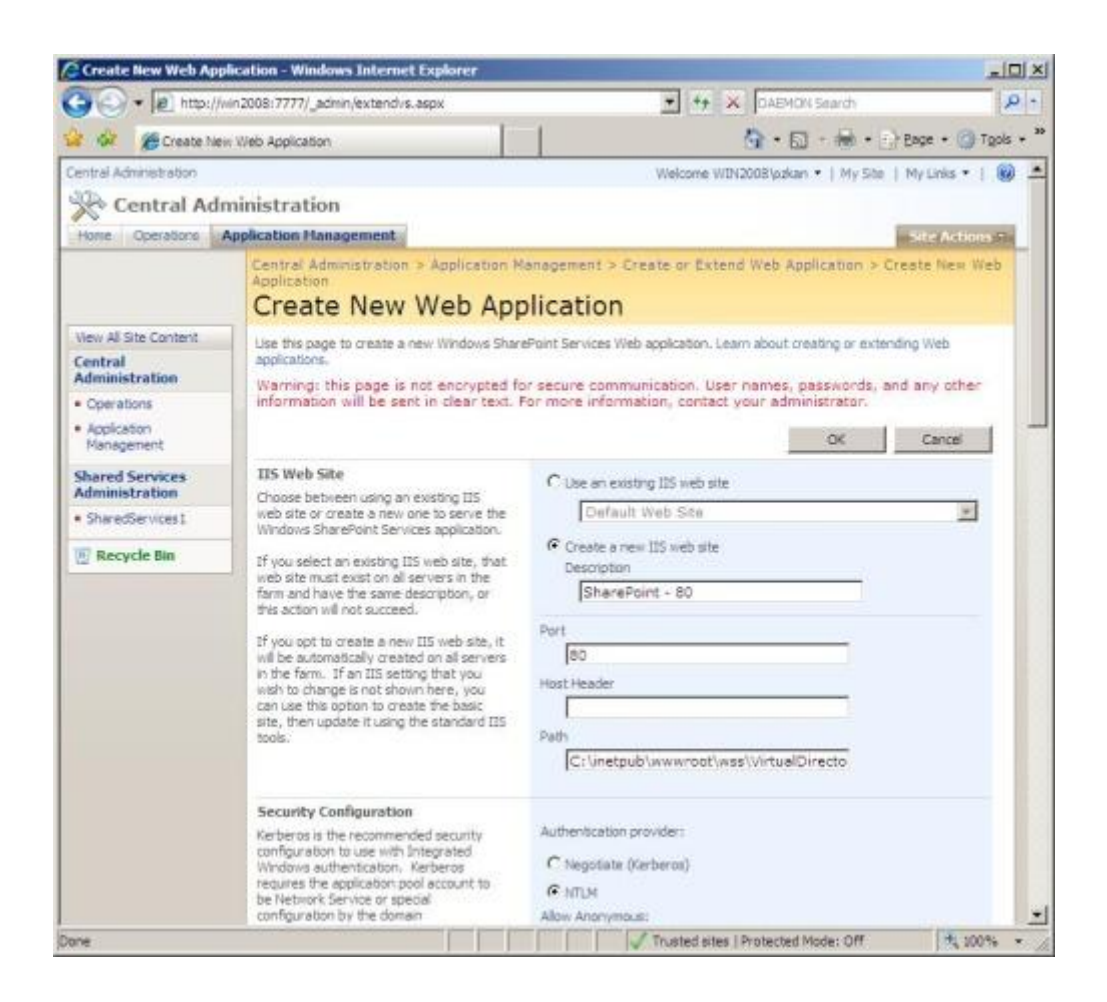

Şekil 4.23 Web Uygulaması Oluşturma Formu

Web Uygulaması oluşturma ekranında port, uygulamayı barındıracak klasörün fiziksel yolu ve oturum sağlayıcı seçilir.

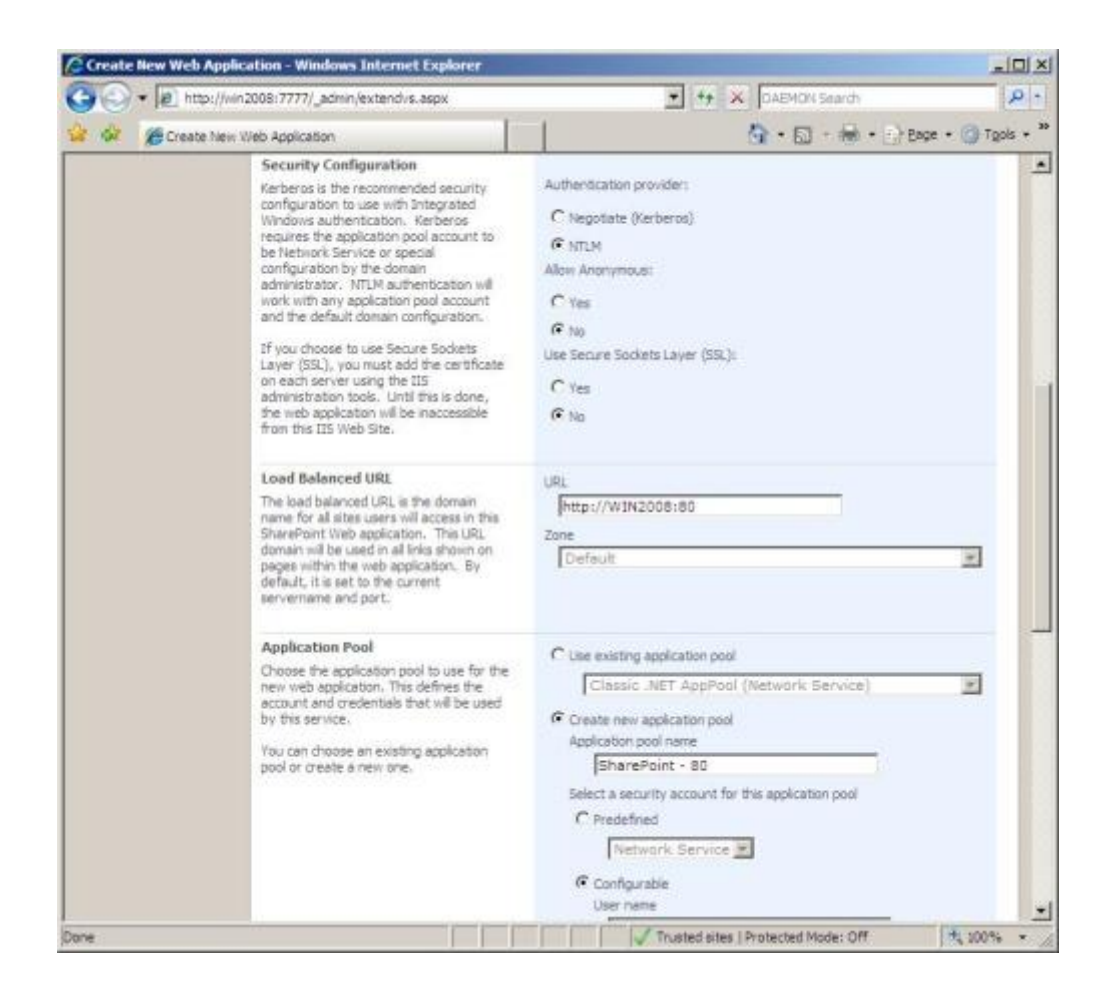

Şekil 4.24 Web Uygulaması İçin Uygulama Havuzu Oluşturma

Uygulama internete açılacaksa *"Allow Anonymous"* seçeneği "Yes" olarak işaretlenmelidir. SSL kullanılıyorsa *User Secure Sockets Layer (SSL)* seçeneği de "Yes" olarak işaretlenmelidir. Ardından uygulamayı gösteren URL yani web adresi girilir. Eğer bir alan adı ile ilişkilendirilmemişse standart olarak [http://bilgisayaradi\(veya](http://bilgisayaradi(veya/) IP):port olarak yazılmalıdır. Her ASP.NET web sitesinde olduğu gibi bu uygulama da bir uygulama havuzu (application pool) üzerinde çalışır. Mevcut havuzlardan biri seçilebilir veya yenisi oluşturulabilir. Tercihen yeni oluşturulmalıdır böylece uygulama diğer uygulamalardan bağımsız hale gelecektir ve herhangi bir sorunda birbirlerini etkilemeyeceklerdir. Son olarak veritabanı bilgileri ve kullanıcı bilgileri girilip tamam a basıldıktan sonra uygulama oluşmaktadır.

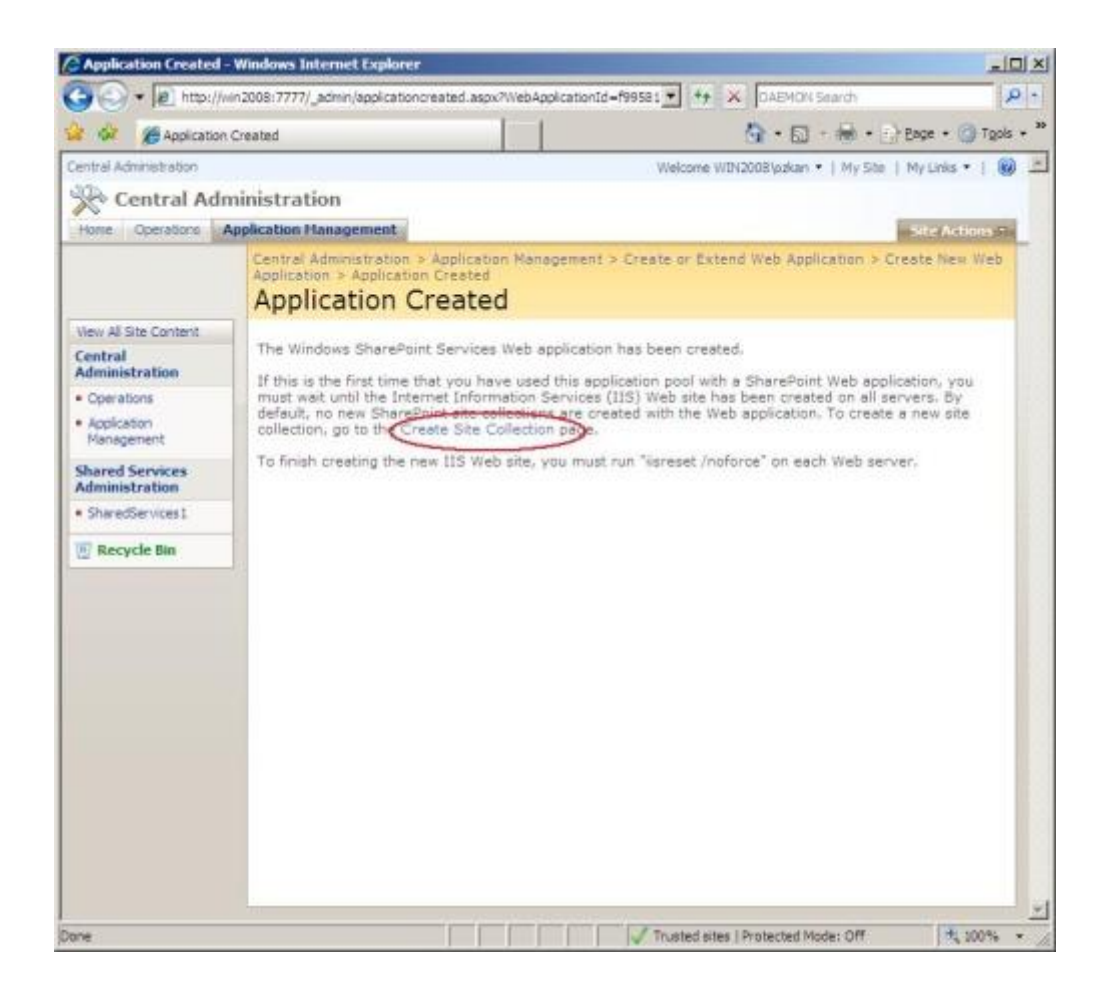

Şekil 4.25 Uygulama Oluşturma Sonuç Bildirimi.

Uygulamanın sorunsuz oluşması halinde "Application Created" mesajı görülecektir.

### **4.4.5. Site collection oluşturulması**

Sharepoint sistemi içinde her *site farm* altında *site collection* bulunmaktadır. Bunlar kullanıcının gördüğü arayüzlerdir. Bir *farm*"da birden çok olabilirler. Bu *site collection*"lar ise kullanım amacına göre farklı şablonlarla biçimlendirilebilmektedir. Bu uygulamada ilk olarak Sakarya Üniversitesi Fen Bilimleri Enstitüsü için örnek doküman merkezi kurulacaktır.

Öncelikle ana yönetim panelinde *Application Management* ekranına girilir ve *Sharepoint Site Management* grubunda görünen "Create Site Collection" linkine tıklanır.

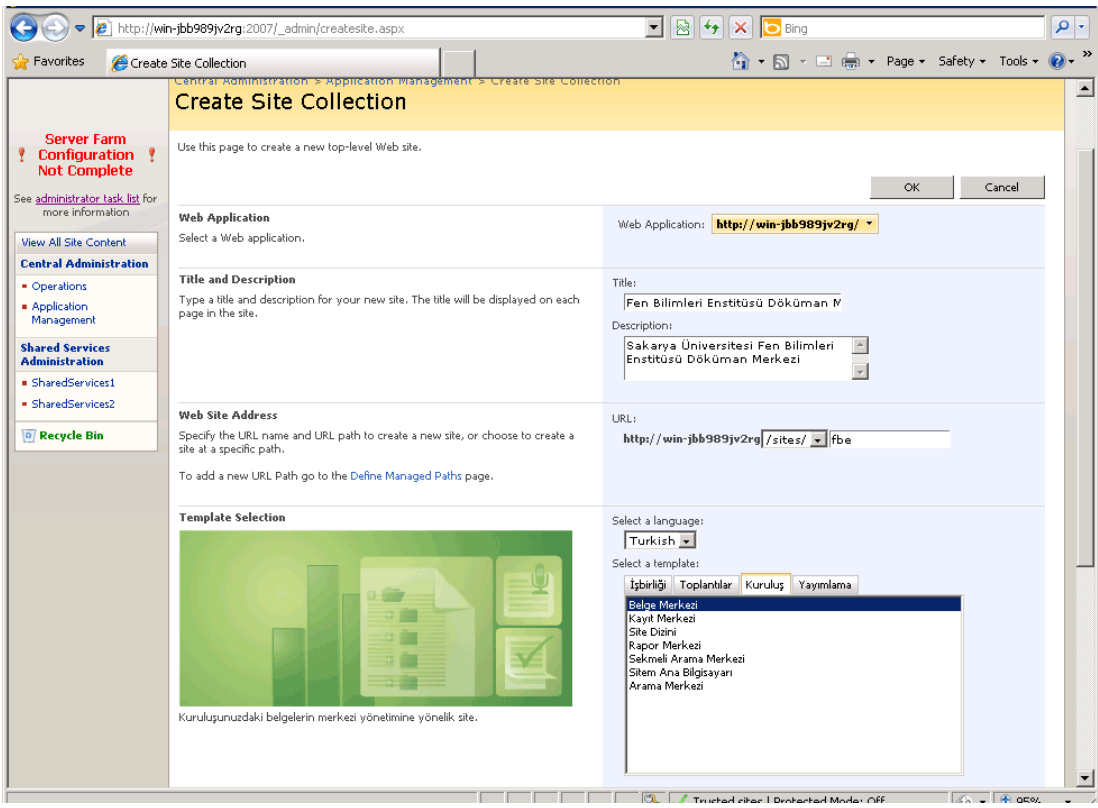

Şekil 4.26. Site Collection Oluşturma Ekranı

Site Collection Oluşturma ekranında sitenin başlığını (Title) , Açıklamasını (Description) ve adresini (URL) yazılmalı ve dili (Select Language) ile şablon seçilmelidir. Bu uygulama için "belge merkezi" şablonu seçilmiştir.

Ekran kaydedildiğinde "Top Level Site Successfully Created" Mesajı gelecektir. Bundan sonra sitenin detayları ayarlabilir. Siteye giriş için bir önceki ekranda belirtilen adres (URL) internet Explorer tarayıcında açılmalıdır. Unutulmamalıdır ki Sharepoint'in diğer tarayıcılar için desteği bulunmamaktadır.

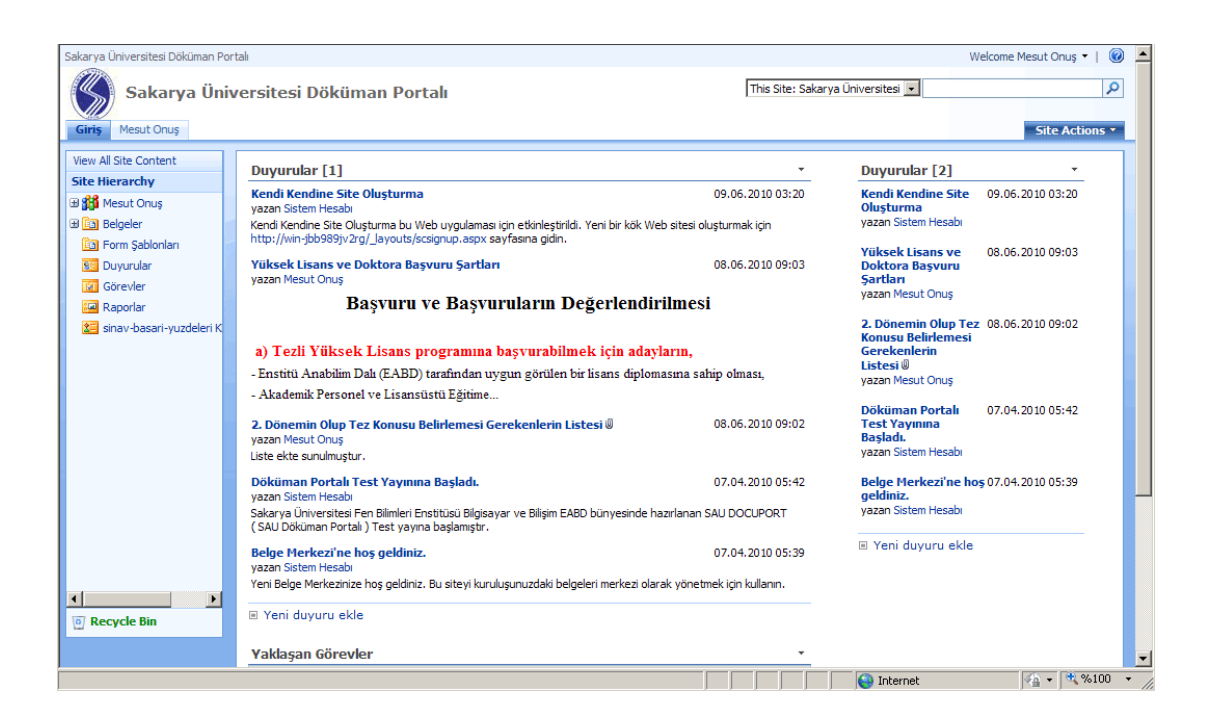

Şekil 4.27. Doküman Portalına Ait Anasayfadan Görünüm.

Bu aşamadan sonra doküman merkezi hazır hale gelmektedir. Site yöneticisi hesabıyla giriş yapıldığında duyuru ekleme, form ekleme, görev ve rapor ekleme işlemleri için butonlar görünür olmakta ve kolaylıkla ekleme yapılabilmektedir. Hatta şablonun belli bölgelerine dilenen modüllerde eklenebilir. Örneğin bu uygulamada anasayfanın sağı tarafı duyurula için ayrılmıştır. İstenirse arama kontrolü ve başka formlar da eklenebilir.

#### **4.4.6. Forms authentication kurulumu**

Sharepoint Server varsayılan olarak "Windows Authentication" kullanmaktadır. Yani siteye girişte ağ parolası ekranı gelmekte ve bilgisayar veya domain e ait bir kullanıcının şifresi sorulmaktadır. Elbette bu active directory kullanılmayan veya internete açılan site collectionlar için istenmeyen bir durumdur. Bunu aşmak için Forms Authentication özelliği portala eklenebilir ve basit şifre-parola sorgusu yapılabilir. Hatta oturum açma işlemleri için yeni bir uygulama oluşturularak Visual Studio.NET üzerinde hazırlanan ASP.NET formlar kullanıcı tanımı ve yönetimi işlemleri için kullanılabilir.

Form Authentication kurulumu için sırasıyla :

1. *Central Administration* ekranında *Application Management* linkine gidilmelidir.

2. *Sharepoint Web Application Management* sekmesinde *Web Application List* tıklanmalıdır.

3. Uygulamaya çift tıklanarak *Application Security* sekmesinde *Authentication Providers* bulunmalı ve "Forms Authentication" seçeneği işaretlenmelidir.

4. Eğer şifresiz girişe izin verilmesi isteniyorsa "Allow Anonymous Access" Seçeneği ayrıca işaretlenmelidir. Portal internete açılacaksa bu seçenek mutlaka isaretli olmalıdır.

5. Kullanılacak Membership Provider seçilmelidir. (4.4.6.2. de ayrıca anlatılacaktır)

6. Client Integration sekmesinde "Enable Client Integration" seçeneği "No" olarak işaretlenmeli ve "Save" butonuna basılarak ayarlar kaydedilmelidir[21].

#### **4.4.6. Membershipprovider ve Rolemanager kurulumu**

Forms authentication seçeneği MemberShipProvider ve RoleManager bileşenlerine ihtiyaç duymaktadır. Bu bileşenler kullanıcı, oturum ve yetki kurallarını Sql Server üzerindeki bir veritabanında tutar site üzerinde gerekli kontrolleri yönetir. Bu bileşenleri yüklemeden önce uygulamamıza ait klasörde bulunan web.config dosyasında gerekli düzenlemeler yapılmalıdır. İlki authentication seçeneğinin aşağıdaki şekilde "forms" olarak düzenlenmesidir.

```
<authentication mode="Forms">
</authentication>
```
Ardından bileşenlerin kullanıcı bilgilerinin tutulacağı veritabanına erişebilmesi için aşağıdaki şekilde ConnectionString tanımlanır[22].

```
<connectionStrings>
<add name="SqlProviderConnection" 
connectionString="server=SQLSERVERMACHINE;database=aspnetdb;Trusted_
Connection=True" />
</connectionStrings>
```
Burada "SQLSERVERMACHINE" yerine veritanının bulunduğu bilgisayara ait isim veya IP adresi girilmelidir. Veritabanı anı makinede ise "." İşareti koyulabilir. Ardından MembershipProvider tanımı aşağıdaki şekilde yapılır.

```
<membership defaultProvider="AspNetSqlMembershipProvider">
<providers>
<remove name="AspNetSqlMembershipProvider" />
<add connectionStringName="SqlProviderConnection" 
name="AspNetSqlMembershipProvider" 
type="System.Web.Security.SqlMembershipProvider, System.Web, 
Version=2.0.0.0, Culture=neutral, PublicKeyToken=b03f5f7f11d50a3a" 
/>
</providers>
</membership>
```
Burada connectionStringName parametresine değer olarak bir önceki adıma tanımladığımız bağlantının adı girilmelidir. Aksi takdirde bağlantı kurulamayacağından hata alınacaktır. Hemen arkasından RoleManager tanımları aşağıdaki şekilde yapılır.

```
<roleManager enabled="true" defaultProvider="AspNetSqlRoleProvider">
<providers>
<remove name="AspNetSqlRoleProvider" />
<add connectionStringName="SqlProviderConnection" 
applicationName="/" description="veritabanindan role bilgisini 
ceker" name="AspNetSqlRoleProvider" 
type="System.Web.Security.SqlRoleProvider, System.Web, 
Version=2.0.3600.0, Culture=neutral, 
PublicKeyToken=b03f5f7f11d50a3a" />
</providers>
</roleManager>
```
Burada önemli bir nokta da PublicKeyToken parametresine ait değerlerin uygulamaya ait değer ile aynı olmasıdır. Aksi takdirde hatalar oluşacaktır.

Web.config dosyamızı kaydettikten sonra artık forms authentication özelliği ile kullanıcı dostu bir kullanıcı girişi ara yüzüne sahip olunacaktır.

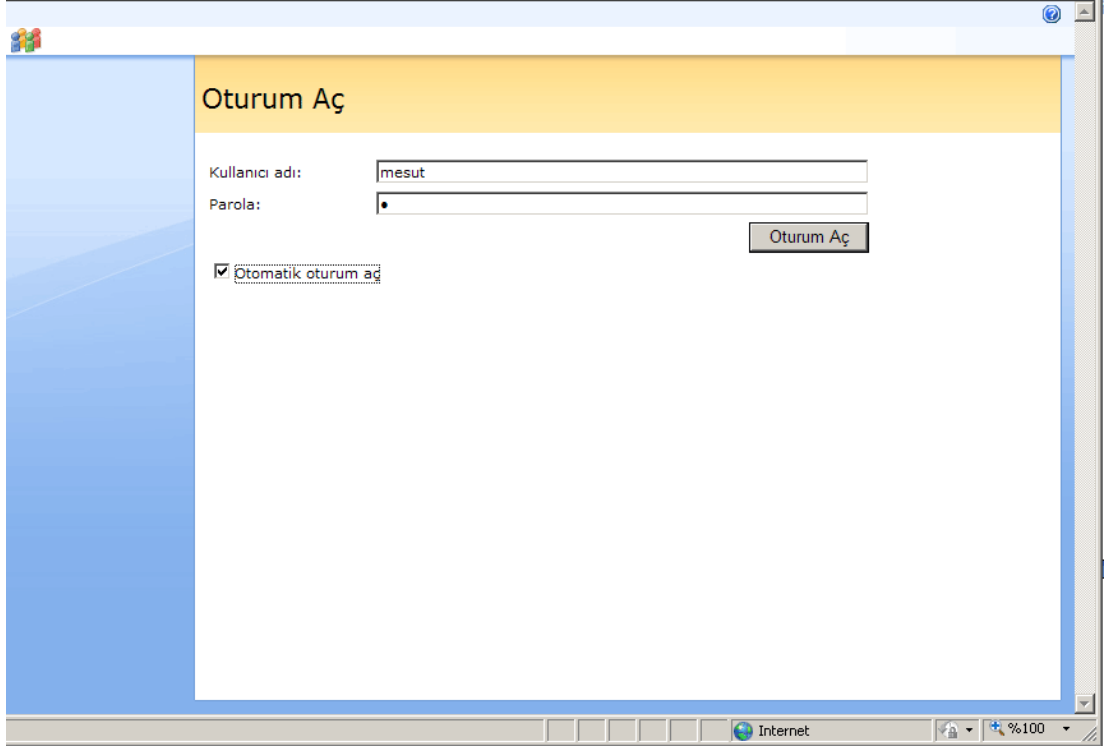

Şekil 4.28. Forms Authentication Özellikli Giriş Ekranı

Bundan sonra doküman merkezine girişlerde 4.28. nolu şekilde görüldüğü üzere hazırlanan form çıkacaktır.

# **BÖLÜM 5. SONUÇLAR VE ÖNERİLER**

Gerçek ihtiyaçlara çözüm vermesi amacıyla geliştiren tez kapsamında yapılan araştırmalarımız bizi Microsoft Sharepoint Server uygulamasına yöneltmiş ve de kurum bünyesindeki gerek doküman paylaşımı gerekse görev ve iş paylaşımı ve yönetimi konularında fayda sağlayacağı yönünde ikna etmiştir. Ardından yapılan çalışmalar ise bunu doğrular nitelikte sonuçlar vermiştir.

Uygulama safhasındaki gözlemlerimiz Sharepoint Server ile doküman yönetimi konusundaki avantaj ve dezavantajları ortaya koymaktadır. Şöyle ki: Sharepoint Server kurulumu ve teknik bakımı zor, kurulduktan sonra kolayca kaldırmaya olanak vermeyen, işletim sistemindeki kuralları (policy) ve başta SQL Server olmak üzere yazılımları kullanıcının denetimi dışında düzenleyen yapısıyla dezavantajlı olmakla beraber sonraki süreçte sağladığı kolaylıklar, çok detaylı yönetim paneli, görsel üstünlüğü ve esnekliği ile birçok avantajı da beraberinde getirmektedir.

Sharepoint Server doküman yönetimi için ilk kurulum maliyeti yüksek olmakla beraber CRM özelliklerinin de dâhil edilebileceği, arama ve depolama özellikleri ile oldukça esnek ve güçlü bir yapı sunmaktadır.

Elbette böylesi sistemlerde en büyük risk verilerin güvenliği ve kurumun veya işletmenin süreçlerinin sisteme bağımlı hale gelmesi durumudur. Bu da güvenilir bir yapıya olan ihtiyacı arttırmaktadır ayrıca sistemi kullanan kurumun veya işletmenin sisteme tam anlamıyla hâkim olabilme, müdahale edebilme imkânlarına sahip olması beklenir.

Bu açılardan bakıldığında Microsoft Office Sharepoint Server 2007 uygulama safhasında özellikle Türkçe dil paketinden kaynaklanan sorunlar sebebiyle tam olarak test edilmediği, halen bir takım hatalara sahip olduğu izlenimini yaratmıştır.

Diğer yandan güçlü doküman yönetimi özellikleri, paylaşım araçları ve modülleri, geliştirilebilirliği, esnekliği ve diğer sistemlerle olan uyumu onu cazip bir sistem haline getirilmiştir.

Sonuç olarak Sharepoint Server Türkiye koşullarında birçok üniversite ve eğitim kurumunun doküman-form paylaşımı, evrak takibi, ödev takibi, öğrenci takibi ve raporlama ihtiyacını giderebilecek, geliştirildiğinde doğru kurulum yapıldığında kurumlara çok büyük katkılar sunabilecek komple bir çözümdür.

## **KAYNAKLAR**

- [1] ÇAKIR,H., TOPÇU H., Bir iletişim dili olarak internet, Erciyes Üniversitesi Sosyal Bilimler Enstitüsü Dergisi, Kayseri., 2005
- [2] GERAY,H., İletişim ve Teknoloji, Ütopya Yayınları, 2002 , Ankara.
- [3] DERELI, F.Z., CRM nedir? [http://crmlab.clubs.bilkent.edu.tr/crm/crmnediryazi.html,](http://crmlab.clubs.bilkent.edu.tr/crm/crmnediryazi.html) 2004.
- [4] TEKİN, M., ÇİÇEK, E. (2005) Değişim yönetimi sürecinde müşteri ilişkileri yönetimi ve önemi, [http://www.bilgiyonetimi.org/cm/pages/mkl\\_gos.php?nt=268](http://www.bilgiyonetimi.org/cm/pages/mkl_gos.php?nt=268) ,2005.
- [5] [http://crmlab.clubs.bilkent.edu.tr/crm/crmnediryazi.html,](http://crmlab.clubs.bilkent.edu.tr/crm/crmnediryazi.html) Erişim Tarihi : 20.06.2010 , Konu : CRM Nedir?
- [6] DEMİR, F.D.,KIRDAR Y., Müşteri ilişkileri yönetimi : CRM, Review of Social Economic & Business Studies, Vol 7/8,293-308.
- [7] DURAN, M., CRM: Çok konuşulan ama az bilinen bir kavram, [http://ww.danismend.com,](http://ww.danismend.com/) 2001.
- [8] FIRAT,E. CRM'i Kâra dönüştürenler, [http://www.biymed.com/makaleler/haber\\_detay.asp?haberID=641,](http://www.biymed.com/makaleler/haber_detay.asp?haberID=641) 2008.
- [9] RECBER,E.,Rakamlarla CRM'in Gelişimi, [http://emrerecber.com/index.php/rakamlarla-crmin-gelisimi.html,](http://emrerecber.com/index.php/rakamlarla-crmin-gelisimi.html) 2010.
- [10] KARACELEBI,A., Yeni ekonomide yeni müşteri modelleri, INET-TR 2001 Türkiye'de Internet Konferansları VII, 4-6,2001, İstanbul.
- [11] VARIAN, HAL R., ''Market Structure in the Network Age'' Understanding the Digital Economy Conference, 1999. [http://ww.wired.com/wired/archive/4.06/romer\\_pr.html](http://ww.wired.com/wired/archive/4.06/romer_pr.html)
- [12] ÜLGEN,S., Yeni ekonomide rekabet, INET-TR 2000 Türkiye'de Internet Konferansları VI, 4-6, İstanbul. , 2000.
- [13] FIRAT,E., Kârlı takip, Capital Dergisi Temmuz Sayısı, 2001.
- [14] ERDAL,S.,ERDAL,M.,Farmasötik endüstride e-müşteri ilişkileri yönetimi (CRM) , Güncel Eczacılık, Sayı 109, Kasım 2002, s:17-21
- [15] BALCI,E.,MOSS 2007 (Sharepoint Server 2007 ) Nedir?, [http://www.cozumpark.com/blogs/sharepoint/archive/2009/02/08/moss-](http://www.cozumpark.com/blogs/sharepoint/archive/2009/02/08/moss-2007-sharepoint-server-2007-nedir.aspx)[2007-sharepoint-server-2007-nedir.aspx,](http://www.cozumpark.com/blogs/sharepoint/archive/2009/02/08/moss-2007-sharepoint-server-2007-nedir.aspx) 2009
- [16] Microsoft Office Sharepoint Server 2007'ye Giriş, , [http://office.microsoft.com/tr-tr/sharepoint-server](http://office.microsoft.com/tr-tr/sharepoint-server-help/HA010173217.aspx?CTT=1)[help/HA010173217.aspx?CTT=1](http://office.microsoft.com/tr-tr/sharepoint-server-help/HA010173217.aspx?CTT=1)
- [17] BPA CRM Sharepoint-Easy CRM Solution for Sharepoint, 2010, <http://www.crm-sharepoint.com/default.aspx>
- [18] Deployment for 2007 Microsoft Office Sharepoint Server, [http://www.datasprings.com/Resources/ArticlesInformation/](http://www.datasprings.com/Resources/ArticlesInformation/OverviewonInstallingSharepoint2007.aspx) [OverviewonInstallingSharepoint2007.aspx,](http://www.datasprings.com/Resources/ArticlesInformation/OverviewonInstallingSharepoint2007.aspx) 2010
- [19] BALCI,E.,Adım Adım Sharepoint 2007 Kurulum ve Konfigürasyon, [http://www.cozumpark.com/blogs/sharepoint/archive/2009/02/23/ad-m-ad](http://www.cozumpark.com/blogs/sharepoint/archive/2009/02/23/ad-m-ad-m-sharepoint-2007-kurulum-ve-konfigurasyon.aspx)[m-sharepoint-2007-kurulum-ve-konfigurasyon.aspx,](http://www.cozumpark.com/blogs/sharepoint/archive/2009/02/23/ad-m-ad-m-sharepoint-2007-kurulum-ve-konfigurasyon.aspx) 2009
- [20] HURAY,O., MOSS 2007 (Sharepoint Portal) Kurulumu ve Ayarlanması, [http://www.csharpnedir.com/articles/read/?id=938,](http://www.csharpnedir.com/articles/read/?id=938) 2010
- [21] Configuring Forms-Based Authentication (Office Sharepoint Server) , 2009, [http://technet.microsoft.com/en-us/library/cc262201\(office.12\).aspx](http://technet.microsoft.com/en-us/library/cc262201(office.12).aspx)
- [22] Authentication Samples (Windows Sharepoint Services), [http://technet.microsoft.com/en-us/library/cc288259\(office.12\).aspx,](http://technet.microsoft.com/en-us/library/cc288259(office.12).aspx) 2009

# **ÖZGEÇMİŞ**

Mesut ONUŞ, 17.04.1982 yılında Gaziantep' te doğdu. İlk, orta ve lise eğitimini sırası ile; Ferizli Merkez İlkokulu, Sakarya Anadolu Lisesi ve Malatya Anadolu Lisesi'nde tamamladı. 2001 yılında Kocaeli Üniversitesi Mühendislik Fakültesi Bilgisayar Mühendisliği Bölümü' nü kazandı ve 2006 yılında mezun oldu. 2002– 2008 yılları arasında çeşitli firmalarda yazılım geliştirici olarak görev aldı. Askerliğini 2008 yılında Gülhane Askeri Tıp Akademisi Komutanlığı'nda tamamladı. 2008 yılından Kocaeli Üniversitesi Teknopark Teknoloji Geliştirme Bölgesi'nde kurdu. Diğer yandan Kocaeli Üniversitesi Köseköy Meslek Yüksek Okulu'nda öğretim görevlisi olarak ders verdi. Halen İ.E.T.T genel müdürlüğü bünyesindeki otomasyonların geliştirimesi görevini yürütmektedir. 28.04.2007 tarihinden bu yana Özlem Onuş ile evlidir.